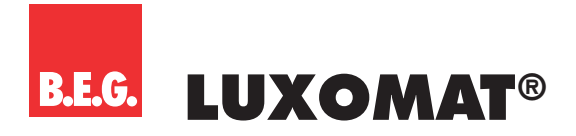

# **KNX Generation 6** Applikationsbeschreibung

# **Inhalt**

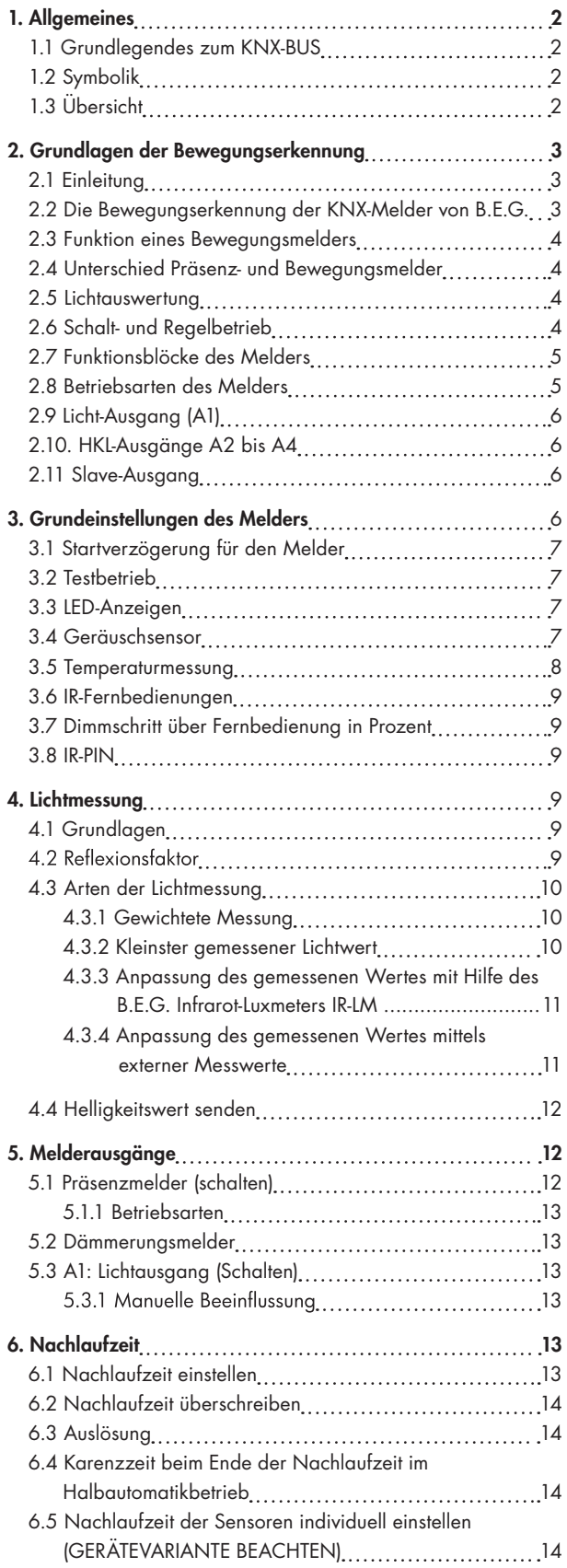

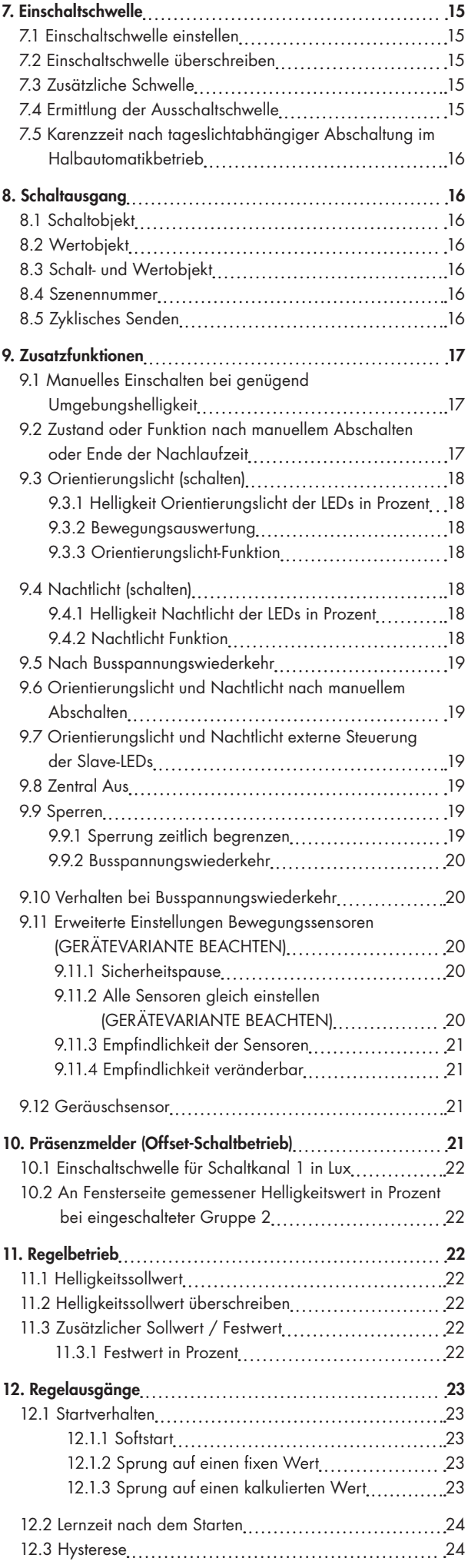

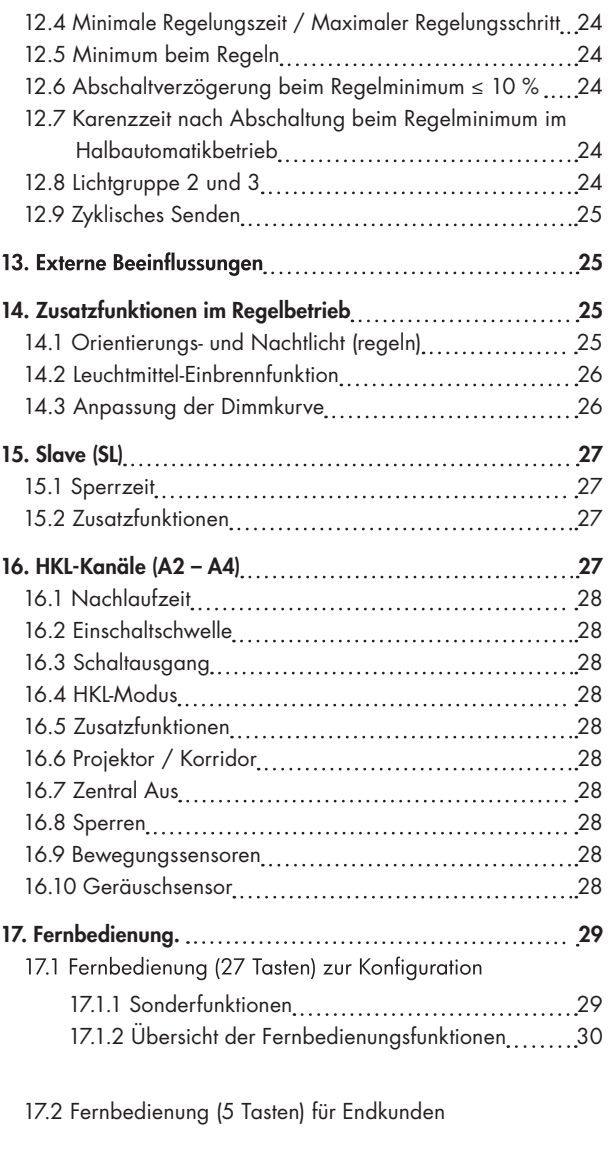

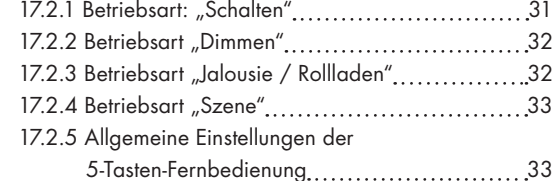

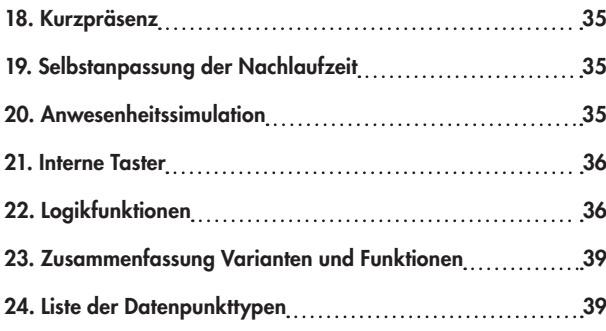

#### **1. Allgemeines**

#### 1.1 Grundlegendes zum KNX-BUS

Zum Verständnis dieser Anleitung wird ein KNX-Inbetriebnahme- oder Projektierungskurs vorausgesetzt.

Damit Sie mit den B.E.G.-Applikationen arbeiten können, müssen diese zuerst in die ETS importiert werden. Es wird die ETS ab Version 4 unterstützt.

#### 1.2 Symbolik

In der nachfolgenden Applikationsbeschreibung werden zur besseren Übersicht verschiedene Symbole verwendet. Diese Symbole sollen hier kurz erklärt werden.

# $\triangle$  Achtung:

Dieses Symbol weist auf Textpassagen hin, die unbedingt gelesen werden sollten, um Fehler bei der Projektierung und Inbetriebnahme zu vermeiden.

# **!** Empfehlung:

Unter diesem Symbol sind Parametereinstellungen zu finden, die erfahrungsgemäß zu einer optimalen Geräteausnutzung führen.

#### 1.3 Übersicht

Die KNX Gen6-Familie von B.E.G. umfasst eine Vielzahl von Meldern. Die Familie ist in Baureihen unterteilt: PD2 S, PD2 S Max, PD9 S, PD11 S, Pico sind Baureihen mit unterschiedlichen Erfassungsbereichen und Designs. Daneben gibt es Baureihen speziell für die Wandmontage (PD2 S 180, IS) sowie eine Baureihe für den Außeneinsatz (RC-plus next).

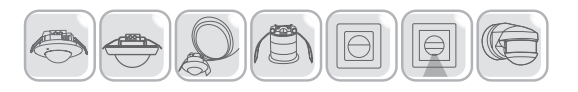

Die einzelnen Baureihen sind in bis zu drei unterschiedlichen Soft-ware-Ausführungen erhältlich. Die BA- (Basic) Variante verfügt über Grundfunktionen, die ST- (Standard) Variante bietet einen höheren Funktionsumfang und die DX- (Deluxe) Variante bietet einen gehobenen Funktionsumfang. Beispielsweise ist die Anwesenheitssimulation nur in der DX-Ausführung enthalten.

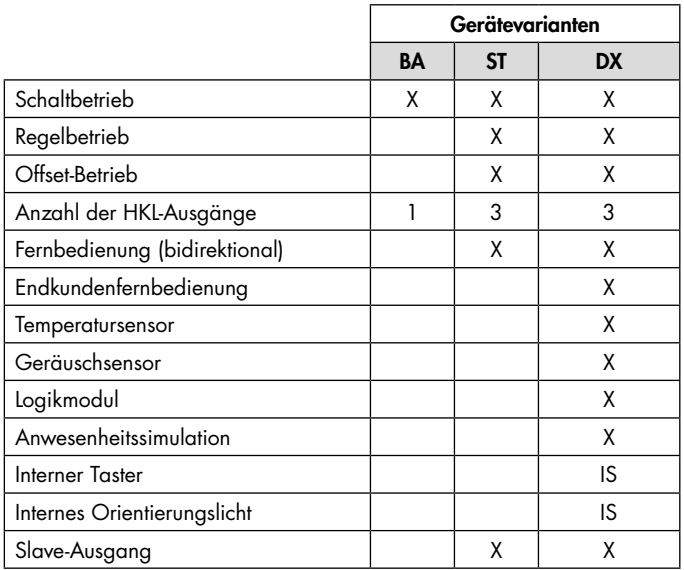

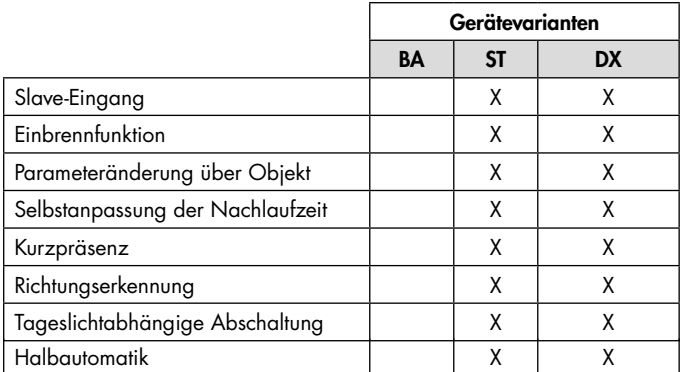

#### *Software-Ausführung und Funktionen*

Es gibt drei unterschiedliche ETS-Applikationen für die KNX Gen6-Familie. Diese orientieren sich an den Varianten BA, ST und DX. Sie sind unabhängig von den Baureihen. Produktbezeichnungen von BEG in der Datenbank weichen von den Swisslux-Bezeichnungen ab. In der folgenden Tabelle ist ersichtlich welche Bauform mit welcher Applikation-Version erhältlich ist und welche BEG-Bezeichnung welcher Swisslux-Bezeichnung entspricht.

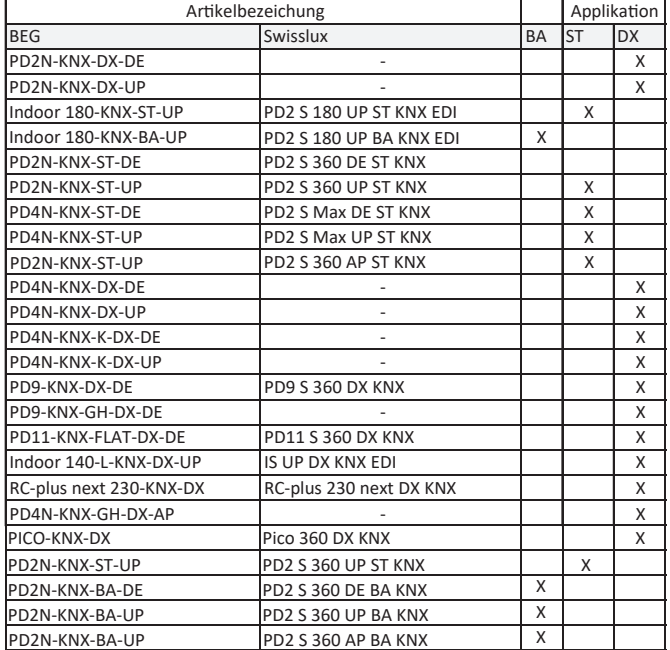

#### *Versionsübersicht*

Da eine ETS-Applikation für unterschiedliche Baureihen nutzbar ist, kommt es vor, dass eine Baureihe aufgrund unterschiedlicher Hardwarekomponenten nicht alle Funktionen der Applikation unterstützt. Ein PD2 S umfasst beispielsweise nur einen Sensor zur Bewegungser kennung. Ein PD2 S Max hingegen hat 4 Sensoren. Mittels DX-Applikation kann die Empfindlichkeit der Sensoren eingestellt werden, d.h., dass 4 Parameter sichtbar sind. Umfasst der Melder nur einen Sensor, so sind drei der vier Parameter ohne Funktion. Als weiteres Beispiel wird die Tasterfunktion genannt, die einzig für den IS genutzt werden kann, da dieser zwei Tastflächen umfasst.

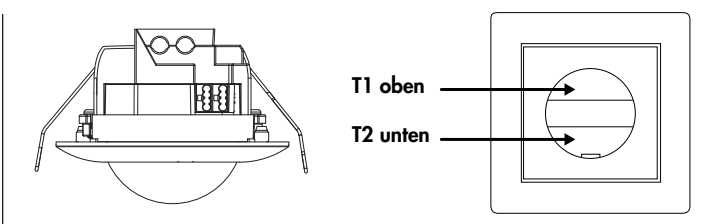

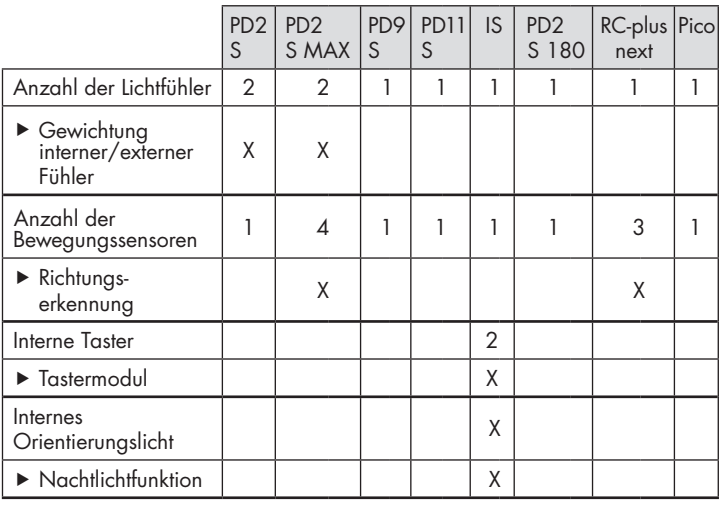

Hardwareabhängige Funktionen

#### **2. Grundlagen der Bewegungserkennung**

#### 2.1 Einleitung

Um einen einfachen Einstieg in diese Applikationsbeschreibung zu gewährleisten, soll zuerst auf die allgemeinen Funktionen von Präsenzund Bewegungsmeldern eingegangen werden, welche die Bewegungserkennung und die Lichtauswertung sind.

#### 2.2 Die Bewegungserkennung der KNX-Melder von B.E.G.

Die KNX-Melder arbeiten nach dem Passiv-Infrarot-System, das Wärmebewegungen registriert und in Signale umsetzt, die von einem Prozessor ausgewertet werden können. Das wichtigste Kriterium bei der Bewegungserkennung ist die richtige Wahl des Montageortes.

# **!** Montageort

Der Präsenzmelder sollte so montiert werden, dass die Hauptbewegungsrichtung immer tangential (seitlich zum Gerät) erfolgt. Die Lichtauswertung sollte, falls benötigt, immer an der dunkelsten Stelle des Raumes erfolgen. Nur so kann sichergestellt werden, dass ausreichend Licht im Raum vorhanden ist.

**!** Folgende Störquellen können zu Fehleinschaltungen führen, da auch sie Temperaturdifferenzen erzeugen können:

1. Heizstrahler,

- 2. Lüftungssysteme, die warme oder kalte Luft abgeben,
- 3. Leuchten im direkten Erfassungsbereich.

Der Melder muss entsprechend weit entfernt von diesen Quellen montiert werden.

- **!** Sollen kleinste Bewegungen erkannt werden (z.B. Arbeiten mit der PC-Tastatur), empfehlen wir, den Montageort direkt über dem Schreibtisch zu wählen. So kann die Erfassung sicher gewährleistet werden.
- **!** Bitte unbedingt die bei den Geräten angegebene Montagehöhe einhalten. Niedrigere Montagehöhen reduzieren die Reichweite. Höhere Montagehöhen vergrößern die Reichweite bei gleichzeitig verringerter Erfassungsempfindlichkeit.

#### 2.3 Funktion eines Bewegungsmelders

Ein Bewegungsmelder schaltet das Licht bei Anwesenheit einer Person automatisch ein (2). Die Umgebungshelligkeit muss dafür unterhalb der eingestellten Einschaltschwelle liegen. Liegt sie oberhalb der Schwelle, wird das Licht nicht eingeschaltet (1).

Nachdem der Melder die letzte Bewegung erkannt hat, startet die eingestellte Nachlaufzeit. Nach Ablauf dieser Zeit wird das Licht automatisch ausgeschaltet (3). Erkennt der Melder innerhalb der Nachlaufzeit erneut Bewegung, wird auch die Nachlaufzeit erneut gestartet.

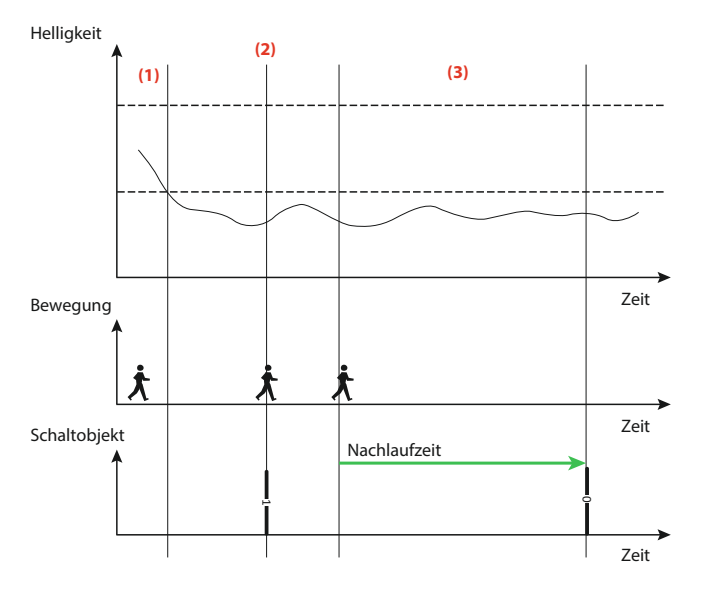

#### 2.4 Unterschied Präsenz- und Bewegungsmelder

Präsenz- und Bewegungsmelder schalten beide das Licht automatisch in Abhängigkeit von anwesenden Personen (Bewegung) und der Umgebungshelligkeit.

Beide Melderarten schalten das Licht ein, wenn die Umgebungshelligkeit unterhalb einer am Gerät einstellbaren Einschaltschwelle liegt und eine Bewegung erkannt wird.

Ein Bewegungsmelder schaltet das Licht wieder aus, sobald während einer Nachlaufzeit keine Bewegung mehr erkannt wird, d.h., die

Beleuchtung bleibt so lange eingeschaltet, wie Bewegungen detektiert werden (unabhängig vom Lichtwert). Im Gegensatz dazu schaltet ein Präsenzmelder zusätzlich noch das Licht unabhängig von Bewegung aus, sobald die Umgebungshelligkeit eine Mindestzeit oberhalb der kalkulierten Ausschaltschwelle liegt (s. Kapitel 2.5).

#### 2.5 Lichtauswertung

Der Präsenzmelder schaltet das Licht automatisch in Abhängigkeit von anwesenden Personen (Bewegungen) und der Umgebungshelligkeit. Der im Melder integrierte Lichtfühler misst stetig die Umgebungshelligkeit und vergleicht sie mit der am Melder eingestellten Einschaltschwelle bzw. dem Sollwert. Ist die Umgebungshelligkeit ausreichend, wird die Beleuchtung nicht zugeschaltet (1). Liegt die Umgebungshelligkeit unterhalb des eingestellten Helligkeit-Sollwertes, bewirkt eine Bewegung im Raum das Einschalten der Beleuchtung (2).

Der Präsenzmelder schaltet die Beleuchtung trotz einer anwesenden Person aus, wenn genügend natürliches Licht vorhanden (3) ist oder sobald eine Nachlaufzeit lang keine Bewegung mehr im Raum erkannt wird.

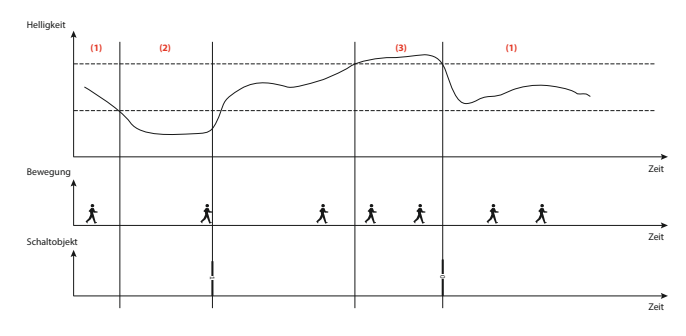

#### 2.6 Schalt- und Regelbetrieb

Der Melder kann in drei Betriebsmodi betrieben werden: Offset-, Schaltund Regelbetrieb. Im Schaltbetrieb sowie im Offset-Schaltbetrieb wird das Licht mittels 1-Bit-Schalttelegrammen ein- und ausgeschaltet. Hierfür wird auf der Aktorseite ein Schaltaktor benötigt. Im Regelbetrieb ist ein Dimmaktor erforderlich. Es werden 1-Byte-Dimmtelegramme (Wert Prozent) auf den Bus gesendet.

Der im Raum gewünschte Helligkeitswert kann frei gewählt werden. Im Schaltbetrieb wird von einer Einschaltschwelle gesprochen. Diese gibt an, unterhalb welchen Helligkeitswertes der Melder das Licht einschalten soll. Wurde eine Schwelle von 500 Lux eingestellt und beträgt die Umgebungshelligkeit (Tageslicht) 200 Lux, so schaltet der Melder die Beleuchtung bei einer erkannten Bewegung ein (1). Der dadurch hervorgerufene Lichtsprung der geschalteten Lampe wird gemessen (2). Bei einem Lichtsprung von 600 Lux schaltet der Melder die Beleuchtung aus (3), sobald die Summe aus Lichtsprung und der angestiegenen Umgebungshelligkeit 1100 Lux beträgt. Damit steht die geschaltete Lichtmenge (Lichtsprung) nicht mehr zur Verfügung. Die Umgebungshelligkeit beträgt nun 500 Lux (1100 Lux – 600 Lux), was genau dem Wert entspricht, der als Helligkeitsschwelle eingestellt wurde.

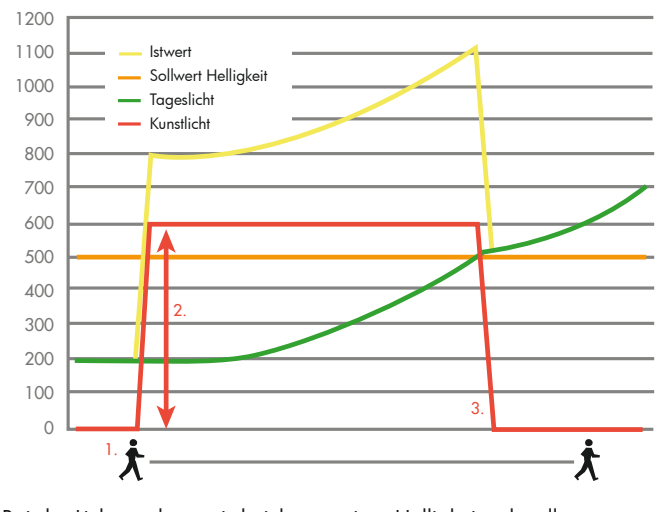

Bei der Lichtregelung wird nicht von einer Helligkeitsschwelle gesprochen, sondern von einem Sollwert. Der Melder sendet nun Dimm-Telegramme auf den Bus. Liegt der Wert der Umgebungshelligkeit (Tageslicht) unterhalb des Sollwertes und registriert der Melder eine Bewegung (1), so schaltet er das Licht ein (parametrierbar, hier im Beispiel auf 100 %).

Von der dann ermittelten Helligkeit (2) wird das Licht soweit heruntergedimmt, bis der Sollwert erreicht wird. Von nun an regelt der Melder das Licht (3) und hält die Helligkeit im Raum auf einem konstanten Wert (Sollwert), bis ein Kunstlichtanteil von 0 % erreicht ist (4).

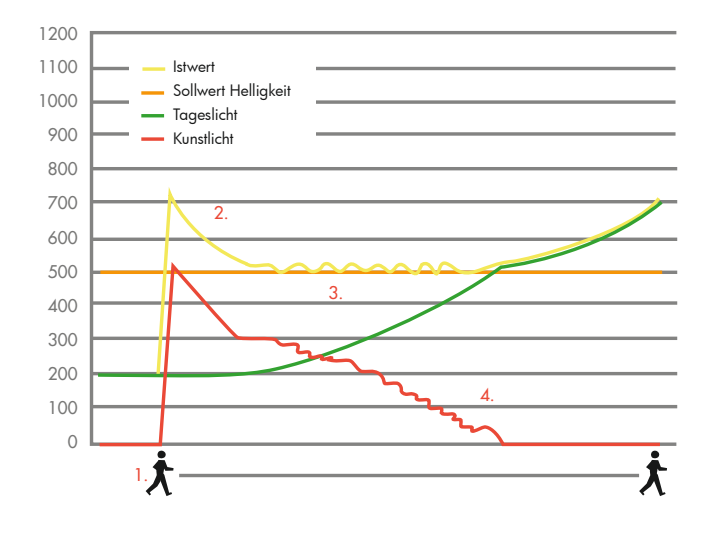

#### 2.7 Funktionsblöcke des Melders

Der Präsenzmelder umfasst fünf Ausgänge, den Licht-Ausgang (A1), die HKL-Ausgänge (A2 bis A4) und den Slave-Ausgang (SL). Um die Funktion des automatischen Schaltens/Regelns zu realisieren, greifen alle Ausgänge auf die Sensoren zu. Die Lichtmessung wird einheitlich für alle Ausgänge eingestellt, es kann aber für jeden Ausgang eine eigene Einschaltschwelle bzw. für den Licht-Ausgang A1 im Regelbetrieb ein Sollwert festgelegt werden. Die Empfindlichkeit der Bewegungs- und Geräuscherkennung kann für jeden Ausgang angepasst werden. Der wichtigste Ausgang ist der Licht-Ausgang (A1). In diesem Block wird die eigentliche Funktion des Präsenzmelders realisiert. Der Slave-Ausgang (SL) dient zur Erweiterung des Erfassungsbereiches. Des Weiteren stehen noch drei HKL-Ausgänge (Heizung, Klima, Lüftung) zur Verfügung. Mit diesen Ausgängen können energieträchtige Systeme, wie z. B. Klimaanlagen, angesteuert werden.

Zusatzfunktionen können im jeweiligen Block eingestellt werden. Der Umfang der Zusatzfunktionen ist abhängig von der Meldervariante (s. Kapitel 1) und dem verwendeten Meldertyp.

Die Aufteilung der Blöcke wird im Aufbau des ETS-Parameterbaums dargestellt.

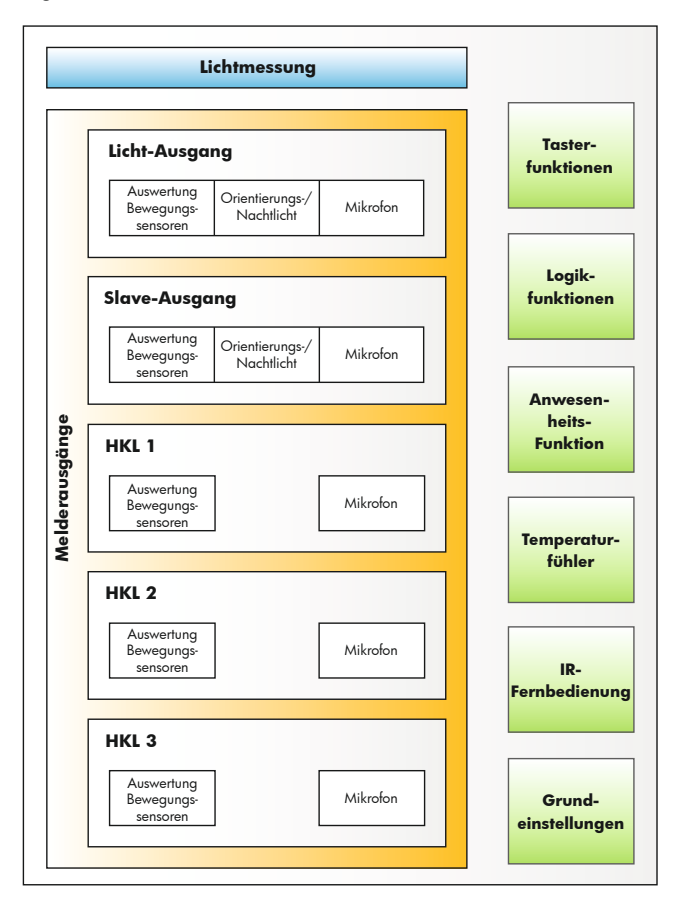

Die Applikation bietet die Möglichkeit, für jeden Ausgang einzeln die Funktionen zu aktivieren, die benötigt werden. Im ersten Schritt der Parametrierung sollte festgelegt werden, wie viele und welche Ausgänge benötigt werden und diese in der ETS aktiviert werden. Häufig soll in einem Raum das Licht in Abhängigkeit von Tageslicht und der Anwesenheit von Personen geregelt werden. Dazu wird der Licht-Ausgang A1 benötigt. Im Raum befinden sich des Weiteren HKL- (Heizung / Klima / Licht) Geräte, die ebenfalls mittels Melder automatisch geschaltet werden sollen. Je nach Anzahl müssen hierfür die HKL-Ausgänge A2 bis A4 hinzugeschaltet werden. Je nach Größe des Raums ist ein Slave-Gerät (s. Kapitel 15) erforderlich, das über den Slave-Ausgang (SL) gesteuert wird.

#### 2.8 Betriebsarten des Melders

Der Licht-Ausgang kann als *Präsenz-* oder als *Dämmerungsmelder* arbeiten. Fällt der gemessene Lichtwert unter den eingestellten Wert, schaltet der Dämmerungsmelder das Licht bewegungsunabhängig ein, der Präsenzmelder hingegen bewegungsabhängig. Präsenz- und Dämmerungsmelder können sowohl schalten als auch regeln (s. Kapitel 2.6). Die HKL-Ausgänge können nur im Schaltbetrieb betrieben werden.

Im *Offset-Schaltbetrieb* kann der Licht-Ausgang bis zu 3 Lichtbänder mit Hilfe eines Offset-Wertes schalten. Das Lichtband, welches am weitesten vom Fenster entfernt ist, bildet die Basis für die Lichtregelung. Das bedeutet, dass bei zunehmendem Tageslicht zuerst das Lichtband ausgeschaltet wird, welches an der Fensterseite ist (siehe Kapitel 10). Sowohl für den Licht-Ausgang als auch für die HKL-Ausgänge kann individuell zwischen Halb- und Vollautomatik gewählt werden. Es besteht darüber hinaus die Möglichkeit, die Betriebsart nach dem Abschluss der ETS-Programmierung zu ändern. Der Wechsel zwischen den Betriebsarten kann durch ein Kommunikationsobjekt und/oder per IR-Fernbedienung erfolgen (siehe Kapitel 5.1.1).

Bei aktiviertem Slave-Ausgang wird über das Kommunikationsobjekt 25 "Slave Ausgang" bei erkannter Bewegung ein 1-Telegramm gesendet, welches über das Kommunikationsobjekt 30 "Slave Eingang" vom Master-Gerät empfangen wird. Dieses bestimmt dann, ob die Beleuchtung eingeschaltet werden muss (s. Kapitel 15).

# 2.9 Licht-Ausgang (A1)

Der Licht-Ausgang A1 (Block) beinhaltet alle Funktionen eines Präsenzmelders. Mit ihm wird das Licht in Abhängigkeit von einer erkannten Bewegung und der Umgebungshelligkeit automatisch geschaltet oder geregelt.

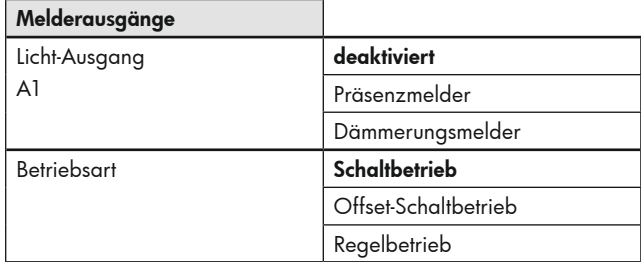

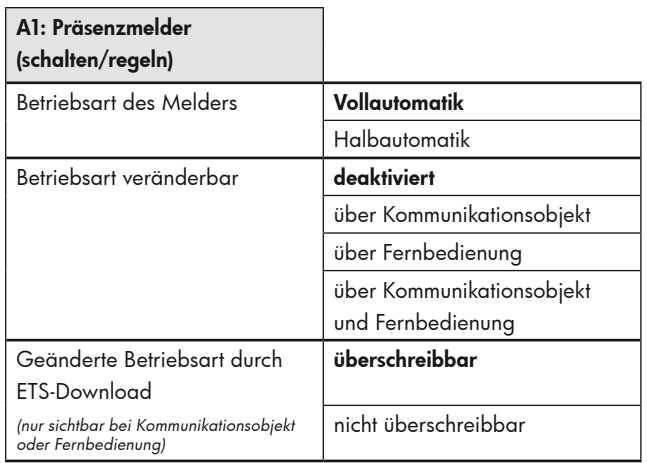

# Die ETS-Programmierung wird dadurch überschrieben.

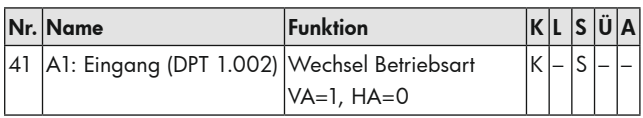

# 2.10. HKL-Ausgänge A2 bis A4

Diese Ausgänge sind optimiert für HKL-Anwendungen (Heizung / Klima / Lüftung). Hier ist einzig ein Schalt- und kein Regelbetrieb möglich (s. Kapitel 16).

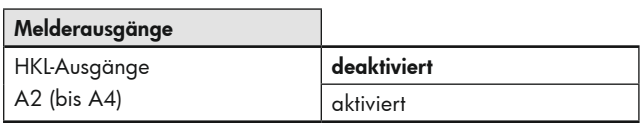

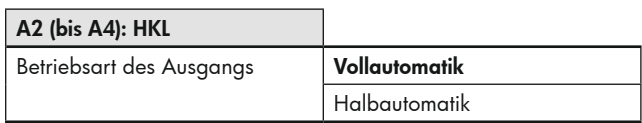

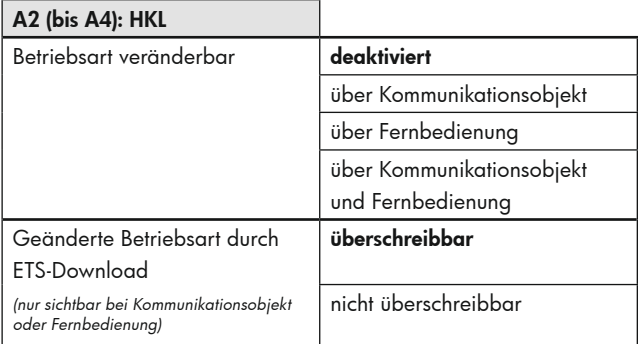

#### Die ETS-Programmierung wird dadurch überschrieben.

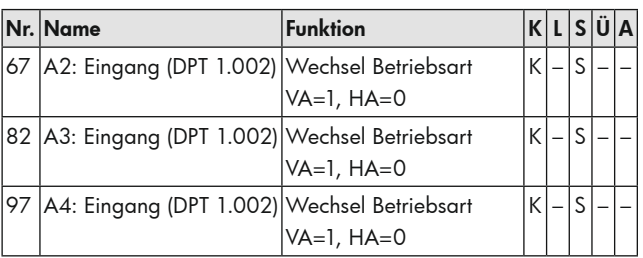

#### 2.11 Slave-Ausgang

Dieser Ausgang wird benötigt, um ein Master-Slave-System aufzubauen. Soll ein großer Raum überwacht werden, so kann der Erfassungsbereich durch Einsatz von Slave-Geräten beliebig erweitert werden (s. Kapitel 15).

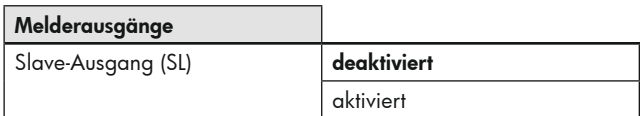

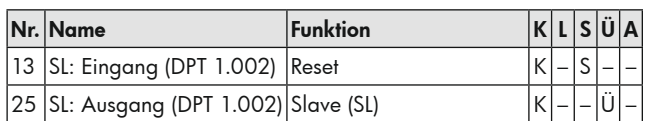

Für die HKL-Ausgänge steht der Slave-Ausgang automatisch zur Verfügung

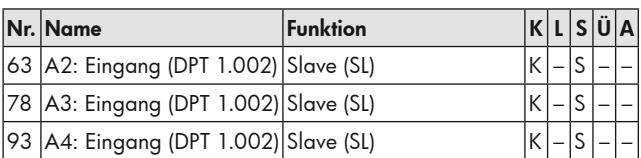

# **3. Grundeinstellungen des Melders**

In den Grundeinstellungen können einige Zusatzfunktionen zugeschaltet oder Einstellungen getätigt werden, die für den gesamten Melder gelten. Im Einzelnen sind dies folgende Funktionen:

- Startverzögerung für den Melder (Kapitel 3.1)
- Testbetrieb (Kapitel 3.2)
- LED-Anzeigen (Kapitel 3.3)
- Geräuschsensor (Kapitel 3.4)
- Temperaturmessung (Kapitel 3.5)
- IR-Fernbedienungen (Kapitel 3.6)
- Dimmschritt über Fernbedienung in Prozent (Kapitel 3.7)
- IR-PIN (Kapitel 3.8)

### 3.1 Startverzögerung für den Melder

Beim Einschalten des KNX-Busses (Busspannungswiederkehr) sind alle an einer Linie angeschlossenen Teilnehmer sofort betriebsbereit. Sind viele Sensoren, die Initialisierungs- oder Starttelegramme senden wollen, in einer Linie, so kann es passieren, dass die Telegrammlast bei Busspannungswiederkehr zu hoch ist und ggf. Telegramme verloren gehen.

Dieses Einschaltverhalten kann durch die Startverzögerung entzerrt werden. Der Melder sendet erst nach Ablauf der Startverzögerung seine ersten Telegramme.

Innerhalb einer Line sollten bei den Sensoren/Meldern unterschiedlich lange Startverzögerungen parametriert werden.

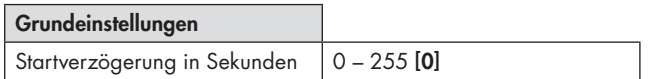

#### 3.2 Testbetrieb

Der Testbetrieb dient zur Überprüfung des Erfassungsbereiches. Wird eine Bewegung detektiert, schaltet die Beleuchtung für 2 Sekunden ein und wieder aus. Die Dauer bis zum nächsten Einschalten ist abhängig von der eingestellten Länge der Sicherheitspause.

Der Testbetrieb kann wie folgt aktiviert werden:

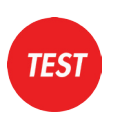

- mit einem 1 Bit 1-Telegramm auf das Kommunikationsobjekt 0 "Allgemein: Eingang - Testbetrieb",
- mit der Taste "Test" auf der Fernbedienung,
- sowohl mittels Kommunikationsobjekt als auch mit der Fernbedienung.

Der Testbetrieb wird deaktiviert:

- automatisch nach 3 Minuten,
- nach Betätigung der Taste "Reset" auf der

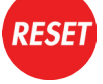

- Fernbedienung,
- mit einem 1 Bit 0-Telegramm auf das Kommunikationsobjekt 0 –"Allgemein: Eingang – Testbetrieb"

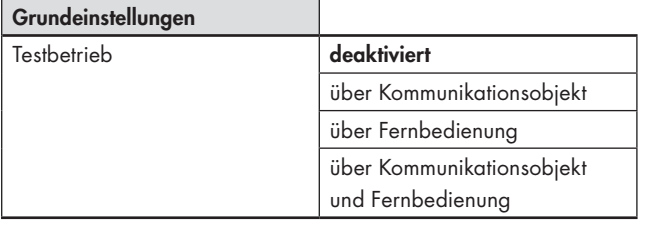

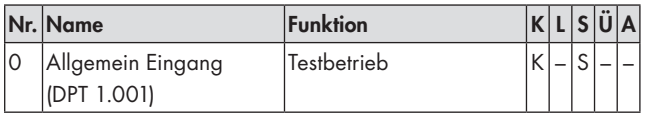

#### 3.3 LED-Anzeigen

Da die integrierten LEDs (für Bewegungs- / IR- / Geräuschsensor; rot) in einigen Bereichen, beispielsweise im Schlafzimmer, als Störquelle empfunden werden, gibt es die Möglichkeit, diese nach dem Programmieren mit der ETS abzuschalten.

Wird gewünscht, nach Inbetriebnahme mit der ETS die LED-Anzeigen (Bewegungs- / IR- / Geräuschsensor-LED) flexibel ein- und ausschalten zu können, so muss dies in der ETS freigeschaltet werden. Die LED für

Bewegungserkennung und IR kann wie folgt ab- und wieder zugeschaltet werden:

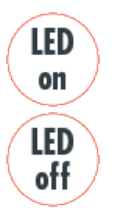

- über das entsprechende Kommunikationsobjekt wird mit einem 1 Bit – 0-Telegramm ausgeschaltet und mit einem1 Bit -1-Telegramm eingeschaltet,

mit der Taste "LED off" (ausschalten) und "LED on" (einschalten) auf der Fernbedienung,

- sowohl mit dem Kommunikationsobjekt als auch mit der Fernbedienung

Das Gleiche gilt für den Geräuschsensor (s. Kapitel 3.4).

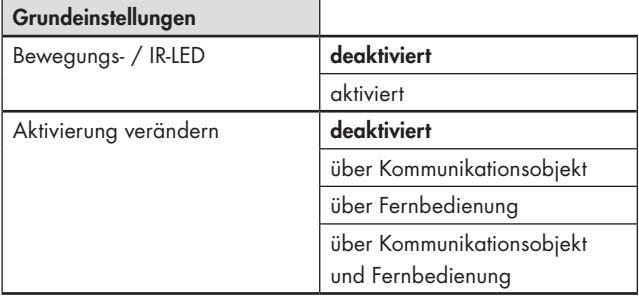

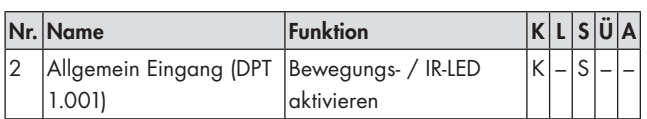

#### 3.4 Geräuschsensor

Einige Melder umfassen einen eingebauten Geräuschsensor. Dieser dient zur Geräuscherkennung und findet Anwendung in Räumen, die für den Melder nicht vollständig einsehbar sind, zum Beispiel in Waschräumen mit Einzelkabinen. Die Geräuscherkennung wird erst zugeschaltet, nachdem der Melder eine Bewegung mittels Passiv-Infrarot-Sensor erkannt hat ((1) & (2)). Anschließend ist der Geräuschsensor aktiv und die Nachlaufzeit des Melders wird entsprechend der Bewegungs- und Geräuscherkennung neu gestartet. Nach dem automatischen Abschalten der Beleuchtung ist der Geräuschsensor noch für ein zeitlich begrenztes Erkennungsfenster (Karenzzeit) aktiv (3), sodass die Beleuchtung auch nach dem Abschalten noch über Geräusche reaktiviert werden kann. Die Dauer der Karenzzeit kann frei gewählt werden.

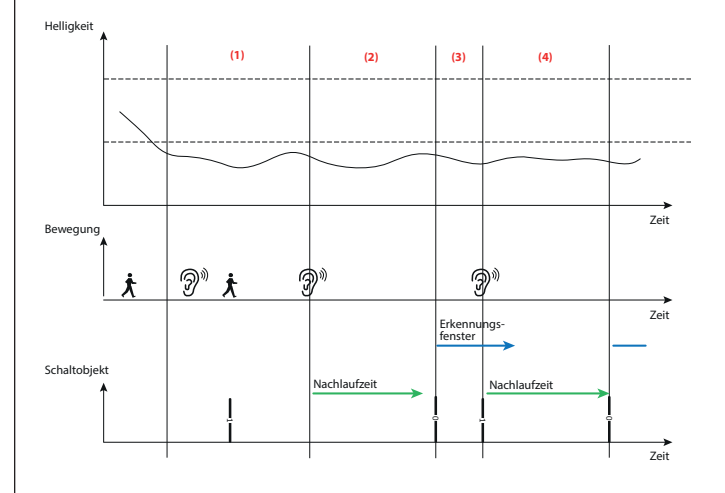

Eine LED (rot) leuchtet auf, sobald der Geräuschsensor ein Geräusch erkennt. Auch für diese LED kann parametriert werden, dass sie während des Betriebs deaktiviert werden kann, mittels Kommunikationsobjekt

Die Empfindlichkeit kann je nach Parametrierung in der ETS mittels Potentiometer am Melder angepasst werden.

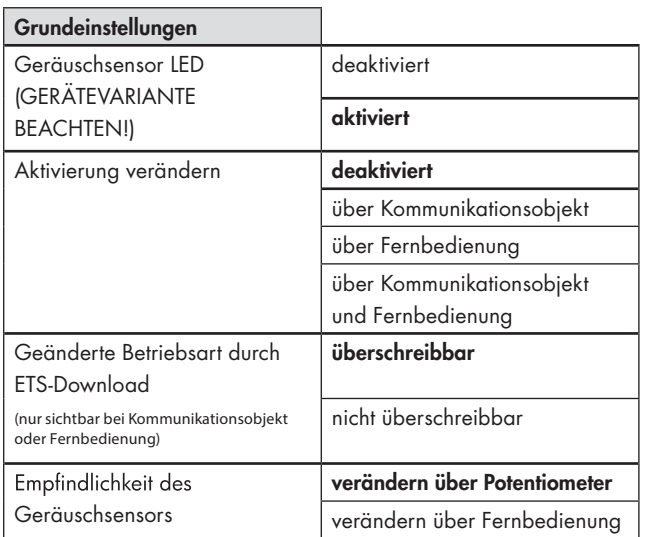

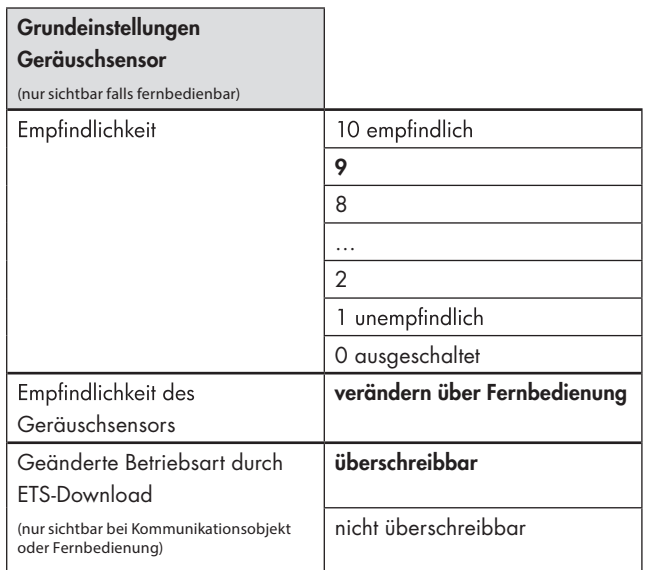

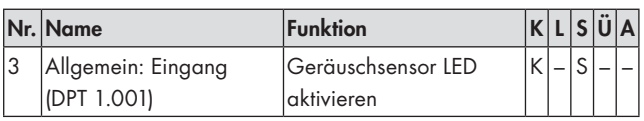

Um die Signale des Geräuschsensors zu erhalten, muss bei den einzelnen Ausgängen die Geräuscherkennung zugeschaltet werden (Zusatzfunktion). Das untenstehende Beispiel zeigt dies für den Lichtausgang A1.

Der Geräuschsensor kann während des laufenden Betriebs deaktiviert/ aktiviert werden. Dies kann mittels Kommunikationsobjekt erfolgen. Ob durch die ETS beim nächsten Download eine derart geänderte Auswahl überschrieben wird, kann über Parameter entschieden werden.

Die Funktion des Melders kann durch das Schalten von Aktoren, die sich im Erfassungsbereich des Geräuschsensors befinden, beeinflusst werden. Beispielsweise schaltet der Präsenzmelder die Beleuchtung sofort wieder ein, wenn das Abschaltgeräusch des Aktors zu hören ist. Um diesen Effekt auszuschließen, kann eine Sicherheitspause (2) gestartet werden, die ein erneutes Einschalten zwischen Ende der Nachlaufzeit und Erkennungsfenster unterdrückt.

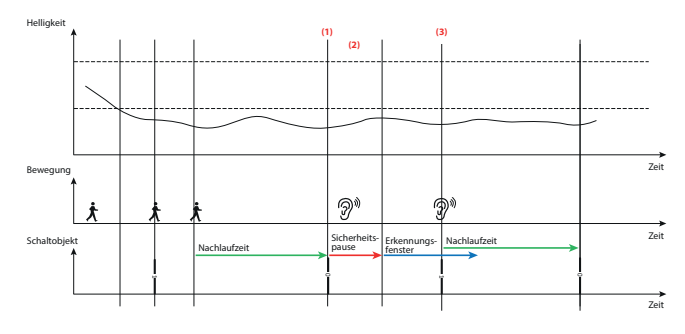

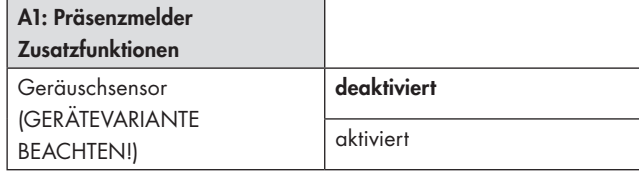

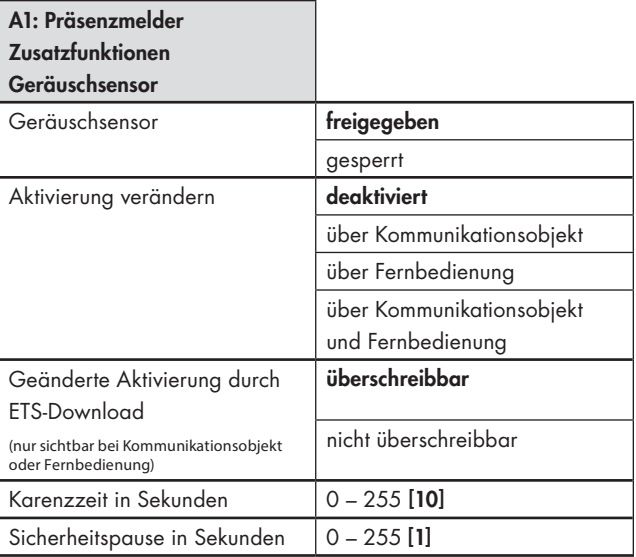

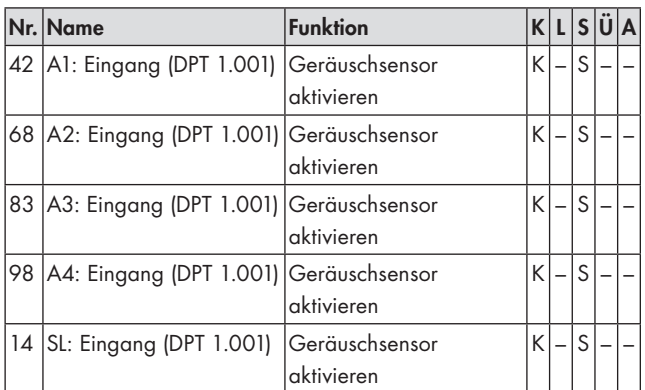

#### 3.5. Temperaturmessung

Um den bei einigen Meldern integrierten Temperatursensor nutzen zu können, muss die Temperaturmessung in den Grundeinstellungen aktiviert werden. Weitere Parameter werden auf einer zusätzlichen ETS-Karte angezeigt.

An der Raumdecke ist eine andere Temperatur als am Arbeitsplatz. Dieser Unterschied kann durch einen Offsetwert ausgeglichen werden. Der Offsetwert wird durch jeweils eine Temperaturmessung an der Decke und am Arbeitsplatz ermittelt.

Folgende Punkte können die Temperaturmessung verschlechtern:

- n abgehängten Raumdecken zirkuliert die Luft häufig. Luftzüge können z. B. durch Öffnen einer Tür entstehen. Trennwände zwischen den Büros sind beispielsweise nicht dicht, so dass die Luft in der abgehängten Decke zirkuliert.
	- Flachdächer heizen sich durch Sonneneinstrahlung auf. Der Raum zwischen Dach und abgehängter Decke hat eine höhere Temperatur als der Raum unterhalb der abgehängten Decke. Da der Melder genau dazwischen hängt, kann hier ein Luftzug entstehen.
	- Durch im Melder integrierte LEDs kann eine Erwärmung stattfinden

Die Temperatur kann bei Änderung auf den Bus gesendet werden. Die Größe, ab der die Änderung gesendet wird, kann ausgewählt werden. Der Wert kann auch zyklisch gesendet werden. Die Zykluszeit kann zwischen 1 Sekunde und 1 Stunde ausgewählt werden.

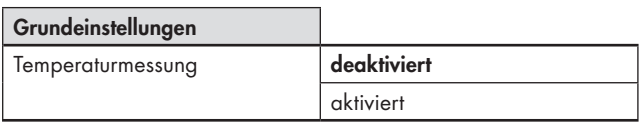

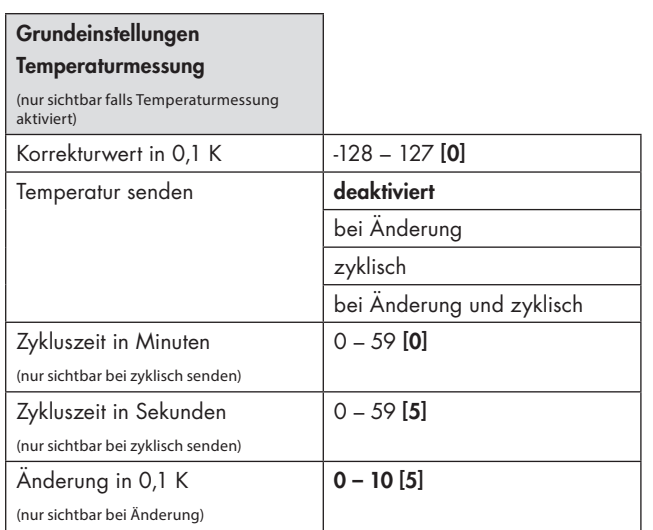

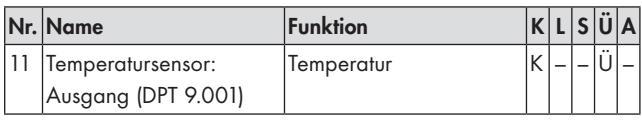

#### 3.6 IR-Fernbedienungen

Für erhöhten Komfort können Einstellungen über IR-Fernbedienungen vorgenommen werden. Hier wird unterschieden zwischen der Fernbedienung IR-PD-KNX mit 27 Tasten zur Konfiguration und der Endkunden-Fernbedienung IR-PD-KNX-Mini mit 5 Tasten, die zusätzlich bei der DX-Variante zur Verfügung steht. Die Fernbedienbarkeit wird in Kapitel 17 genauer beschrieben.

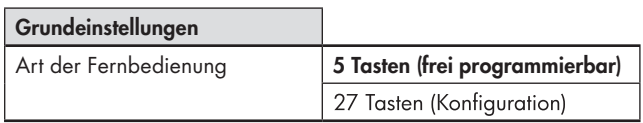

#### 3.7 Dimmschritt über Fernbedienung in Prozent

#### 3.8 IR-PIN

Um den Melder gegen unerwünschtes Einstellen zu sichern, besteht die Möglichkeit, den Melder mit einer PIN zu sichern. Hierzu kann unter dem Parameter IR-PIN eine vierstellige Identifikationsnummer (0 - 9999) festgelegt werden, wobei bei "0" keine PIN verwendet wird. Wahlweise kann diese PIN per ETS-Download überschrieben werden oder nicht.

#### **4. Lichtmessung**

### 4.1 Grundlagen

Ein Melder führt die Lichtmessung an der Zimmerdecke durch, da er auch dort montiert ist. Dabei wird das Licht gemessen, das als Son nenlicht und Kunstlicht im Raum vorhanden ist und zur Decke reflektiert wird. Es wird jedoch nicht das gesamte Licht reflektiert, da der Reflexionsgrad stark von der Bodenbeschaffenheit oder dem Mobiliar beeinflusst wird. Der an der Decke gemessene Lichtwert entspricht somit nicht der Raumhelligkeit. Daher muss der Reflexionsfaktor ermittelt und der KNX-Präsenzmelder an die jeweiligen Gegebenheiten angepasst werden.

#### **4.2 Reflexionsfaktor**

Der Präsenzmelder misst das Licht, welches vom Boden, der Arbeitsoberfläche oder den Wänden reflektiert wird. Der Reflexionsfaktor ist das Verhältnis des Lichtwertes, der an der Raumdecke gemessen wird, und dem auf der Arbeitsoberfläche gemessenen Wert. Somit ergibt sich ein Reflexionsfaktor, welcher bei normalen Raumbedingungen bei 1:2 bis 1:3 liegt. Bei der Berechnung des Reflexionsfaktors wird das Verhältnis zwischen Kunst- und Tageslicht ebenfalls berücksichtigt. Da das Spektrum des Tageslichts größer ist als das des Kunstlichts, wird das Kunstlicht standardmäßig mit einem Verhältnis 1:4 bewertet, das Tageslicht mit 1:2.

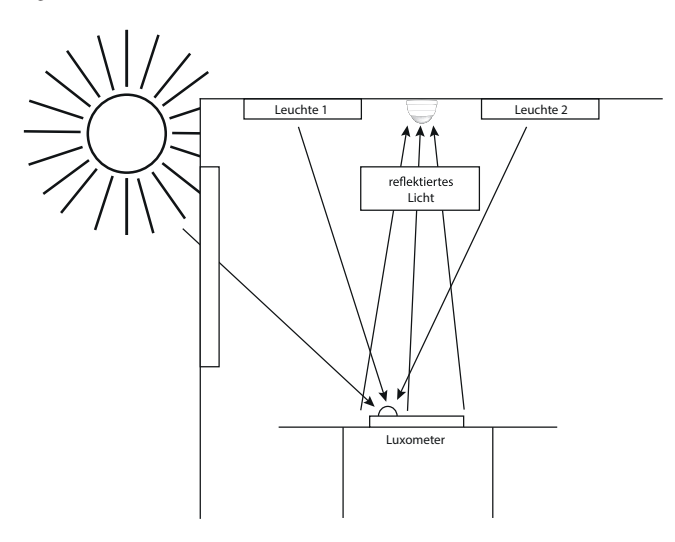

Je nach Gerät weist der Melder bis zu zwei Lichtsensoren auf. Lichtsensor 1 befindet sich bei Meldern mit 2 Lichtsensoren im Außenring, Lichtsensor 2 hinter der Linse. Bei Meldern mit nur einem Lichtsensor ist der Sensor hinter der Linse Sensor 1. Der hinter der Linse angeordnete Lichtsensor misst das Licht des gesamten Raums (Mittelwert), wohingegen der Sensor im Außenring des Melders eine punktuellere Messung durchführt.

Zusätzlich steht ein Kommunikationsobiekt zur Verfügung. Dadurch kann beispielsweise der Lichtwert eines Slave-Gerätes an einer anderen Stelle im Raum genutzt werden.

#### 4.3 Arten der Lichtmessung

Neben der Kommunikation mit dem B.E.G. Luxmeter IR-LM über Infrarot stehen dem Melder bis zu drei Quellen für die Lichtmessung zur Verfügung:

- (1) Lichtsensor 1: Dieser Lichtsensor befindet sich bei Meldern mit 2 Lichtsensoren im Außenring des Melders, bei Meldern mit einem Lichtsensor hinter der Linse.
- (2) Lichtsensor 2: Dieser Sensor befindet sich bei Meldern mit 2 Lichtsensoren hinter der Linse.
- (3) Kommunikationsobjekt 7 (Lichtsensor: Eingang Helligkeit): Dieses ermöglicht das Einbinden externer Lichtsensoren.

Es stehen zwei Arten der Lichtmessung zur Verfügung. Entweder wird der kleinste von bis zu drei Quellen gemessene Lichtwert ermittelt oder die drei Quellen können zueinander gewichtet werden.

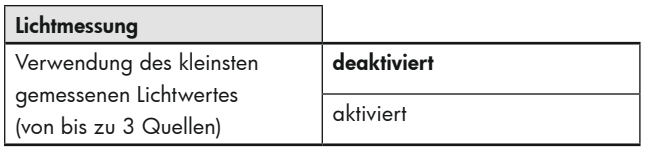

Abhängig von Meldertyp und Meldervariante sind im Melder bis zu zwei Lichtfühler integriert und es steht das Helligkeitsobjekt zur Verfügung. Nur wenn die entsprechende Quelle vorhanden ist, weist der jeweilige Parameter die beschriebene Funktion auf.

# 4.3.1 Gewichtete Messung

Bei Geräten mit mehr als einem Lichtsensor kann die Gewichtung zwischen Sensor 1, Sensor 2 und dem Kommunikationsobjekt 7 "Lichtsensor: Eingang Helligkeit" (Quellen) eingestellt werden. Somit wird eine unterschiedlich starke Einflussnahme der verschiedenen Sensoren bewirkt.

Die Gewichtung der verschiedenen Lichtsensoren spielt in Räumen mit schwierigen Lichtsituationen eine Rolle.

Wird beispielsweise der interne Lichtsensor verwendet, reagiert dieser extrem auf wechselnde Lichtverhältnisse, da er einen Mischwert des Lichts aus dem kompletten Raum bekommt. Der optionale Lichtsensor im Außenring misst das Licht eher punktuell und ist somit nicht so empfindlich gegen äußere Einflüsse. Jedoch ist eine Veränderung der Lichtsituation in unmittelbarer Nähe des Messpunktes problematisch. Wird der Melder beispielsweise über dem Schreibtisch montiert, welcher eine dunkle Arbeitsfläche hat, führt ein weißes Blatt Papier zu einer Veränderung der Lichtsituation, was zur Folge haben kann, dass der Melder die Beleuchtung herunterdimmt. Durch eine Gewichtung der Sensoren können diese Beeinflussungen abgeschwächt werden.

**1** Falls ein Meldertyp oder eine Meldervariante eine Quelle nicht unterstützt, muss für diese Quelle in der ETS eine "0" (= nicht vorhanden) gesetzt werden.

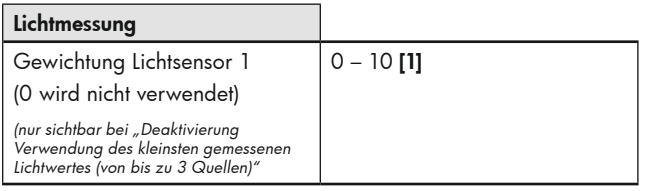

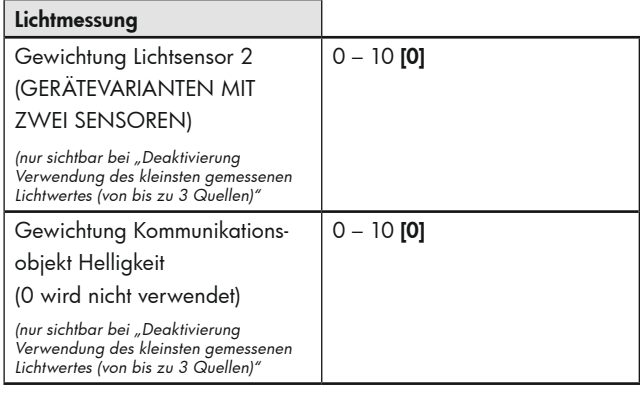

#### 4.3.2 Kleinster gemessener Lichtwert

Weist ein Raum zwei sich gegenüberliegende Fensterfronten auf, so wird im Laufe des Tages der dunkelste Punkt des Raumes von der einen zur anderen Fensterfront wandern. Da die Lichtmessung immer bezogen auf den dunkelsten Punkt des Raumes ausgelegt werden soll, empfiehlt es sich, hier ein Master-Slave-System oder einen Melder mit einem zusätzlichen externen Helligkeitssensor zu installieren.

Befindet sich das Master-Gerät morgens an der sonnenabgewandten Seite, wobei sich das Slave-Gerät zu diesem Zeitpunkt auf der sonnenzugewandten Seite befindet, berücksichtigt das Master-Gerät den eigenen Helligkeitswert bei der Messung. Es vergleicht zusätzlich den eigenen gemessenen Lichtwert mit dem vom Slave-Gerät gemessenen Wert. Sobald aufgrund des sich verändernden Sonnenstandes der gemessene Helligkeitswert des Slave-Gerätes niedriger ist als der des Master-Geräts, wird dieser als Grundlage für die Lichtregelung verwendet. Somit ist eine Messung des Helligkeitswertes an der dunkelsten Stelle auch bei wechselnden Lichtverhältnissen gewährleistet.

**!** Falls ein Meldertyp oder eine Meldervariante eine Quelle nicht unterstützt, muss für diese Quelle in der ETS eine "0" (= nicht vorhanden) gesetzt werden.

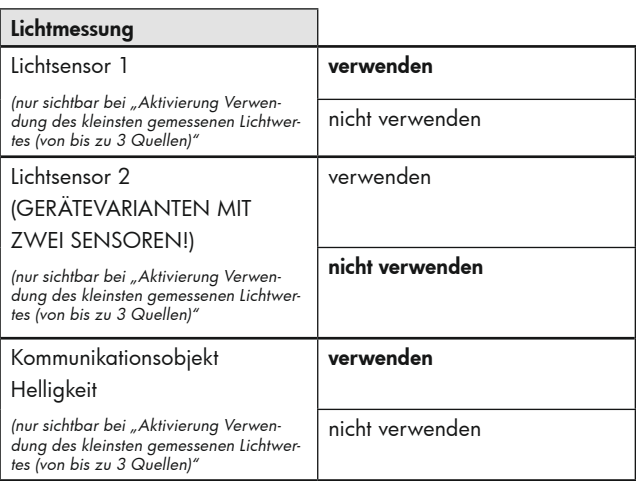

Das Kommunikationsobjekt "Helligkeit" wird von der Applikation überwacht. Fällt der externe Lichtsensor aus, wird er aus der Messung herausgenommen und Lichtfühler 1 übernimmt automatisch die Messung. Die Überwachung basiert auf der parametrierten Überwachungszeit. Der Melder bekommt den Lichtwert je nach Einstellung für das Slave-Gerät "zyklisch" oder "bei Änderung" (s. Kapitel 4.4).

Hinweis: Der Sendezyklus des Slave-Gerätes muss innerhalb der Überwachungszeit des Master-Gerätes liegen.

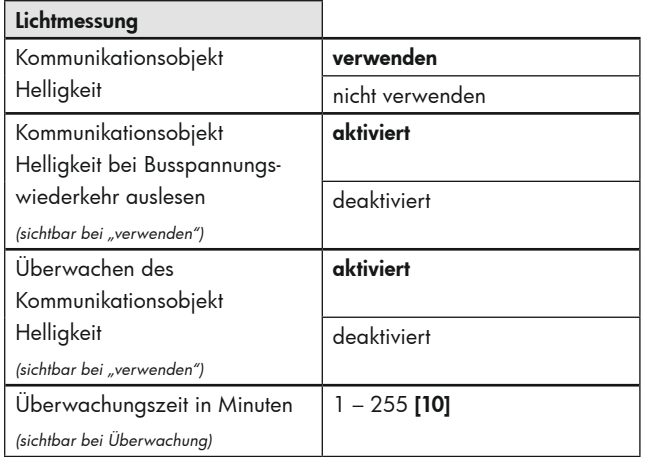

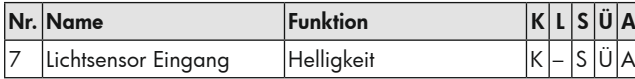

#### 4.3.3 Anpassung des gemessenen Wertes mit Hilfe des B.E.G. Infrarot-Luxmeters IR-LM

Wird die Helligkeit am Arbeitsplatz durch eine Helligkeitsmessung an der Zimmerdecke und einen Reflexionsfaktor ermittelt, treten immer Messungenauigkeiten auf. Durch das optionale B.E.G. IR-Luxmeter IR-LM kann die Messung deutlich verbessert werden.

Das B.E.G. IR-Luxmeter IR-LM wird auf dem Arbeitsplatz platziert (wobei sich der Melder in Sichtverbindung befinden muss). Somit misst es immer dort, wo auch die Sollhelligkeit sein soll. Es sendet Infrarotsignale mit dem gemessenen Helligkeitswert zum Melder.

Das B.E.G. IR-Luxmeter IR-LM kann wahlweise wie folgt eingesetzt werden:

#### Permanent empfangen

In diesem Modus sendet das B.E.G. IR-Luxmeter IR-LM die gemessene Helligkeit zum Melder. Der Melder ermittelt aus diesem Wert dann dynamisch einen Reflexionsfaktor, er passt also den Faktor ständig an die aktuelle Situation an. Fällt das B.E.G. IR-Luxmeter IR-LM aus, so nimmt der Melder den zuletzt gültigen Wert. In diesem Fall blinkt die Bewegungs-LED des Melders, um zu signalisieren, dass über IR kein Signal mehr empfangen wird.

#### 24h-Lernphase

Die Lernphase kann mit Hilfe eines Kommunikationsobjektes und/oder der Fernbedienung aktiviert bzw. deaktiviert werden. Das B.E.G. IR-Luxmeter IR-LM verbleibt in diesem Falle nur für den entsprechenden Zeitraum auf dem Arbeitsplatz und der Melder speichert die gemessene Lichtkurve über den Zeitraum ab und benutzt diese als Grundlage für die Lichtreaeluna.

Ein zusätzlicher Korrekturwert von +/- 200 Lux kann bei Ungenauigkeiten eingegeben werden.

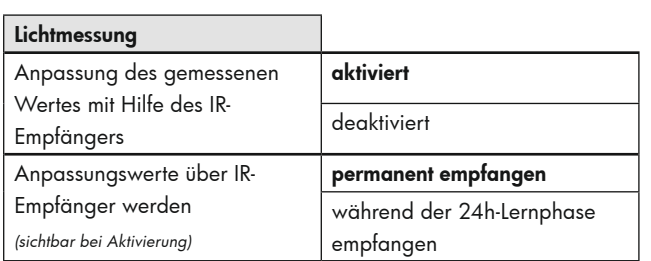

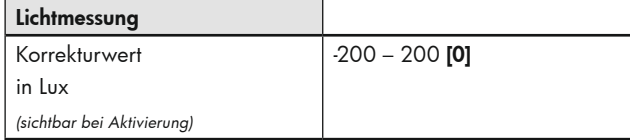

#### Lichtmessung

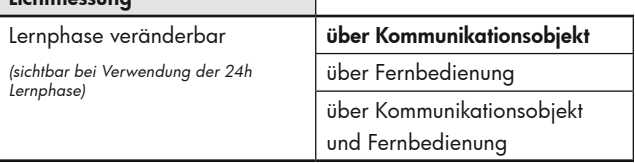

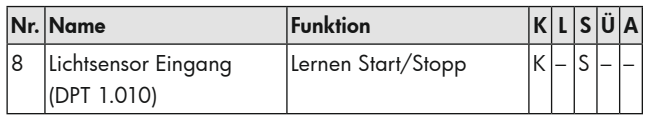

#### 4.3.4 Anpassung des gemessenen Wertes mittels externer Messwerte

Es wird unterschieden zwischen "Mischlicht" und "Kunstlicht und Tageslicht" (s. Kapitel 4.3). Des Weiteren kann der Parameter deaktiviert werden.

Wird der Parameter aktiviert, können Werte manuell eingegeben werden, die unter der Decke und auf der Arbeitsoberfläche gemessen werden.

Es muss jeweils der Helligkeitswert auf dem Arbeitsplatz und am Melder ermittelt werden. In der Einstellung "Mischlicht" sind somit zwei Messwerte und in der Einstellung "Kunstlicht und Naturlicht" vier Messwerte zu ermitteln.

#### Kunstlicht:

Bei dieser Messung darf nur das geschaltete Licht vorhanden sein. Natürliches Licht darf nicht in den Raum fallen. Eine Messung kann somit nur in der Nacht oder bei geschlossenen Rollläden erfolgen.

#### Tageslicht:

Hier muss die Messung nur mit dem einfallenden Naturlicht durchgeführt werden. Alle im Raum vorhandenen Leuchten müssen ausgeschaltet sein.

#### Mischlicht:

Die Messungen werden bei eingeschalteter Beleuchtung (die Leuchten, die der Melder schalten/regeln soll) und einfallendem Naturlicht durchaeführt.

Bei deaktivierter Einstellung wird von einem Reflexionsfaktor von 1:1 ausgegangen. Ein zusätzlicher Korrekturwert von +/- 200 Lux kann bei Ungenauigkeiten eingegeben werden.

**!** Um bestmögliche Ergebnisse bei der Lichtregelung zu erzielen, wird die Einstellung "Kunstlicht und Tageslicht" empfohlen.

#### **Vorgehensweise:**

#### Bei Einstellung "Mischlicht":

#### Schritt 1:

Der Parameter "Anpassung des gemessenen Wertes mit Hilfe von externen Messwerten" muss zunächst deaktiviert werden, damit der gemessene Lichtwert des Melders auf den Bus ausgegeben wird. Der Helligkeitswert sollte zyklisch gesendet werden. (siehe Kapitel 4.4)

Schritt 2:

Jalousien öffnen, Beleuchtung einschalten.

Lichtwert des Melders unter der Decke notieren. Lichtwert des Luxmeters auf der Arbeitsoberfläche notieren.

### Schritt 3:

Parameter "Anpassung des gemessenen Wertes mit Hilfe von externen Messwerten" aktivieren und die gemessenen Werte eintragen.

#### Bei Einstellung "Kunstlicht und Tageslicht"

#### Schritt 1:

Der Parameter "Anpassung des gemessenen Wertes mit Hilfe von externen Messwerten" muss zunächst deaktiviert werden, damit der gemessene Lichtwert des Melders auf den Bus ausgegeben wird.

#### Schritt 2:

Jalousien schließen, Beleuchtung einschalten. Lichtwert des Melders unter der Decke notieren. Lichtwert des Luxmeters auf der Arbeitsoberfläche notieren.

#### $SchriH 3$

Jalousien öffnen, Beleuchtung ausschalten. Lichtwert des Melders unter der Decke notieren. Lichtwert des Luxmeters auf der Arbeitsoberfläche notieren.

Parameter "Anpassung des gemessenen Wertes mit Hilfe von externen Messwerten" aktivieren und die gemessenen Werte eintragen.

Nach dem Eintragen der entsprechenden Lichtwerte, wird der berechnete Lichtwert auf dem Bus ausgegeben. Der Wert des Luxmeters auf der Arbeitsoberfläche sollte nun ähnlich des ausgegebenen Wertes auf dem Bus sein.

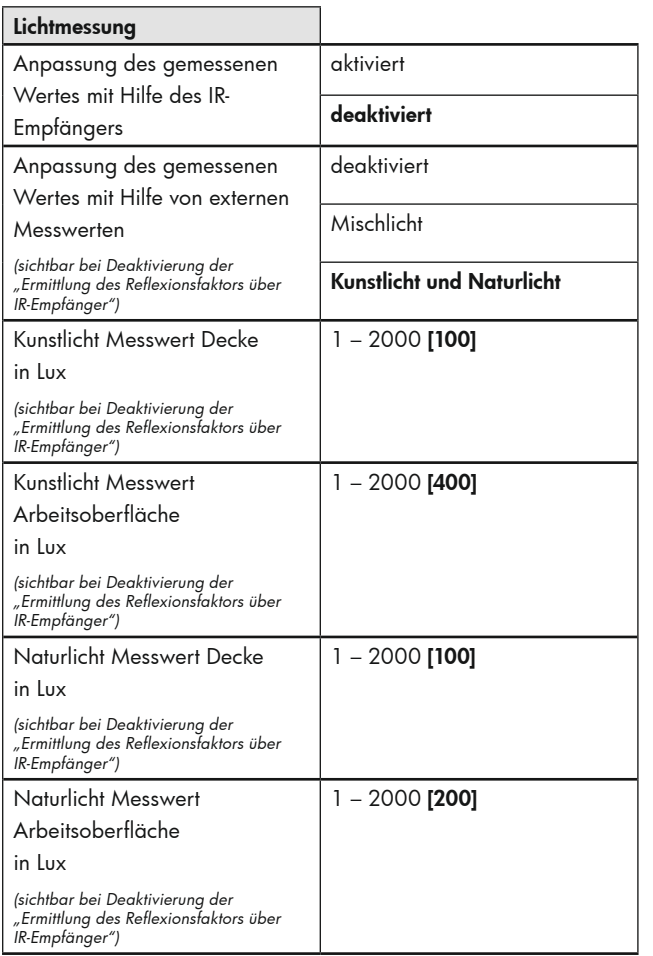

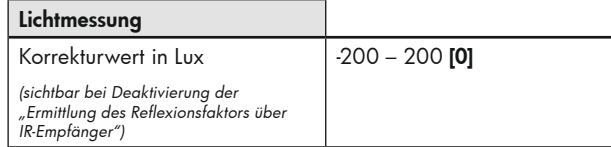

Wird der Parameter "Mischlicht" gewählt, entfallen die Werte für Naturlicht.

#### 4.4 Helligkeitswert senden

Der gemessene Helligkeitswert kann mit Hilfe des Parameters "Helligkeitswert senden" für die Lichtmessung über das externe Helligkeitsobjekt verwendet werden. Dieses Objekt steht sowohl bei den Master- als auch bei den Slave-Geräten zur Verfügung. Der gemessene Lichtwert wird im Aus-Zustand gesendet. Im Ein-Zustand wird er erst nach der Ermittlung der Ausschaltschwelle oder bei Einstellung "Mischlicht" gesendet, um den genauen Wert zu erhalten.

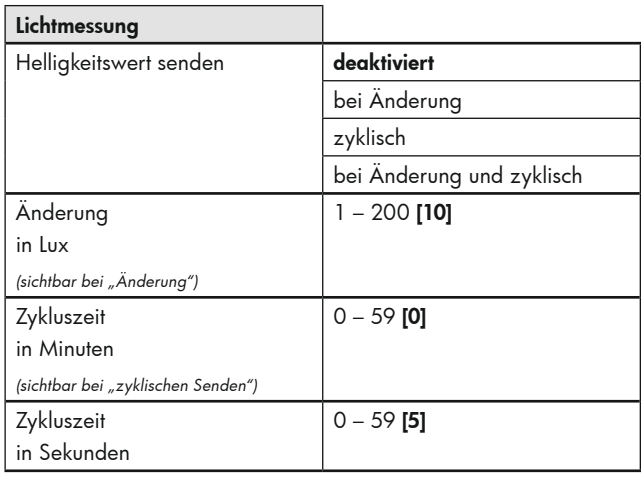

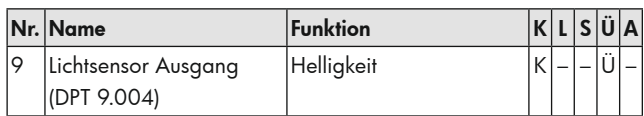

# **5. Melderausgänge**

Auf der Karte "Melderausgänge" können je nach Applikation unterschiedliche Ausgänge gewählt werden. Der Licht-Ausgang A1 steht als Präsenz- oder Dämmerungsmelder zur Verfügung. In Abhängigkeit von der Betriebsart kann zwischen Schalt-, Offset-Schalt- und Regelbetrieb gewählt werden. Die Ausgänge A2 - A4 stehen als HKL-Kanäle zur Verfügung. Diese sind in der Standardeinstellung als helligkeitsunabhängige Schaltkanäle definiert, können aber auch durch entsprechende Parametrierung zum helligkeitsabhängigen Schalten bei erkannter Bewegung verwendet werden.

#### 5.1 Präsenzmelder (schalten)

Wird der Licht-Ausgang als Präsenzmelder betrieben, wird die Beleuchtung in Abhängigkeit von Bewegung und Helligkeitsschwelle eingeschaltet und nach Ablauf der Nachlaufzeit, sofern während dieser keine Bewegung erkannt wurde, wieder ausgeschaltet.

Das Licht kann auch manuell ein- oder ausgeschaltet werden (siehe Kapitel 5.3.1). Wird es manuell ausgeschaltet, bleibt es ausgeschaltet, solange während einer Nachlaufzeit Bewegung erkannt wurde (Projektorfunktion). Nach Ablauf der Nachlaufzeit ohne Bewegung kehrt der Melder in den parametrierten Modus zurück.

# 5.1.1 Betriebsarten

Hier kann zunächst entschieden werden, ob das Gerät in Voll- oder Halbautomatik arbeiten soll.

#### Vollautomatikbetrieb

In diesem Betriebszustand schaltet die Beleuchtung für erhöhten Komfort automatisch ein und aus, je nach Anwesenheit und Helligkeit.

#### Halbautomatikbetrieb

In diesem Betriebszustand schaltet die Beleuchtung für erhöhten Sparerfolg nur nach manuellem Einschalten ein. Das Ausschalten erfolgt automatisch oder manuell. Nach Ablauf der Nachlaufzeit kann innerhalb der als Karenzzeit definierten Dauer die Beleuchtung automatisch durch Bewegung wieder eingeschaltet werden. Nach Ablauf dieser Zeitspanne ist ein erneutes Drücken des Tasters zum Einschalten der Beleuchtung erforderlich.

Die Betriebsart kann ohne ETS verändert werden. Wird ein 1-Telegramm gesendet, arbeitet der Melder in Vollautomatik, bei gesendetem 0-Telegramm in Halbautomatik.

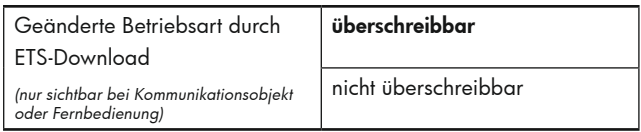

#### Die ETS-Programmierung wird dadurch überschrieben.

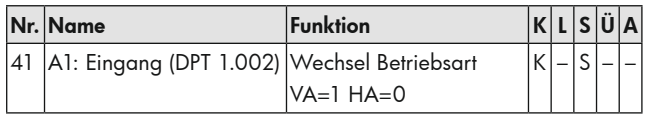

#### 5.2 Dämmerungsmelder

Wird der Licht-Ausgang auf Dämmerungsmelder gestellt, schaltet das Gerät die Beleuchtung bei Unterschreiten des eingestellten Helligkeitswertes ein und bei Überschreiten wieder aus. Der Kanal reagiert also bewegungsunabhängig, nur abhängig von der Helligkeit.

Über einen Taster kann der Dämmerungsmelder aktiviert bzw. deaktiviert werden. Bei aktivierter Funktion arbeitet das Gerät beispielsweise tagsüber, wobei nachts der Betrieb nicht gewünscht ist und somit deaktiviert werden kann. Dies kann zum Beispiel in Werkshallen sinnvoll sein, in denen nur tagsüber gearbeitet wird, aber das Licht eingeschaltet werden muss, sobald ein bestimmter Lichtwert unterschritten wird.

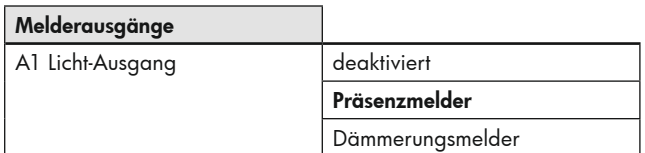

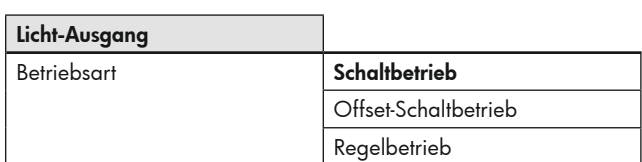

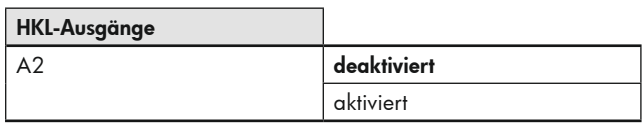

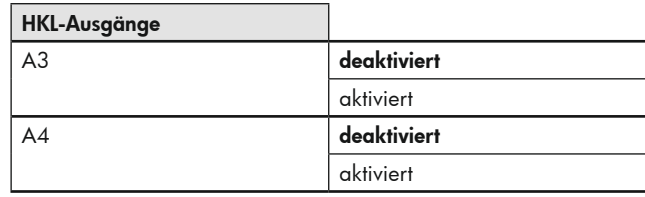

# Slave-Ausgang

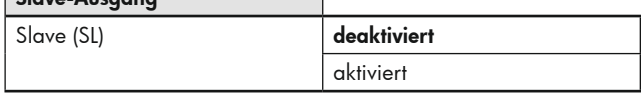

#### 5.3 A1: Lichtausgang (Schalten)

Der Kanal A1 "Licht-Ausgang" ist der Hauptkanal des Melders und kann wahlweise als Präsenz- oder als Dämmerungsmelder genutzt werden.

#### 5.3.1 Manuelle Beeinflussung

Bei der manuellen Beeinflussung kann mit Hilfe eines Tasters der Kanal manuell ein- bzw. ausgeschaltet werden. Der Kanal bleibt solange einbzw. ausgeschaltet, bis eine Nachlaufzeit lang keine Bewegung mehr erkannt wurde.

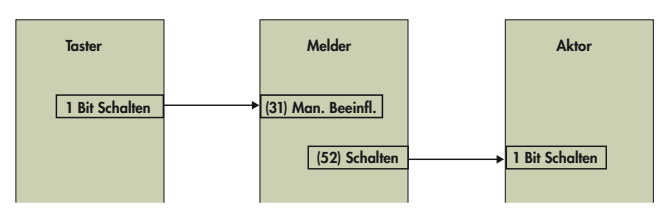

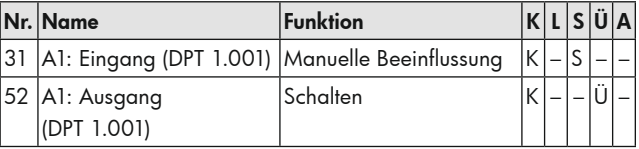

Zusätzlich stehen in der Betriebsart Präsenzmelder folgende Kommunikationsobjekte zur Verfügung:

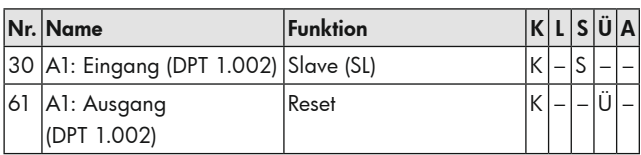

#### **6. Nachlaufzeit**

**!** Die Nachlaufzeit definiert die Dauer, während der die angeschlossene Last eingeschaltet bleibt, obwohl keine Bewegung mehr erkannt wurde. Wird innerhalb der Nachlaufzeit erneut Bewegung erkannt, wird sie neu gestartet.

#### 6.1 Nachlaufzeit einstellen

Die Karte "Nachlaufzeit" bietet die Möglichkeit, neben der Festlegung der Zeitdauer die Art der Auslösung zu beeinflussen.

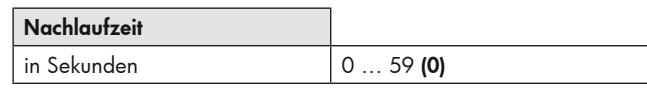

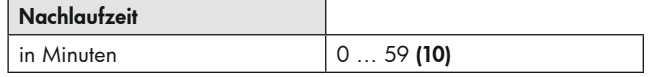

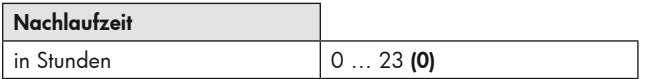

#### 6.2 Nachlaufzeit überschreiben

Die Nachlaufzeit kann ohne ETS über Kommunikationsobjekt verändert werden, wobei sie im Format "Minuten" eingegeben wird. Die geänderte Betriebsart kann wahlweise durch ETS-Download überschrieben werden oder nicht.

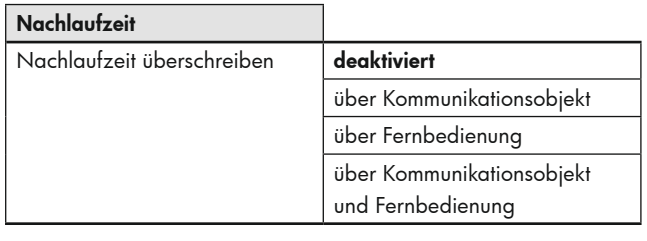

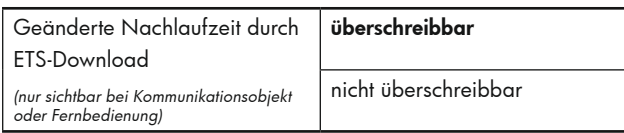

#### Die ETS-Programmierung wird dadurch überschrieben.

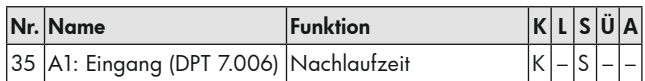

#### 6.3 Auslösung

Hier wird festgelegt, wann eine Auslösung stattfinden soll:

- Sofort bei erkannter Bewegung

Unmittelbar bei Erkennen der Bewegung und unterschrittener Helligkeitsschwelle wird das Telegramm gesendet.

- Nach Beobachtungszeit

Bei Wahl dieser Möglichkeit werden weitere Parameter sichtbar. Es kann eine Beobachtungszeit und eine Anzahl an Beobachtungsfenstern festgelegt werden. In jedem Fenster muss mindestens eine Bewegung erkannt werden, damit der Kanal einschaltet. Beispiel: Drei Beobachtungsfenster mit je 10s Beobachtungszeit. Nach der ersten erkannten Bewegung (A) startet der Melder das Fenster 1. Wird während der Beobachtungszeit keine Bewegung erkannt, wird die Auswertung abgebrochen. Wenn während des Fensters mindestens eine Bewegung (B) erkannt wurde, wird nach Ablauf der Dauer des ersten Fensters (C) das zweite Beobachtungsfenster gestartet. Auch hier wird die Auswertung abgebrochen, wenn innerhalb der Dauer des Fensters keine Bewegung erkannt wird. Wird allerdings mindestens eine Bewegung (D) erkannt, wird das dritte Fenster gestartet (E). Wurden mehr als drei Fenster parametriert, wird dies für die gesamte Anzahl an Bewegungsfenstern wiederholt. Der Melder schaltet ein, sobald im letzten Fenster die erste Bewegung erkannt wird (F). Somit ergibt sich in diesem Beispiel eine Verzögerungszeit von 21s bis 30s (je nach letzter erkannter Bewegung). Erfolgt in einem Fenster keine Bewegung, werden alle Fenster zurückgesetzt.

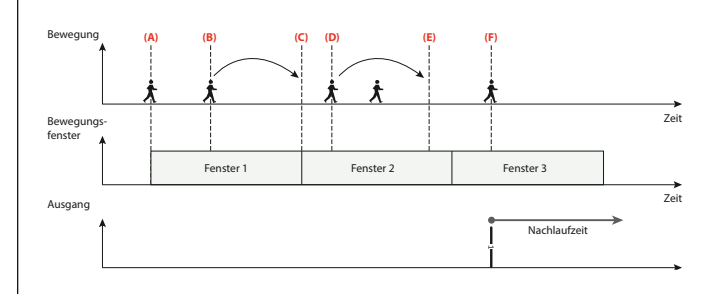

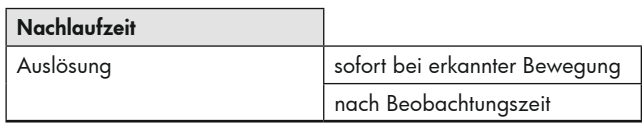

#### 6.4 Karenzzeit beim Ende der Nachlaufzeit im Halbautomatikbetrieb

Dieser Parameter bezieht sich nur auf den Halbautomatikbetrieb und bewirkt, dass nach Ablauf der Nachlaufzeit und dem damit verbundenen Ausschalten der Beleuchtung diese während einer definierten Dauer automatisch wieder eingeschaltet wird. Als Dauer kann eine Karenzzeit eingestellt werden oder es kann die Dauer des Orientierungslichtes (der internen LEDs) verwendet werden.

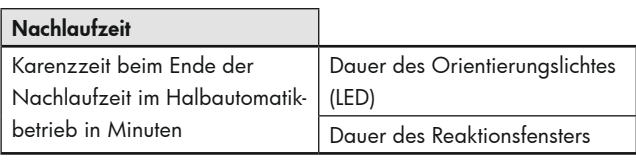

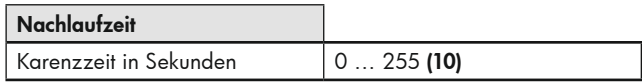

# 6.5 Nachlaufzeit der Sensoren individuell einstellen (GERÄTEVARIANTE BEACHTEN)

Wird dieser Parameter aktiviert, kann unter Berücksichtigung der Gerätevariante bei Meldern mit mehr als einem Bewegungssensor (3 oder 4 Sensoren) ein separater, prozentualer Anteil der Nachlaufzeit für jeden Sensor eingestellt werden.

#### Anwendungsbeispiel:

RC-plus next 230 KNX mit zwei Sensoren für die Fernerkennung und einem für den Unterkriechschutz, über der Haustür montiert

Nachlaufzeit für Sensor 1 (kurzer Weg zur Haustür, links): 50 %

Nachlaufzeit für Sensor 2 (lange Zufahrt zum Haus, rechts): 100 %

Nachlaufzeit für Sensor 3 (Unterkriechschutz, Bereich der Haustür an sich): 25 %

Eingestellte Nachlaufzeit: 4 Minuten

**!** Bewegt sich eine Person aus dem Haus heraus, wird sie zuerst vom Sensor des Unterkriechschutzes erfasst und anschließend von dem entsprechenden Sensor für die Fernerkennung, in diesem Fall Sensor 2. Somit läuft die für Sensor 2 eingestellte Nachlaufzeit ab (100 % von 4 Minuten), weil hier die Person als letztes erfasst wurde. Die Sicherheit der sich im Außenbereich befindenden Person kann so erhöht werden. (Bild A)

Geht die Person ins Haus hinein, wird sie zunächst von einem der Sensoren für die Fernerkennung erkannt und zuletzt von Sensor 3 für den Unterkriechschutz. In diesem Fall läuft also die für Sensor 3 eingestellte Nachlaufzeit (25 % von 4 Minuten) ab und es kann Energie gespart werden. (Bild B)

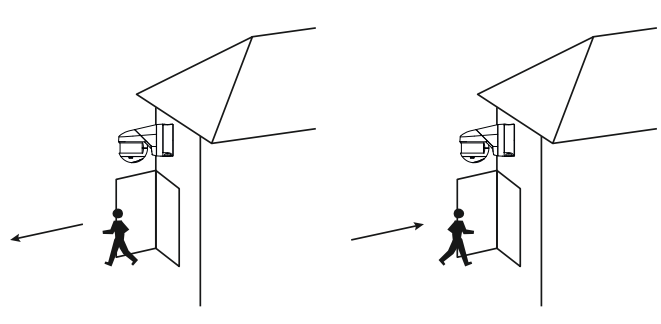

Bild A Bild B

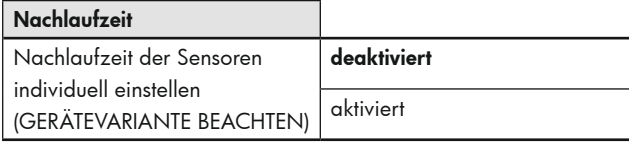

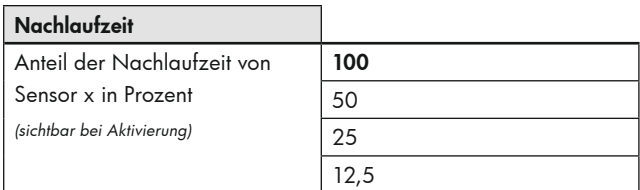

# **7. Einschaltschwelle**

Auf der Karte "Einschaltschwelle" können Einstellungen vorgenommen werden, die das automatische Ein- bzw. Ausschalten der Beleuchtung betreffen. Der hier eingestellte Helligkeitswert bildet die Einschaltschwelle. Wenn diese unterschritten wird und der Melder Bewegung erkennt, wird die Beleuchtung eingeschaltet.

#### 7.1 Einschaltschwelle einstellen

Zunächst kann gewählt werden, ob helligkeitsabhängig geschaltet werden soll. Ist dieser Parameter aktiviert, bildet der eingegebene Helligkeitswert die Einschaltschwelle.

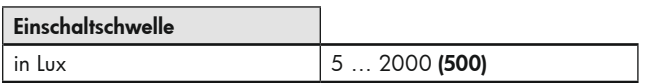

#### 7.2 Einschaltschwelle überschreiben

Die Einschaltschwelle kann bei Bedarf mittels Kommunikationsobjekt und/oder Fernbedienung ohne ETS überschrieben werden. Die hier geänderte Helligkeitsschwelle kann bei Bedarf über ETS-Download überschrieben werden.

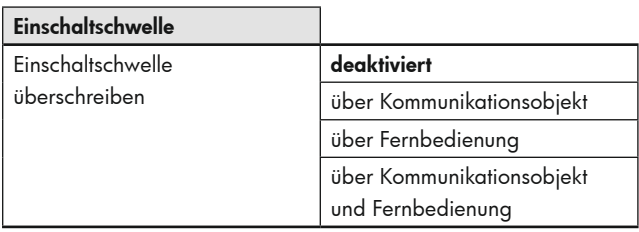

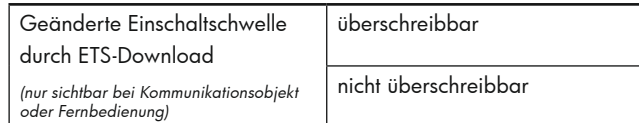

# Die ETS-Programmierung wird dadurch überschrieben.

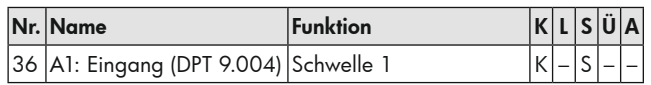

#### 7.3 Zusätzliche Schwelle

Wird eine zweite Helligkeitsschwelle benötigt, kann hier ein zweiter Helligkeitswert eingegeben werden. Zwischen den beiden Werten kann jederzeit gewechselt werden. Hierbei ist bei einem 0-Telegramm die Schwelle 1 aktiv und bei einem gesendeten 1-Telegramm die Schwelle  $\mathcal{L}$ 

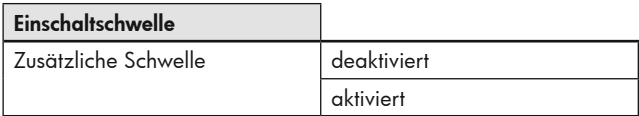

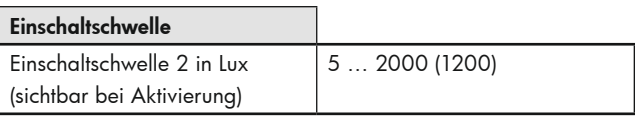

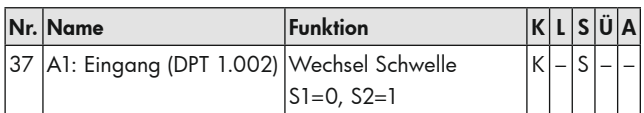

#### 7.4 Ermittlung der Ausschaltschwelle

Hier wird die Dauer festgelegt, in der die Ausschaltschwelle berechnet wird. Die Dauer ist abhängig von der angeschlossenen Beleuchtung, die vor Beenden des Messvorgangs ihre volle Helligkeit erreicht haben sollte, damit der korrekte Hub zwischen ein- und ausgeschalteter Beleuchtung gemessen werden kann.

Die Hysterese der Ausschaltschwelle ist ein Toleranzwert, der in der Berechnung mit berücksichtigt wird, um ein Wiedereinschalten aufgrund der Lichtänderung durch das Abschalten zu vermeiden.

Die tageslichtabhängige Abschaltverzögerung ist die Dauer, während der der Melder erkennt, dass die Einschaltschwelle aufgrund ausreichend vorhandenen Tageslichtes dauerhaft überschritten wurde. Nach Ablauf der Dauer schaltet der Melder die Beleuchtung trotz erkannter Bewegung ab.

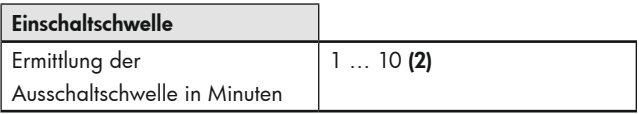

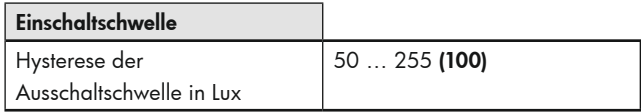

# Einschaltschwelle

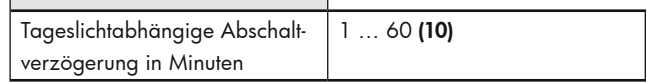

# 7.5 Karenzzeit nach tageslichtabhängiger Abschaltung im Halbautomatikbetrieb

Dieser Parameter bezieht sich nur auf den Halbautomatikbetrieb (s. Kapitel 5.1) und bewirkt, dass der Melder nach dem Abschalten der Beleuchtung aufgrund des zunehmenden Tageslichtes diese wieder einschaltet, wenn Bewegung erkannt wird und die Helligkeitsschwelle erneut unterschritten wird. Hierzu wird die eingestellte Nachlaufzeit zugrunde gelegt.

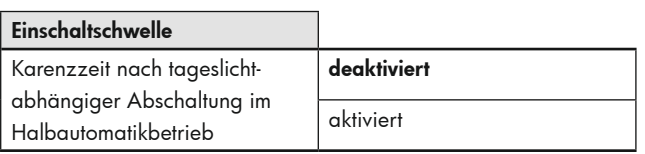

# **8. Schaltausgang**

Auf der Karte "Schaltausgang" wird festgelegt, was der Melder sendet, sobald eine Auslösung stattgefunden hat und was gesendet wird, nachdem die Nachlaufzeit abgelaufen ist.

Es stehen folgende Einstellmöglichkeiten zur Verfügung:

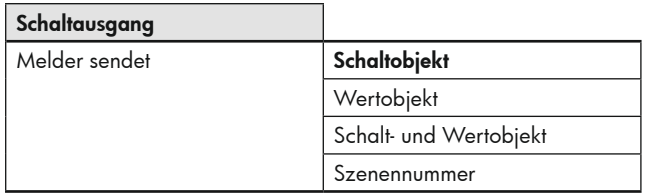

In Abhängigkeit der Einstellung ändern sich die Auswahlmöglichkeiten beim Parameter "Wert". Dies gilt sowohl für die Reaktion bei Auslösung als auch für die Reaktion nach Ablauf der Nachlaufzeit.

# 8.1 Schaltobjekt

Steht die Auswahl auf "Schaltobiekt", kann zwischen 0- und 1-Telegramm gewählt werden.

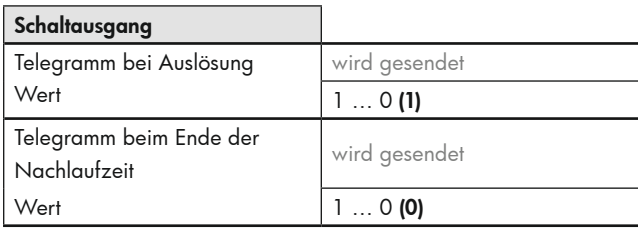

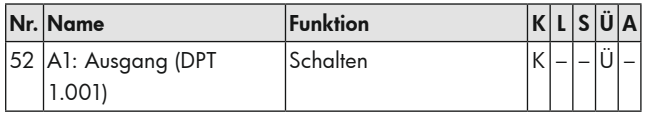

# 8.2 Wertobjekt

Bei Auswahl "Wertobjekt" kann ein Wert zwischen 0 ... 100 % gewählt werden. Dieser Wert wird an den Aktor gesendet.

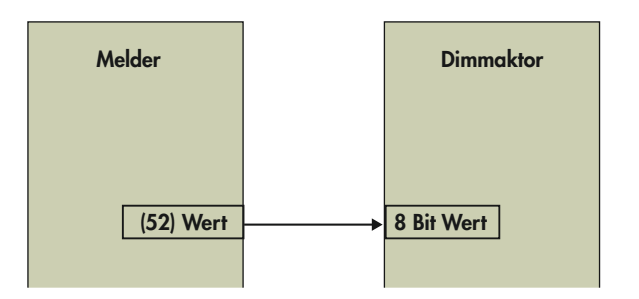

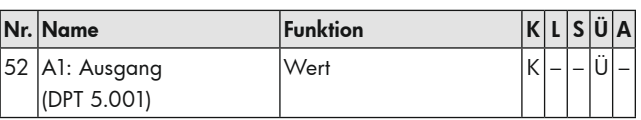

### 8.3 Schalt- und Wertobjekt

Hiermit kann beispielsweise über das Wert-Objekt die Beleuchtung geregelt werden und über das Schalt-Objekt der Status (Ein / Aus) an den Aktor übermittelt werden.

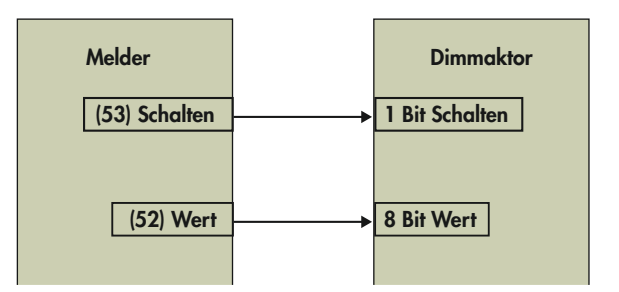

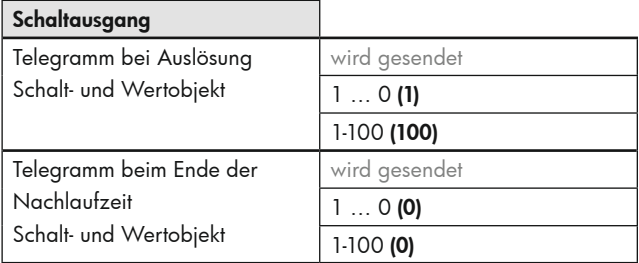

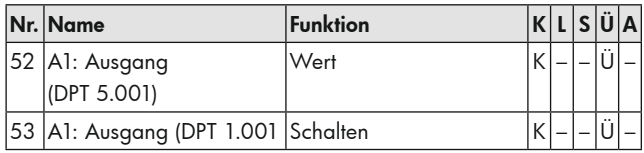

#### 8.4 Szenennummer

Mit der Option "Szenennummer" kann eine eingelernte Szene (0 ... 63) abgerufen werden. Dies gilt bei Auslösung oder beim Ende der Nachlaufzeit.

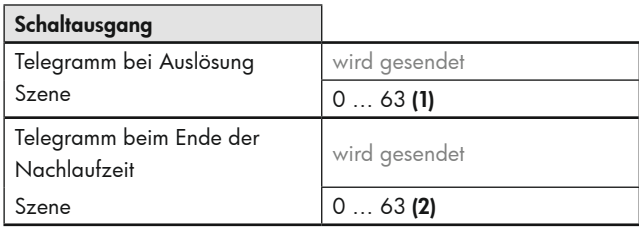

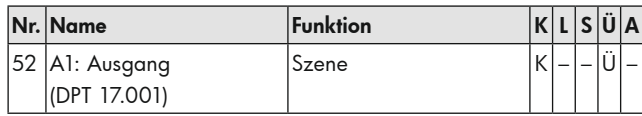

# 8.5 Zyklisches Senden

Der Zustand des Kanals kann nach Aktivierung dieses Parameters zyklisch gesendet werden. So kann ein "Heartbeat" realisiert werden. Hier wird entsprechend das 1- oder 0- Telegramm gesendet. Ein Ausfall oder Verlust des Melders kann somit jederzeit überwacht werden.

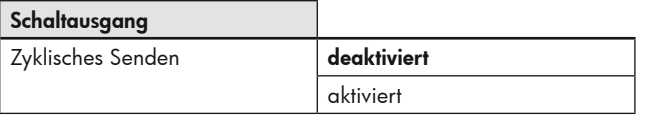

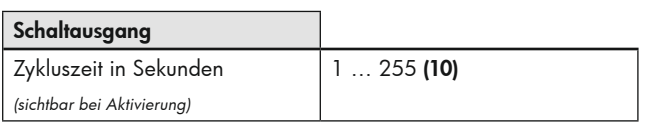

# **9. Zusatzfunktionen**

Die Karte "Zusatzfunktionen" beinhaltet Einstellungen, die den manuellen Eingriff betreffen.

# 9.1 Manuelles Einschalten bei genügend Umgebungshelligkeit

Bei Aktivierung kann mit Hilfe des Tasters die Beleuchtung eingeschaltet werden, obwohl die Helligkeitsschwelle überschritten ist und der Melder normalerweise die Beleuchtung nicht einschaltet. Wird dieser Parameter deaktiviert, kann manuell nur eingeschaltet werden, wenn die Helligkeitsschwelle unterschritten ist.

Bei aktiviertem Parameter erscheint links eine Karte "manuelles Schalten".

Auf dieser Karte kann nun eine "Abschaltzeit in Minuten" festgelegt werden. Nach dieser Dauer schaltet der Melder die Beleuchtung wieder aus, wenn die eingestellte Helligkeitsschwelle überschritten ist.

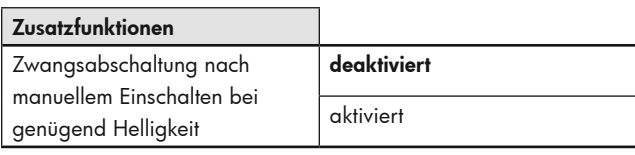

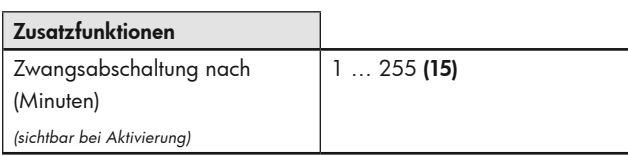

# 9.2 Zustand oder Funktion nach manuellem Abschalten oder Ende der Nachlaufzeit

Je nach Wahl des folgenden Parameters erscheint eine weitere Zusatzkarte auf der linken Seite:

- Beenden aller laufenden Zeiten

Die Beleuchtung wird ausgeschaltet und die Nachlaufzeit gestoppt und zurückgesetzt. Bei der nächsten erkannten Bewegung schaltet der Melder die Beleuchtung erneut ein.

- Vorwarnung (manuell Aus und Ende der Nachlaufzeit)
- **!** Die Vorwarnungen sind vorzugsweise in Treppenhäusern von Bedeutung. Die Beleuchtung wird vor Ablauf der Nachlaufzeit kurz aus- und wieder eingeschaltet. Somit wird die Person gewarnt, dass die Beleuchtung in Kürze ausgeschaltet wird, wenn keine Bewegung erfolgt oder ein Taster betätigt wird.

Es erscheint die Karte "Abschaltvorwarnung". Hier kann im Schaltbetrieb bestimmt werden, wie viele Vorwarnungen und zu welchem Zeitpunkt vor dem endgültigen Abschalten die Vorwarnung(en) ausgelöst werden soll(en).

Im Regelbetrieb schaltet der Melder die Beleuchtung zunächst auf 40% und fährt dann langsam auf 10% Nach der eingestellten Zeit schaltet die Beleuchtung komplett aus.

Im Schaltbetrieb kann die Anzahl der Vorwarnungen selbst, sowie der Zeitpunkt der Abschaltvorwarnungen gewählt werden.

- Projektor / Korridor (manuell Aus) *Die beiden Funktionen unterscheiden sich wie folgt:*
- **!** Bei der Korridorfunktion bleibt die Beleuchtung nach manuellem Ausschalten für eine definierbare kurze Dauer auch bei einer erkannten Bewegung aus, so dass der Raum verlassen werden kann.

Die Funktion eignet sich in erster Linie für Flure und Treppenhäuser.

**!** Bei der Projektorfunktion bleibt die Beleuchtung nach dem manuellen Ausschalten so lange aus, wie Bewegung erkannt wird plus der eingestellten Nachlaufzeit. Diese Funktion eignet sich für Konferenz- und Klassenräume, wo mit Beamer oder Overhead-Projektor gearbeitet wird. Die Beleuchtung kann vor Ablauf der Nachlaufzeit auch durch erneutes Drücken des Tasters wieder eingeschaltet werden.

Wird der Parameter gewählt, erscheint auf der linken Seite die Karte "Projektor / Korridor". Hier kann dann die entsprechende Funktion ausgewählt werden.

Bei Auswahl "Korridor" kann die Zeitdauer, die zum Verlassen des Raumes benötigt wird, eingestellt werden.

Die Aktivierung/Deaktivierung der Funktion kann bei Bedarf mittels Kommunikationsobjekt und/oder Fernbedienung überschrieben werden. Bei Aktivierung des Parameters ist beim Senden eines 1-Telegramms die Korridorfunktion aktiv, beim Senden eines 0-Telegramms die Projektorfunktion.

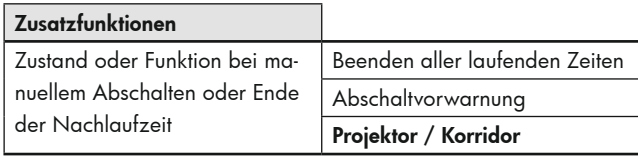

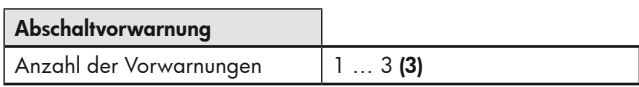

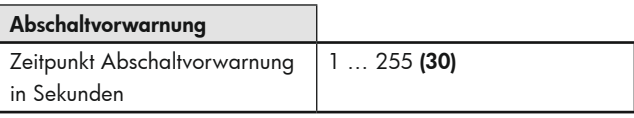

# Projektor / Korridor Funktion Projektor Korridor

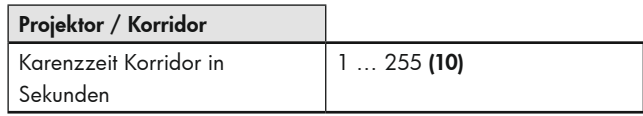

# Die ETS-Programmierung wird dadurch überschrieben.

Die hier geänderte Funktion kann bei Bedarf über ETS-Download überschrieben werden.

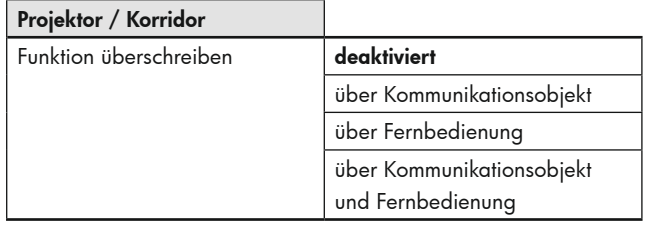

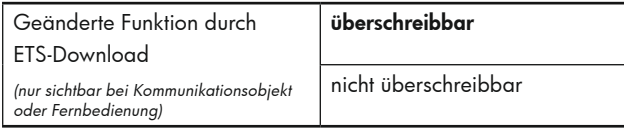

#### Die ETS-Programmierung wird dadurch überschrieben.

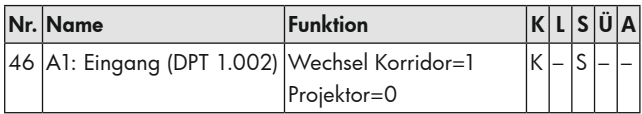

# 9.3 Orientierungslicht (schalten)

**!** Im Schaltbetrieb gibt es bei Meldern mit integrierten LEDs (GERÄTE-VARIANTE BEACHTEN) die Möglichkeit eines Orientierungs- bzw. Nachtlichtes. Das Nachtlicht des Melders wird bewegungsunabhängig eingeschaltet, wenn die Helligkeitsschwelle unterschritten ist. Die Helligkeit des Nachtlichts kann prozentual variiert werden und sorgt für eine Grundbeleuchtung in einem dunklen Bereich.

Wird nun in diesem Bereich Bewegung erkannt, wechselt der Melder vom Nachtlicht in das Orientierungslicht. Dieses wird in der Regel etwas heller eingestellt, damit die anwesende Person die Möglichkeit hat, die Tür oder den Lichtschalter zu finden. Das Orientierungslicht ist im Gegensatz zum Nachtlicht auch zeitlich begrenzt einstellbar.

**2** Die Orientierungs- und Nachtlichtfunktion sind nur aktiv, wenn für Lichtausgang A1 "helligkeitsabhängig schalten" aktiviert ist!

Wird der Parameter "Orientierungslicht" aktiviert, erscheint eine gleichnamige Zusatzkarte auf der linken Seite. Hier können folgende Optionen gewählt werden:

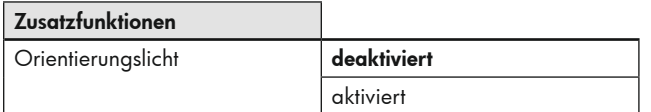

#### 9.3.1 Helligkeit Orientierungslicht der LEDs in Prozent

Auch für das Orientierungslicht kann die Helligkeit gewählt werden. Dies erfolgt in 5 %-Schritten. Die Nachlaufzeit kann ebenfalls frei gewählt werden.

#### 9.3.2 Bewegungsauswertung

Mit diesem Parameter kann festgelegt werden, ob das Orientierungslicht vom Master-Gerät für das gesamte Master-Slave-System gesteuert wird oder ob jedes Gerät im Master-Slave-System die Steuerung über das Orientierungslicht selbst übernimmt.

#### 9.3.3 Orientierungslicht-Funktion

Das Orientierungslicht kann aufgrund von unterschrittener Helligkeitsschwelle und Bewegung eingeschaltet werden oder ist über Objekt zuschaltbar. Dieses Objekt kann beispielsweise mit einer Zeitschaltuhr verknüpft werden, um einen Nachtmodus zu realisieren. Somit kann mit einem 1-Telegramm die Funktion freigegeben und das Orientierungslicht bei Dunkelheit eingeschaltet werden.

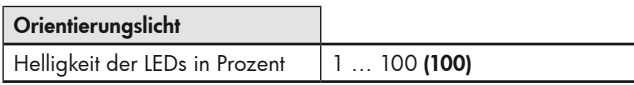

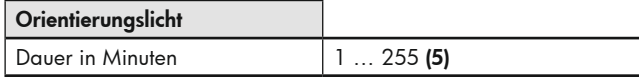

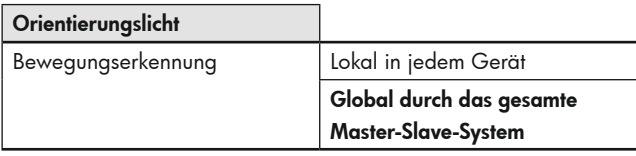

# Orientierungslicht

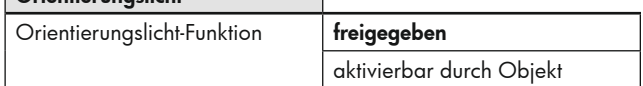

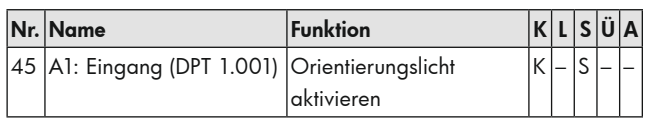

#### 9.4 Nachtlicht (schalten)

Wird der Parameter "Nachtlicht" aktiviert, erscheint eine gleichnamige Zusatzkarte auf der linken Seite. Hier können folgende Optionen gewählt werden:

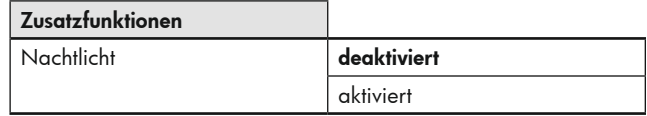

#### 9.4.1 Helligkeit Nachtlicht der LEDs in Prozent

Für das Nachtlicht kann die Helligkeit der LEDs gewählt werden. Dies erfolgt in 5%-Schritten.

#### 9.4.2 Nachtlicht Funktion

Das Nachtlicht kann aufgrund von unterschrittener Helligkeitsschwelle unabhängig von Bewegung eingeschaltet werden oder ist über Objekt zuschaltbar. Dieses Objekt kann beispielsweise mit einer Zeitschaltuhr verknüpft werden, um einen Nachtmodus zu realisieren. Somit kann mit einem 1-Telegramm die Funktion freigegeben und das Nachtlicht bei Dunkelheit eingeschaltet werden.

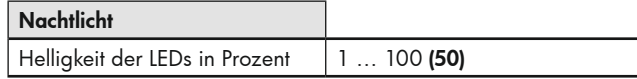

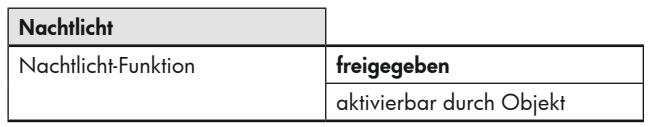

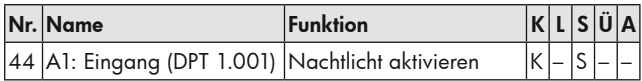

# 9.5 Nach Busspannungswiederkehr

Hier wird der Zustand Orientierungs- bzw. Nachtlichtfunktion (freigegeben oder gesperrt) festgelegt.

#### 9.6 Orientierungslicht und Nachtlicht nach manuellem Abschalten

Auf der Karte "Zusatzfunktionen" kann das Nacht- bzw. Orientierungslicht nach manuellem Abschalten des Hauptlichtes aktiviert bzw. deaktiviert werden. Steht dieser Parameter auf "aktiviert", fährt die Beleuchtung nach manuellem Abschalten auf den eingestellten prozentualen Wert des Orientierungslichtes für die entsprechend eingestellte Nachlaufzeit. Bei erneuter Bewegungsdetektion wird das Hauptlicht wieder eingeschaltet. Nach Ablauf der Nachlaufzeit des Orientierungslichts versetzt der Melder die Beleuchtung in die Nachtlichthelligkeit. In diesem Zustand muss zum Einschalten der Beleuchtung der Impuls über die manuelle Beeinflussung (Tasterdruck) kommen.

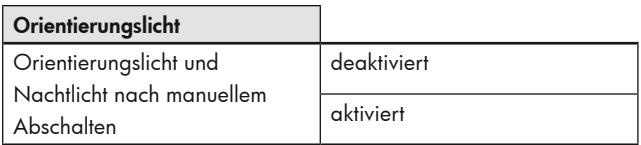

# 9.7 Orientierungslicht und Nachtlicht externe Steuerung der Slave-LEDs

Das Orientierungs- bzw. Nachtlicht kann entweder lokal (jeder Melder für sich) oder global (das Master-Gerät entscheidet) gesteuert werden. Bei der lokalen Steuerung schaltet jedes Gerät das Orientierungs- und Nachtlicht bei von diesem Gerät erkannter Bewegung bzw. Unterschreiten der eingestellten Helligkeitsschwelle.

Bei der globalen Steuerung übernimmt das Master-Gerät die Steuerung über den kompletten Verbund. Bewegung und Helligkeitsauswertung findet in diesem Falle ausschließlich im Master-Gerät statt. Bei globaler Steuerung kommuniziert das Master-Gerät mit dem Master-Slave-System.

- LED Steuerung 1 schickt die Information, ob beim Slave-Gerät die LED eingeschaltet werden soll.
- LED Steuerung 2 sendet die Information über erkannte Bewegung.
- LED Steuerung 3 schickt den Status "zu hell" ja oder nein.
- **!** Diese Objekte müssen in jeweils separaten Gruppenadressen innerhalb des Master-Slave-Systems verknüpft werden.

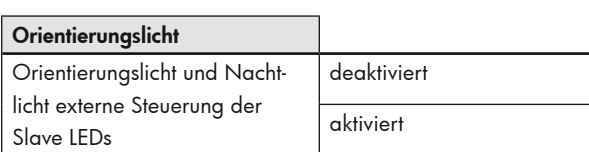

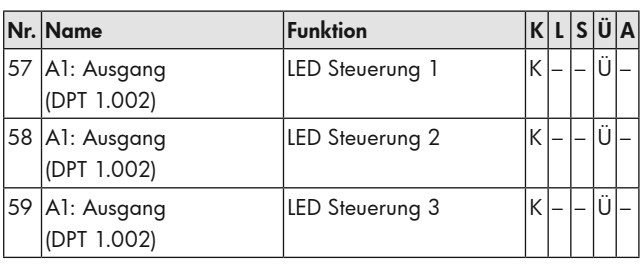

#### 9.8 Zentral Aus

Der Parameter "Zentral aus" erlaubt eine Ausschaltung mit einer optionalen Zeitverzögerung. Diese kann bei aktiviertem Parameter unter der Karte "Zentral aus" festgelegt werden.

Bei Senden eines 0-Telegramms auf dieses Objekt schaltet der Melder die Beleuchtung aus, wenn keine Bewegung erkannt wird. Andernfalls bleibt die Beleuchtung eingeschaltet. Wird nach dem Ausschalten durch die Zentral-Aus-Funktion bei unterschrittener Helligkeitsschwelle Bewegung erkannt, schaltet die Beleuchtung wieder ein. Wird innerhalb der Verzögerungszeit eine Bewegung erkannt, bleibt die Beleuchtung eingeschaltet. Somit ist gewährleistet, dass nur in den Räumen die Beleuchtung ausgeschaltet wird, wo niemand anwesend ist.

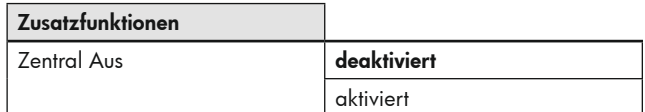

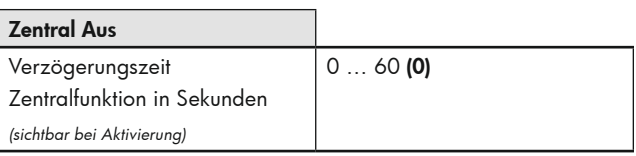

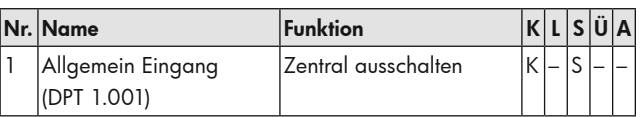

#### 9.9 Sperren

Wird der Parameter "Sperren" aktiviert, erscheint eine neue Karte "Sperren" auf der linken Seite. Es kann mit einem "1" oder "0"- Telegramm gesperrt werden.

Der Parameter "Verhalten bei Aktivierung der Sperrung" weist folgende Auswahlmöglichkeiten auf:

- Kein erneutes Wiedereinschalten Die Beleuchtung bleibt eingeschaltet, bis eine Nachlaufzeit lang keine Bewegung mehr erkannt wurde. Nach dem Abschalten wird die Sperre aktiv.
- Nur sperren

Der aktuelle Zustand der Beleuchtung wird für die Dauer der Sperre beibehalten.

- Sperren und Wert senden

Es wird mit einem definierten Zustand (ein oder aus) gesperrt.

Bei "Verhalten bei Deaktivierung der Sperrung" gibt es die Möglichkeiten:

- Entsperren
- Die Sperre wird einfach aufgehoben.
- Entsperren und Wert senden Die Sperre wird definiert aufgehoben (ein oder aus).

# 9.9.1 Sperrung zeitlich begrenzen

In der Regel bleibt die Sperre so lange erhalten, bis sie mittels Entsperr-Telegramm wieder aufgehoben wird.

Optional gibt es die Möglichkeit, mit dem Parameter "Sperrung zeitlich begrenzen" eine Zeitdauer für die Sperre zu hinterlegen, nach der die Sperre automatisch wieder aufgehoben wird.

Die Sperre ist ohne ETS veränderbar. Ein gesendetes 1-Telegramm aktiviert die Sperre, ein gesendetes 0-Telegramm deaktiviert sie.

#### 9.9.2 Busspannungswiederkehr

Es kann entschieden werden, ob das Gerät bei Busspannungswiederkehr gesperrt oder nicht gesperrt sein soll.

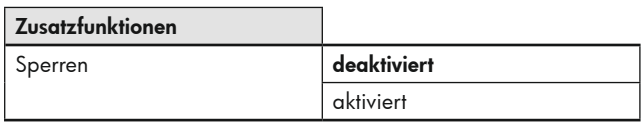

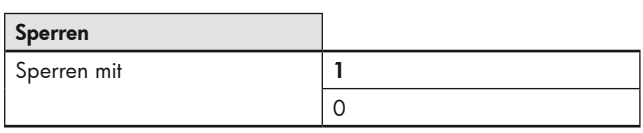

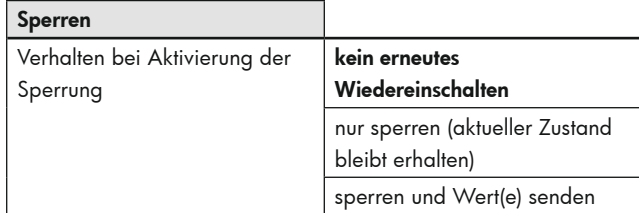

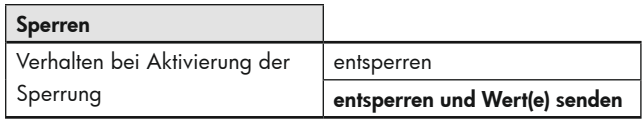

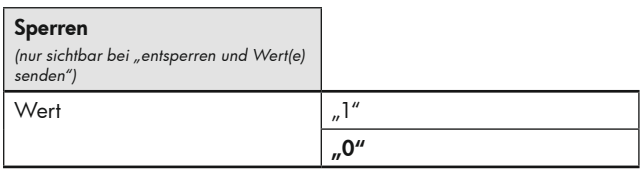

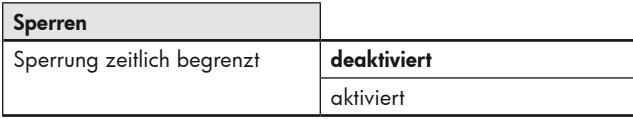

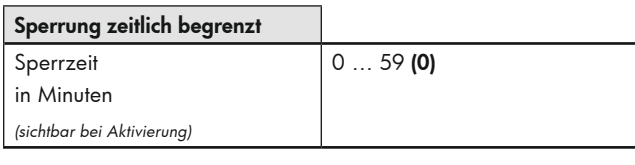

# Sperrung zeitlich begrenzt

Sperrzeit in Stunden (sichtbar bei Aktivierung) 0 … 24 (12)

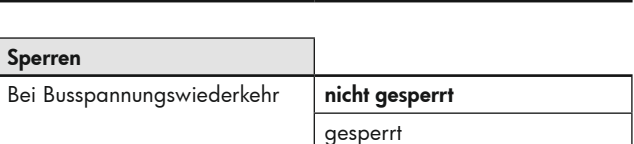

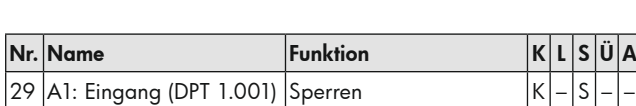

Die ETS-Programmierung wird bei Beeinflussung der Sperre mittels Fernbedienung überschrieben.

# 9.10 Verhalten bei Busspannungswiederkehr

**!** ACHTUNG: Während des Verbindens mit dem Bus ist der Melder in den Grundeinstellungen. Die Beleuchtung bleibt ausgeschaltet, bis der Melder die Parameter abgerufen hat.

Bei diesem Parameter wird das Verhalten des Melders bei Busspannungswiederkehr festgelegt:

- Wie bei Deaktivierung des Kanals
	- Der Melder verhält sich, als ob der Kanal abgeschaltet wurde. Die Beleuchtung ist ausgeschaltet.
- Wie bei Aktivierung des Kanals Der Melder verhält sich, als ob der Kanal eingeschaltet wurde. Die Beleuchtung ist eingeschaltet.
- Wie vor Busspannungsausfall Der Melder verhält sich wie vor dem Busspannungsausfall.

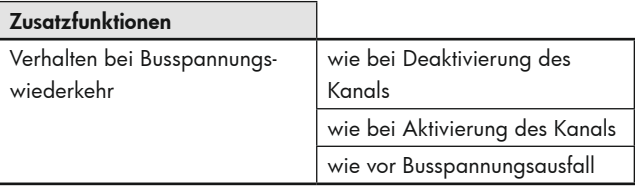

# 9.11 Erweiterte Einstellungen Bewegungssensoren (GERÄTEVARIANTE BEACHTEN)

Nach Aktivierung dieses Parameters erscheint auf der linken Seite eine Karte "Bewegungssensoren".

# 9.11.1 Sicherheitspause

Die Sicherheitspause dient dazu, dass der Melder nach dem Abschalten nicht sofort wieder einschaltet, wenn er Bewegung erkennt. Dies beruht auf der Tatsache, dass einige Leuchten eine Wärmestrahlung entwickeln, die zu Fehlschaltungen führen kann. Diese Pause kann zwischen 0 … 255 Sekunden eingestellt werden, je nach Wärmeentwicklung des Leuchtmittels.

# 9.11.2 Alle Sensoren gleich einstellen (GERÄTEVARIANTE BEACHTEN)

Bei Aktivierung des Parameters werden alle Sensoren mit der gleichen Empfindlichkeit betrieben. Bei Deaktivierung können die Einstellungen für bis zu 4 Sensoren je nach Gerätevariante vorgenommen werden.

**!** Mit dieser Funktion können die einzelnen Sensoren unempfindlicher gemacht oder ausgeblendet werden. Die Verwendung von Abdecklamellen (Blinds) erübrigt sich also gegebenenfalls. Weiterhin kann das Deaktivieren der Sensoren aber auch kanalübergreifend über A1 – A4 genutzt werden, um jedem Bewegungssensor einen eigenen Kanal zuzuordnen.

Die Bewegungssensoren sind mit Nummern 1-4 gekennzeichnet (siehe Bild mit Beispiel PD2 MAX).

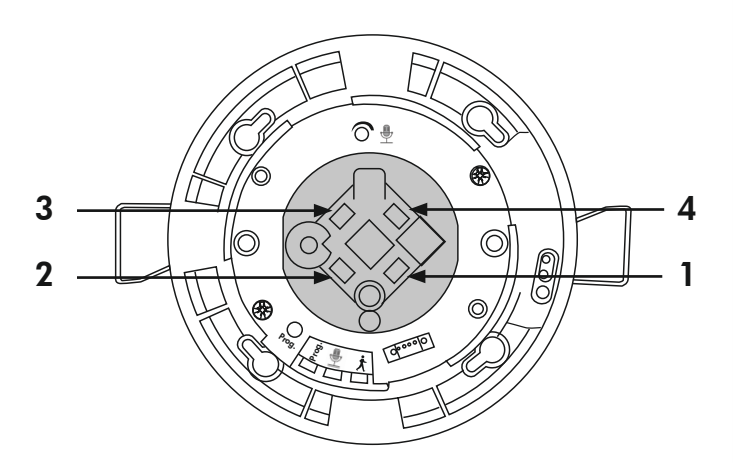

Beispielsweise können in einem T-Korridor die Bewegungssensoren S1 bis S4 wie im Bild konfiguriert und auf diese Weise den Ausgängen A1 bis A3 zugeordnet werden, um die Beleuchtung in den einzelnen Teilstücken des Korridors zu steuern.

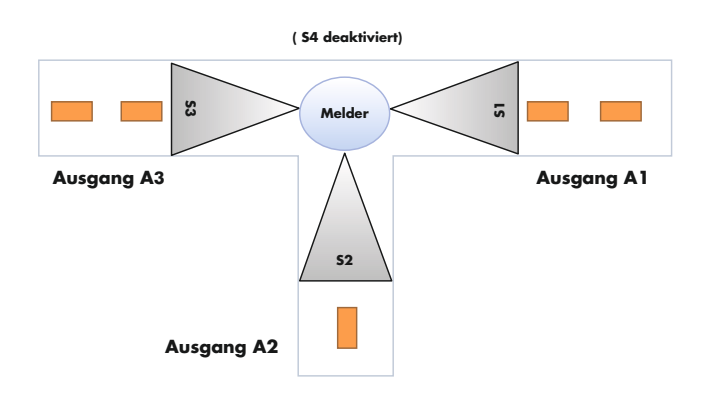

#### 9.11.3 Empfindlichkeit der Sensoren

Die Empfindlichkeit der Sensoren kann zwischen "1" (unempfindlich) und "10" (empfindlich) eingestellt werden. Bei Wahl der Einstellung "0" ist der entsprechende Sensor deaktiviert.

#### 9.11.4 Empfindlichkeit veränderbar

Die Empfindlichkeit der Sensoren ist bei Bedarf mittels Kommunikationsobjekt und/oder Fernbedienung ohne ETS veränderbar.

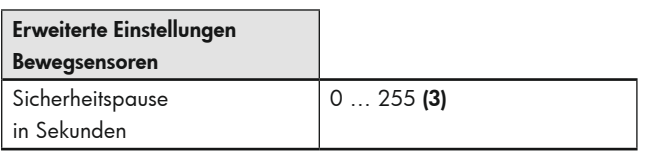

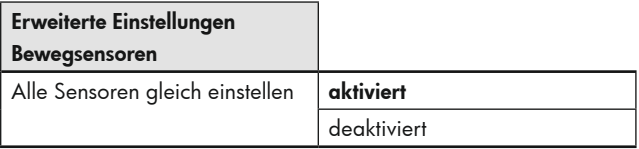

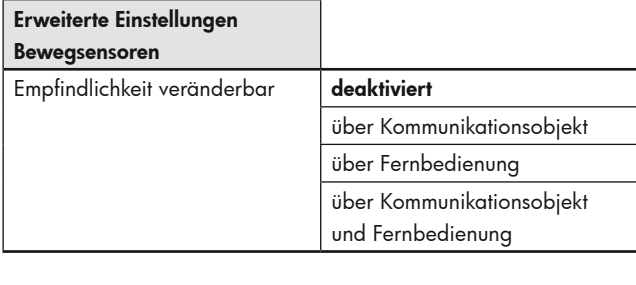

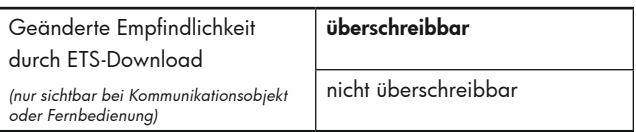

Die ETS-Programmierung wird dadurch überschrieben.

Die hier geänderte Funktion kann bei Bedarf über ETS-Download überschrieben werden.

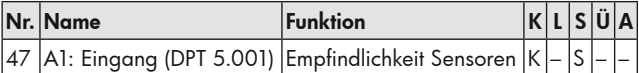

Bei Deaktivierung des Parameters "Alle Sensoren gleich einstellen" werden weitere Parameter sichtbar.

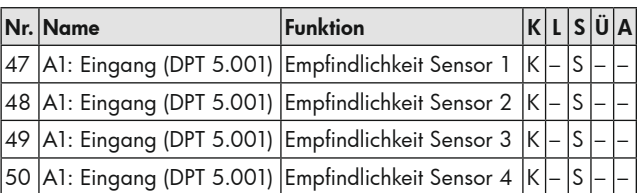

#### 9.12 Geräuschsensor

Siehe Kapitel 3.4

# **10. Präsenzmelder (Offset-Schaltbetrieb)**

**!** Mit dieser Betriebsart ist es möglich, bis zu drei Lichtbänder mit einem Offset zu betreiben.

Diese Funktion findet in Klassenzimmern wie im Bild gezeigt Anwendung. An der Wandseite wird der Lichtwert für die Klasse vorgegeben. Da aufgrund des Tageslichtes die Intensität des Kunstlichtes abnimmt, ist an der Fensterseite am meisten Tageslicht und das Lichtband 3 wird zuerst ausgeschaltet. Je nach Eindringen des Tageslichtes in den Raum wird das Lichtband 2 ausgeschaltet. Bei Überschreiten der Helligkeitsschwelle im gesamten Raum wird die Beleuchtung komplett ausgeschal $t$ 

Umgekehrt wird bei Dämmerung das Lichtband 1 wieder zugeschaltet. Nach und nach werden dann die Lichtbänder 2 und 3 ebenfalls zugeschaltet.

Der Melder sollte entsprechend dem Bild platziert und der Lichtfühler zur Wandseite hin ausgerichtet werden.

Der Einmessvorgang startet bei unterschrittener Helligkeitsschwelle. Als erstes wird das Lichtband an der Wandseite eingeschaltet und nach Ablauf der Einmesszeit der Lichtsprung gemessen (Ermittlung der Ausschaltschwelle). Nun wird das zweite Lichtband zugeschaltet und der Lichtsprung erneut gemessen. Nach Einschalten des dritten Lichtbandes ist die Messung nach Ablauf der Einmesszeit für das Lichtband an der Fensterseite abgeschlossen.

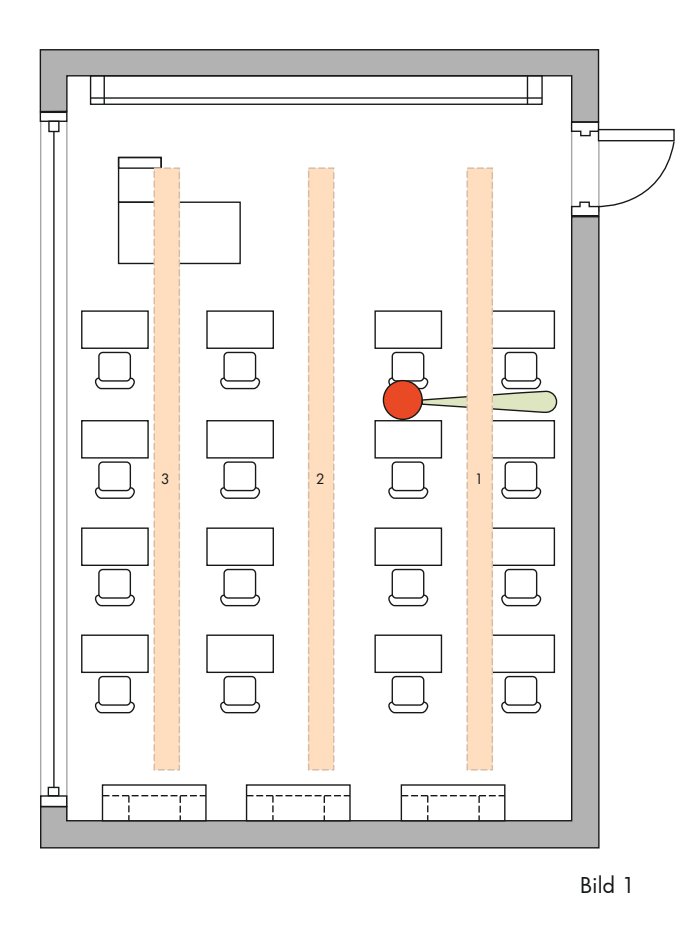

#### 10.1 Einschaltschwelle für Schaltkanal 1 in Lux

Hier wird die Einschaltschwelle für den Raum festgelegt. Wird diese unterschritten, schaltet die Beleuchtung bei erkannter Bewegung ein. Der folgende Parameter dient zum Festlegen des Offsets der Lichtbänder 2 und 3.

#### 10.2 An Fensterseite gemessener Helligkeitswert in Prozent bei eingeschalteter Gruppe 2

Es muss eine Messung des Lichtwertes an der Fensterseite durchgeführt werden, wenn Lichtband 1 und 2 eingeschaltet sind. Der prozentuale Anteil der eingestellten Einschaltschwelle wird dann hier eingetragen, um die Schwelle für das Lichtband 3 festzulegen.

**!** Um die Lichtbänder getrennt manuell zu beeinflussen, bitte wie in Kapitel 13 verfahren.

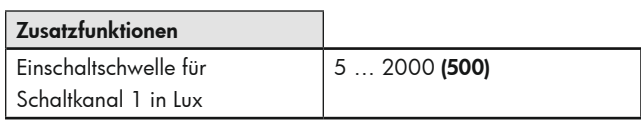

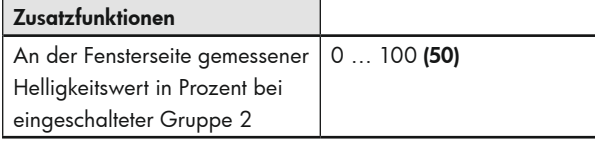

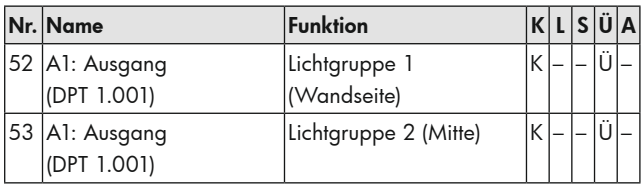

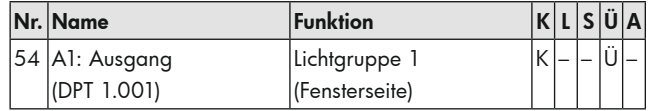

#### **11. Regelbetrieb**

Bei Verwendung des Melders in der Betriebsart Regelbetrieb sendet der Melder über ein Wertobjekt ein Telegramm an den Aktor (DIM, DALI) für eine tageslichtabhängige Regelung. Somit regelt der Melder die angeschlossene Beleuchtung auf den eingestellten Helligkeitssollwert in Abhängigkeit von Bewegung und Tageslichteinfluss.

ACHTUNG: Eine tageslichtabhängige Regelung kann nur bis zu einer Montagehöhe von max. 5m realisiert werden. Bei einer höheren Montage des Melders kann lediglich die Orientierungslicht-Funktion verwendet werden, um eine Grundbeleuchtung zu erhalten, wenn keine Bewegung stattfindet.

#### 11.1 Helligkeitssollwert

Bei Überschreiten des eingestellten Werts dimmt der Melder die Beleuchtung und schaltet sie je nach Einstellung aus, wenn genügend Tageslicht vorhanden ist.

Zum manuellen Dimmen bitte Kapitel 13 beachten!

#### 11.2 Helligkeitssollwert überschreiben

Der Helligkeitssollwert ist bei Bedarf mittels Kommunikationsobjekt und/ oder Fernbedienung überschreibbar. Bei Aktivierung des Parameters "Helligkeitssollwert überschreiben" erscheint das Kommunikationsobjekt 36 "A1: Eingang – Sollwert 1" (DPT 9.004).

#### 11.3 Zusätzlicher Sollwert / Festwert

**!** Hier kann ein zusätzlicher Sollwert festgelegt werden. Über Objekt kann zwischen Sollwert 1 und Sollwert 2 gewechselt werden. Anwendungsbeispiel: In Sporthallen werden für Trainings- oder Wettkampf-Betrieb zwei verschiedene Lichtwerte benötigt, die vom Personal entsprechend umgeschaltet werden können. Bei Senden eines 0-Telegramms auf das entsprechende Objekt ist Sollwert 1 aktiv, beim Senden eines 1-Telegramms ist Sollwert 2 aktiv.

#### 11.3.1 Festwert in Prozent

Als weitere Option kann ein zusätzlicher Festwert in Prozent definiert werden, um beispielsweise für den Reinigungsbetrieb die volle Helligkeit bereitzustellen. Bei Senden eines 0-Telegramms auf dieses Objekt ist der zuletzt verwendete Sollwert aktiv, beim Senden eines 1-Telegramms der Festwert.

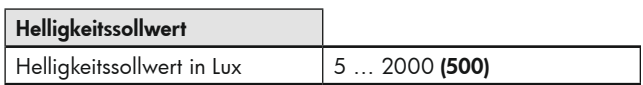

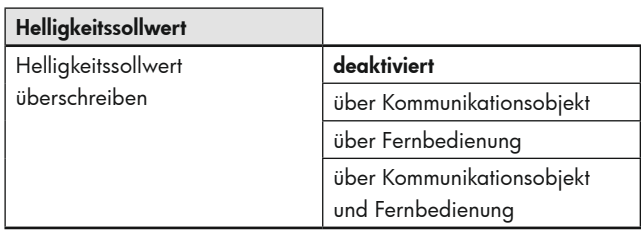

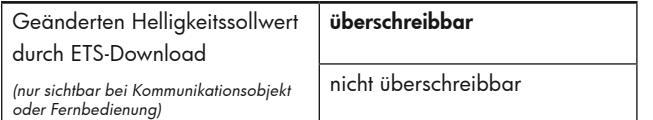

#### Die ETS-Programmierung wird dadurch überschrieben.

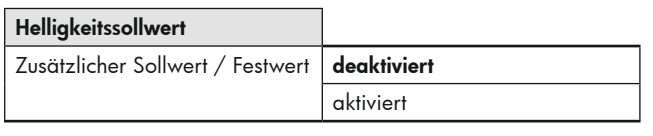

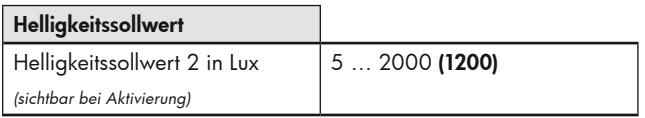

#### Helligkeitssollwert Festwert in Prozent *(sichtbar bei Aktivierung)* 0 … 100 (100)

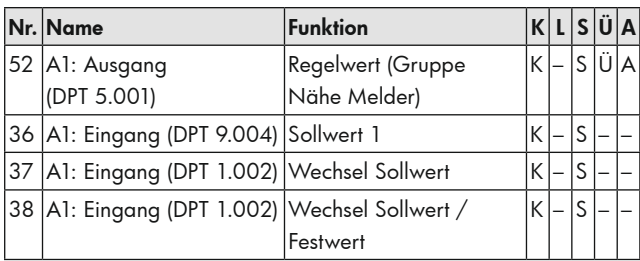

# **12. Regelausgänge**

Auf dieser Parameterkarte können alle Einstellungen vorgenommen werden, die das Regelverhalten des Melders betreffen.

# 12.1 Startverhalten

Hier wird das Verhalten während des Einschaltens definiert. Die Beleuchtung kann entweder von unten an den Helligkeitssollwert herangedimmt werden, auf einen fest vorgegebenen Prozentwert springen oder auf einem kalkulierten Wert in der Nähe des Helligkeitssollwertes einschalten.

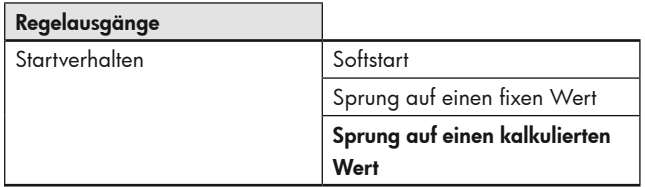

#### 12.1.1 Softstart

Bei dieser Einstellung regelt die Beleuchtung von unten an den eingestellten Sollwert heran. Somit wird eine den Raum betretende Person nicht geblendet und die Augen gewöhnen sich besser an die Lichtverhältnisse.

Die Schrittweite des Dimmvorgangs kann in Prozent gewählt werden. Die Geschwindigkeit des Softstarts kann durch die Verzögerung in Millisekunden bestimmt werden.

#### Relatives Dimmen

Bei Aktivierung dieses Parameters wird der Softstart über das 4-Bit-Objekt "Relatives Dimmen" ausgeführt (s. nachfolgende Bild). Somit muss dieses Objekt mit dem 4-Bit-Objekt des Aktors verbunden werden. Die

Buslast wird hierdurch verringert, da der Melder automatisch mit Start-/ Stopp-Telegrammen arbeitet. Hierzu muss der Status (8-Bit-Objekt) des Dimmaktors ausgelesen werden, um den aktuellen Zustand zu erhalten. Hier kann die gleiche Gruppenadresse des Regelwerts (Objekt 52, 8 Bit) verwendet werden. Die spätere Regelung wird dann mit dem 8-Bit-Regelobjekt gesteuert.

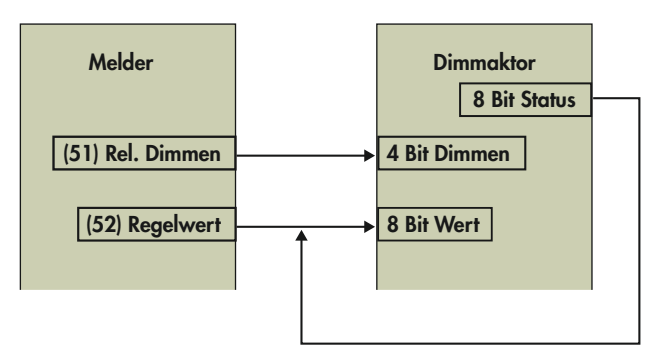

Bei manuellem Dimmen über die externe Beeinflussung muss eine gesonderte Gruppenadresse für den 4-Bit-Softstart und die externe Beeinflussung 4-Bit-Dimmen verwendet werden (s. Kapitel 13).

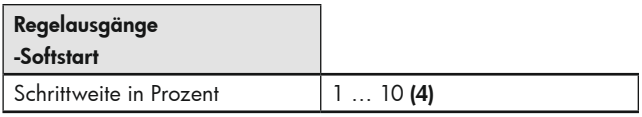

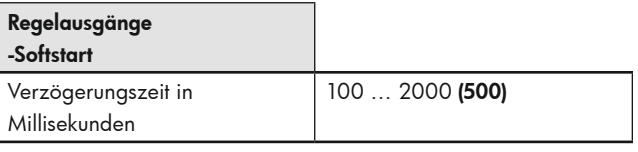

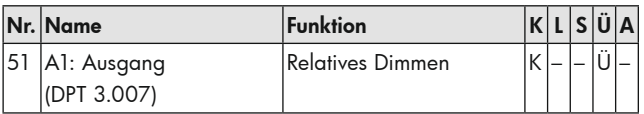

# 12.1.2 Sprung auf einen fixen Wert

Der Startwert kann in 5 %-Schritten festgelegt werden. Die Beleuchtung startet mit dem eingestellten Wert und geht danach in die Regelung. Der Startwert kann bei Bedarf mittels Kommunikationsobjekt und/oder Fernbedienung ohne ETS verändert werden.

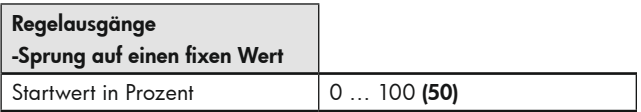

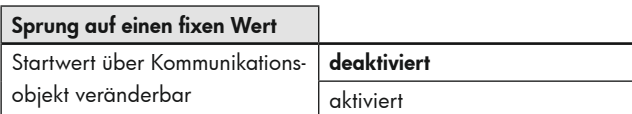

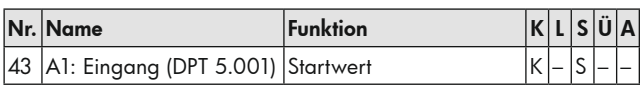

#### 12.1.3 Sprung auf einen kalkulierten Wert

Bei dieser Einstellung startet die Beleuchtung mit einem kalkulierten Wert. Dieser liegt nach korrekt abgeschlossener Lernzeit (s. Kapitel 12.2) in der Nähe des eingestellten Helligkeitssollwertes. Nach dem Download bzw. nach nicht korrekt durchgeführter Lernzeit startet die Beleuchtung mit 50 %.

#### 12.2 Lernzeit nach dem Starten

Mit Lernzeit wird die Dauer bezeichnet, die der Melder benötigt, um die Lichtverhältnisse im Raum zu erfassen, sowie die Dauer, die das Leuchtmittel benötigt, um die volle Helligkeit zu erreichen. Die eingestellte Lernzeit muss nach dem Download einmal ablaufen, um den Lernvorgang vollständig abzuschließen. Ist die eingestellte Nachlaufzeit kürzer als die Lernzeit, muss die Nachlaufzeit durch Bewegung neu gestartet werden, damit der Lernvorgang ordnungsgemäß beendet werden kann. Bei nicht vollständig abgeschlossenem Lernvorgang wird in der Einstellung "Softstart" der Wert nur ungefähr angefahren. Bei Einstellung "Sprung auf einen kalkulierten Wert" werden 50 % angefahren.

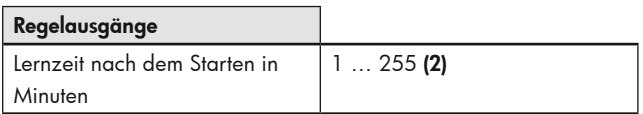

#### 12.3 Hysterese

Dies ist der prozentuale Anteil, der auf den Sollwert aufaddiert wird, um eine Toleranz zwischen Ein- und Ausschaltwert zu bekommen. Somit wird verhindert, dass die Beleuchtung nach dem Ausschalten wegen Sollwertüberschreitung sofort aufgrund von Sollwertunterschreitung wieder einschaltet.

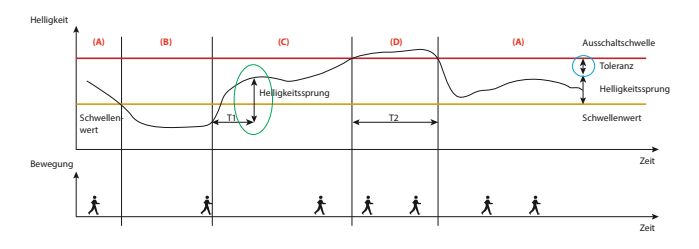

(+) Lichtwert

- (+) Tageslichteinfluss
- (+) Toleranz
- (=) Ausschaltwert

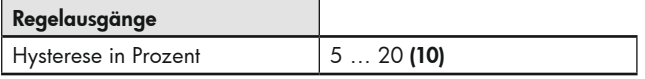

#### 12.4 Minimale Regelungszeit / Maximaler Regelungsschritt

Die beiden Parameter "minimale Regelungszeit" und "maximaler Regelungsschritt" beeinflussen gemeinsam die Regelgeschwindigkeit des Melders.

Der Parameter "minimale Regelungszeit" dient dazu, ein allzu schnelles Regeln aufgrund kurzzeitiger Lichtveränderungen zu verhindern. Finden im Raum sehr große Lichtveränderungen statt, reagiert der Melder unter Umständen mit großen Sprüngen in der Regelung. Unter dem Parameter "maximaler Regelungsschritt" kann somit die maximale Größe eines Regelungsschritts (in Prozent) festgelegt werden.

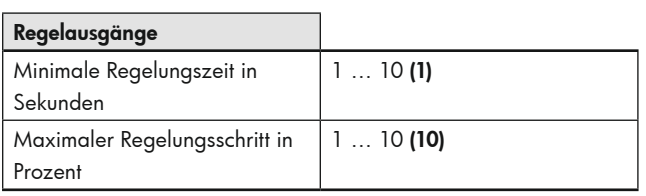

#### 12.5 Minimum beim Regeln

Mit diesem Parameter wird der kleinste Wert festgelegt, auf den entweder manuell oder automatisch aufgrund von genügend Tageslicht geregelt werden soll. Wird dieser Wert <= 10 % gewählt, startet die "Abschaltverzögerung beim Regelminimum"(s. Kapitel 12.6). Während dieser Zeit überwacht der Melder die Helligkeit im Raum. Befindet sich diese dauerhaft über dem Helligkeitssollwert, schaltet der Melder die Beleuchtung nach Ablauf der Zeit aus.

Liegt der eingestellte Wert über 10 %, wird bei ausreichend Tageslicht auf diesen Wert gedimmt, aber nicht ausgeschaltet. Die Abschaltung erfolgt in diesem Falle erst, nachdem eine Nachlaufzeit lang keine Bewegung mehr detektiert wurde.

Befindet sich der Helligkeitssollwert unter dem aktuellen Helligkeitswert, wird beim Betreten des Raumes die Beleuchtung nicht automatisch eingeschaltet. Jedoch kann dies manuell per Taster erfolgen. Im Zustand "zu hell" wird bei einer Einstellung von <= 10 % auf einem Wert von 10 % eingeschaltet und nach einer festgelegten Dauer von 15 Minuten bei dauerhaft überschrittenem Helligkeitssollwert wieder ausgeschaltet. Bei Einstellung über 10 % wird bei Tastendruck im Zustand "zu hell" mit dem gewählten Wert eingeschaltet und die tageslichtabhängige Abschaltung ist deaktiviert.

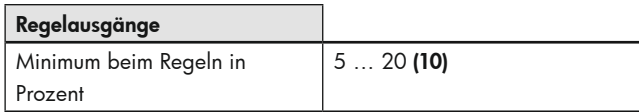

#### 12.6 Abschaltverzögerung beim Regelminimum <= 10 %

Ist der am Melder eingestellte Helligkeitssollwert überschritten, dimmt der Melder die Beleuchtung zunächst auf das Regelminimum. Nun startet eine einstellbare Dauer, während der die Überschreitung des Sollwerts überwacht wird. Bleibt dieser für die eingestellte Dauer überschritten, schaltet der Melder die Beleuchtung nach Ablauf aus.

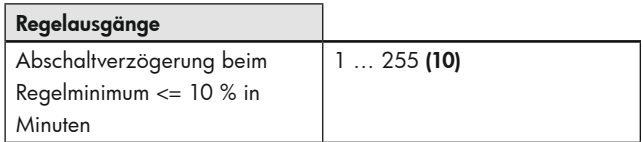

#### 12.7 Karenzzeit nach Abschaltung beim Regelminimum im Halbautomatikbetrieb

Dieser Parameter bezieht sich nur auf den Halbautomatikbetrieb und bewirkt, dass der Melder die Beleuchtung nach dem Abschalten aufgrund des zunehmenden Tageslichtes wiederum automatisch einschaltet, wenn Bewegung erkannt wird und die Helligkeitsschwelle wieder unterschritten wird. Hierzu wird die eingestellte Nachlaufzeit zugrunde gelegt.

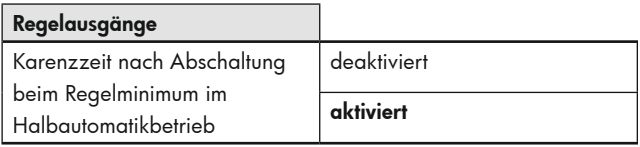

#### 12.8 Lichtgruppe 2 und 3

**!** Ähnlich wie im Offset-Schaltbetrieb ist es mit diesem Parameter möglich, bei aktiviertem Parameter bis zu drei Lichtbänder mit einem Offset zu betreiben und tageslichtabhängig zu regeln, um eine gleichmäßige Ausleuchtung des Raums zu gewährleisten.

Diese Funktion findet beispielsweise in Klassenzimmern Anwendung (s. Bild 1 in Kapitel 10).Der Regelwert wird im Gegensatz zum Offset-Schaltbetrieb in der Mitte des Raumes gemessen. Dementsprechend ist der Regelwert (Objekt 52, Ausgang – Regelwert (Gruppe Nähe Melder)) das Lichtband in der Mitte des Raumes. Da aufgrund des Tageslichtes die Intensität des Kunstlichtes abnimmt, dimmt das Lichtband 3 an der Fensterseite als erstes herunter. Somit wird hier ein Minus-Offset vorgegeben. Auf Raumtiefe des Lichtbands 2 an der Wandseite dringt am wenigsten Tageslicht vor. Der hinzugeregelte Kunstlichtanteil ist also für Lichtband 2 höher als der von Lichtband

1 in der Mitte des Raumes und es wird ein positiver Offset festgelegt. Der Kunstlichtanteil und somit auch der Offset-Wert nehmen von der Wand- zur Fensterseite ab. Liegt der Regelungssatz unterhalb von 30% bzw. oberhalb von 70%, wird der Offset außer Kraft gesetzt und die Beleuchtung gleichmäßig gedimmt.

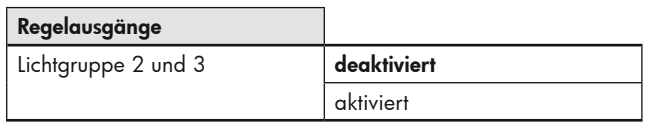

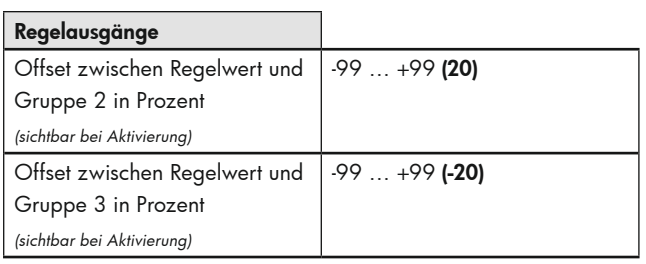

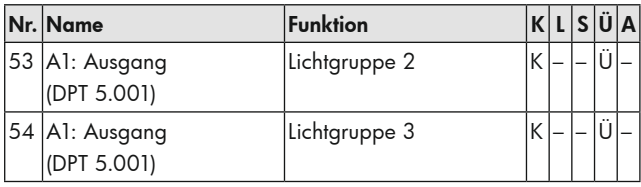

#### 12.9 Zyklisches Senden

Der Ausgangswert in Prozent kann nach Aktivierung dieses Parameters zyklisch gesendet werden. So ist ein "Heartbeat" realisierbar, indem entsprechend das 1- oder 0- Telegramm gesendet wird. Ein Ausfall oder Verlust des Melders kann somit jederzeit überwacht werden.

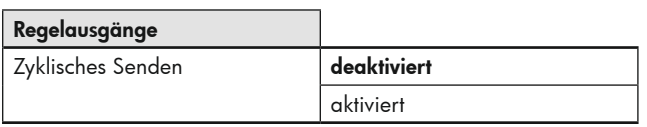

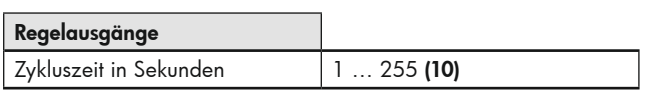

#### **13. Externe Beeinflussungen**

Mittels der unter dieser Karte aufgeführten Objekte 32 "Eingang -Extern Schalten", 33 "Eingang - Extern Dimmen" und 34 "Eingang - Externer Wert" kann unter Umgehung des Melders ein Aktor direkt beeinflusst werden, wobei der Melder über die direkte Beeinflussung des Aktors informiert wird. Dadurch wird die Regelung durch den Melder ausgesetzt, Bewegungserkennung und Nachlaufzeit werden aber weiter vom Melder überwacht und berücksichtigt. Der über die Objekte 32, 33 und 34 bewirkte Zustand wird somit beibehalten, solange der Melder Bewegung erkennt plus der eingestellten Nachlaufzeit.

Soll der Automatikbetrieb vor Ablauf der Nachlaufzeit wieder aktiviert werden, so kann über das Kommunikationsobjekt 31 "Eingang - Manuelle Beeinflussung" per kurzem Tasterdruck ein 0- und ein 1-Telegramm gesendet und die Regelung über den Melder wieder aktiviert werden.

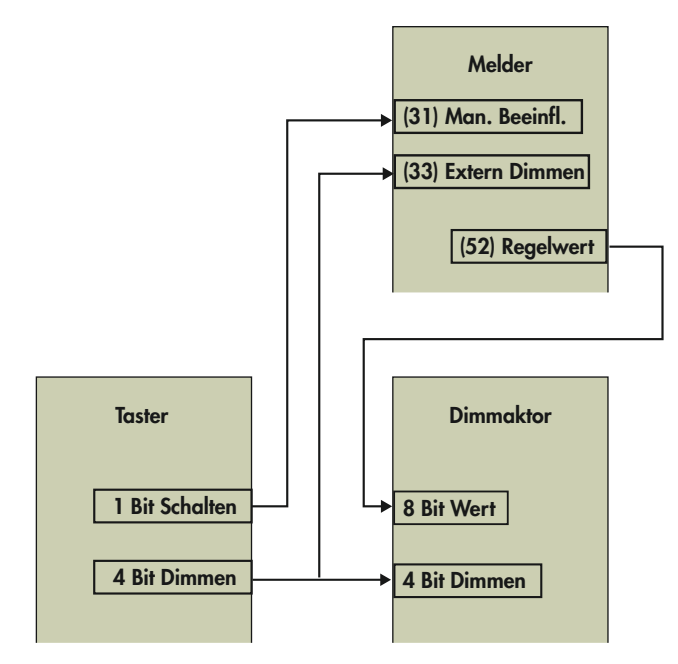

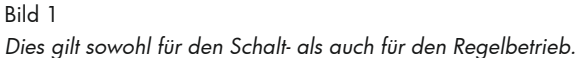

Bei der Einstellung "Softstart" muss zum manuellem Dimmen das 4-Bit-Objekt des Tasters mit einer gesonderten Gruppenadresse mit dem Eingangsobjekt des Melders verknüpft werden (ohne das 4 Bit Objekt 51 des Melders, s. Bild 2).

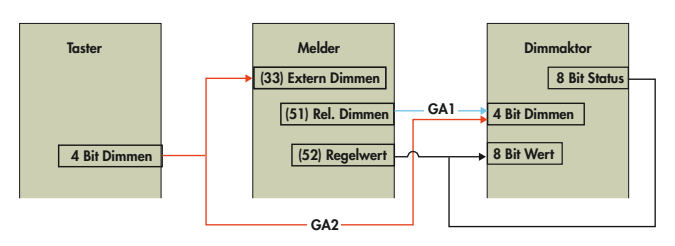

Bild 2

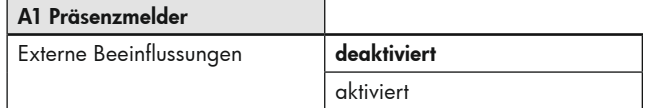

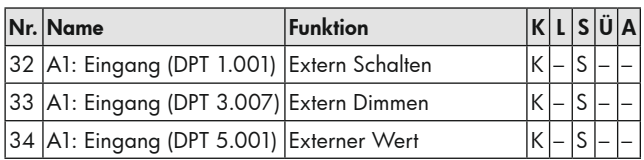

#### **14. Zusatzfunktionen im Regelbetrieb**

#### 14.1 Orientierungs- und Nachtlicht (regeln)

Im Regelbetrieb besteht die Möglichkeit, sowohl die internen LEDs als auch die externen Leuchten für das Orientierungs- bzw. Nachtlicht zu verwenden. Auf den Karten "Orientierungslicht" bzw. "Nachtlicht" kann zwischen der Aktivierung der internen LEDs und/oder der externen Leuchten gewählt werden. Bei aktivierten externen Leuchten kann die Helligkeit in 5 %-Schritten festgelegt werden.

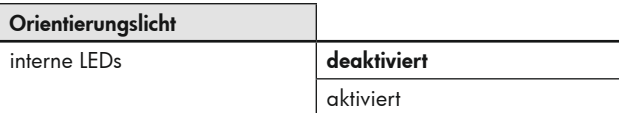

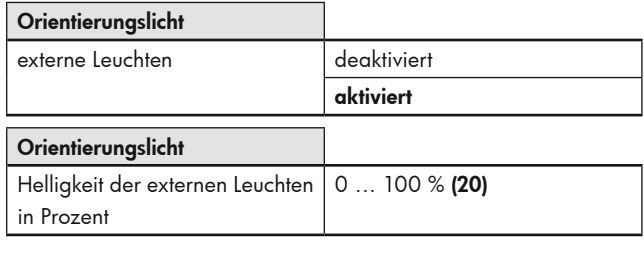

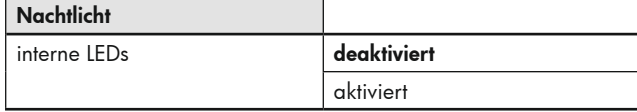

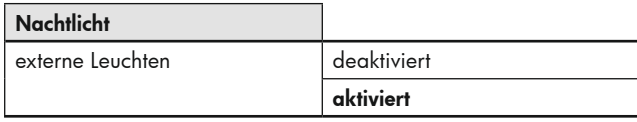

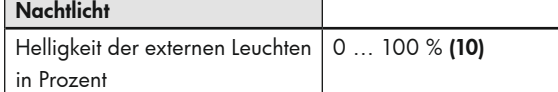

#### 14.2 Leuchtmittel-Einbrennfunktion

**!** Neue Leuchtstofflampen sollten, bevor sie gedimmt werden, für eine gewisse Dauer eingebrannt werden, um eine volle Ausnutzung der Lebenszeit und einen flackerfreien Betrieb zu gewährleisten. In der Applikation gibt es hierfür den Parameter "Leuchtmittel-Einbrennfunktion", der aktiviert oder deaktiviert werden kann. Dies kann über Kommunikationsobjekt oder Fernbedienung erfolgen. Bei aktivierter Funktion arbeitet der Melder für die eingestellte Dauer der Einbrennfunktion wie im Schaltbetrieb. Die Beleuchtung wird nur ein- und ausgeschaltet, aber nicht geregelt, und kann über den Melder auch nicht manuell gedimmt werden. Nach Ablauf der eingestellten Dauer wechselt der Melder automatisch in den Regelbetrieb und es kann nun auch mit einem langen Tastendruck manuell gedimmt werden.

Bei Bedarf kann die Einbrennfunktion vorzeitig abgebrochen oder pausiert werden, um sie zu einem späteren Zeitpunkt weiter ablaufen zu lassen. Hierzu kann das Kommunikationsobjekt 39 "Eingang – Einbrennen Start/Stopp" verwendet werden. Mit einem 1-Telegramm wird die Funktion eingeschaltet bzw. gestartet und mit einem 0-Telegramm kann sie abgebrochen bzw. unterbrochen werden.

Die verbleibende Dauer der Einbrennzeit ist über Kommunikationsobjekt abrufbar. Somit besteht die Möglichkeit, sich die verbleibende Dauer in Minuten anzeigen zu lassen.

Weiterhin kann entschieden werden, ob die Einbrennzeit nach Busspannungswiederkehr neu gestartet werden soll oder ob das Verhalten vor Busspannungsausfall bestehen bleibt.

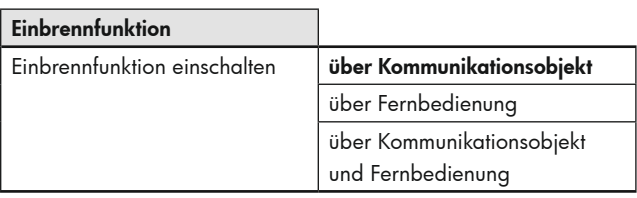

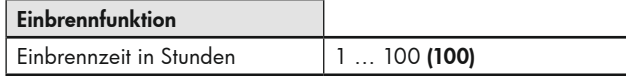

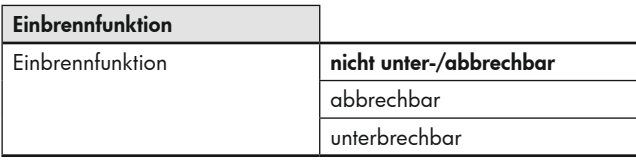

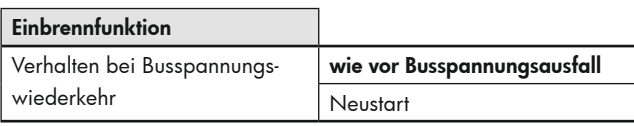

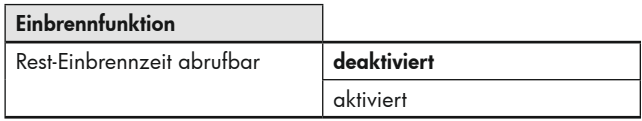

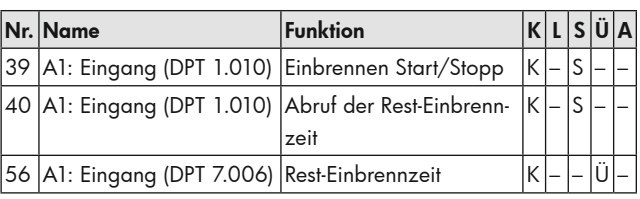

#### 14.3 Anpassung der Dimmkurve

Das DALI-Dimmverhalten ist an das menschliche Auge angepasst. Dies dient zur Steigerung des Wohlbefindens. Ein Blenden des Auges wird vermieden. Wenn keine DALI-Kurve hinterlegt ist, beispielsweise bei einem Dimmaktor für 1-10V, kann unter diesem Parameter die Dimmkurve des Aktors durch fünf Punkte festgelegt werden, so dass auch hier eine Linearität erzeugt wird und der Komfort des DALI-Dimmverhaltens nachempfunden wird.

DALI-EVGs verhalten sich in Bezug auf die Lichtkurve exponentiell. Die Änderungen am Ausgang sind zu Beginn eher gering und werden zum Ende hin größer.

Bei Verwendung eines DALI/KNX-Gateways wird das System linearisiert, indem die inverse Funktion gebildet wird. Hier muss keine Anpassung der Kurve im Melder erfolgen.

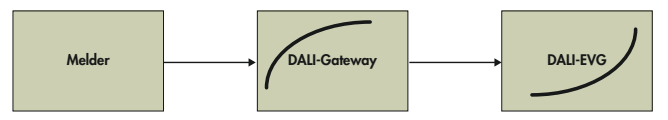

Bei Verwendung eines Dimmaktors mit einem anderen Kurvenverlauf benötigt der Melder die entsprechenden Anpassungswerte des Kurvenverlaufs.

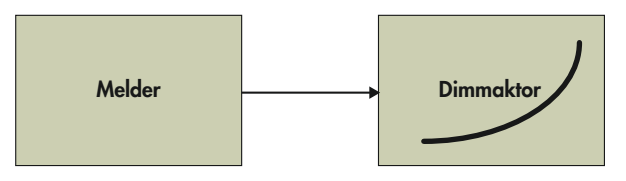

Zur Anpassung der Dimmkurve erscheint eine gleichnamige Karte auf der linken Seite.

Bei Punkt 1 sind die Werte für Dimmeingang und Dimmausgang mit jeweils 0 % festgelegt. Die Punkte 2 bis 4 sind in 5 %-Schritten frei konfigurierbar. Punkt 5 ist mit jeweils 100 % festgelegt.

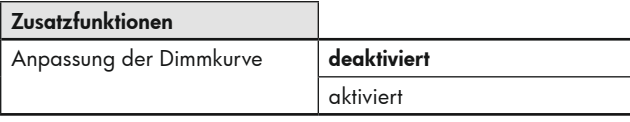

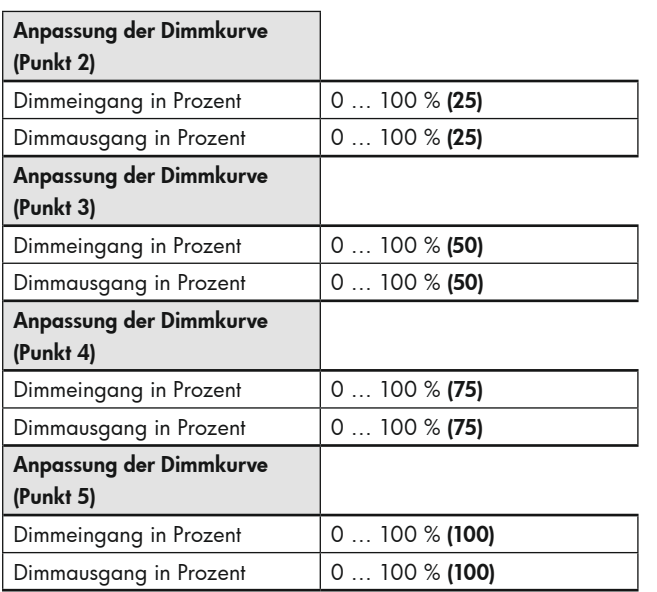

# **15. Slave (SL)**

Slave-Geräte dienen zur Vergrößerung des Erfassungsbereiches und senden bei erkannter Bewegung eine Information an das Master-Gerät. Der Vorteil der Gen6-Melder liegt darin, dass die Master-Funktionen auch dann erhalten bleiben, wenn das Gerät als Slave konfiguriert ist. Dies bedeutet, dass ein Master-Gerät auch als Slave für ein anderes Master-Gerät arbeiten kann.

Auf der Karte "Melderausgänge" kann der Parameter "Slave" aktiviert werden. Nun kann das Kommunikationsobjekt 25 (Ausgang - Slave) mit dem Kommunikationsobjekt 30 (Eingang - Slave) des Master-Gerätes verknüpft werden.

Bei einfachen Systemen genügt es, alle Slave-Ausgänge mit dem Slave-Eingang des Master-Geräts zu verbinden. Erkennt ein Slave-Gerät eine Bewegung, so sendet es diese Information an das Master-Gerät. Dieses übernimmt die komplette logische Auswertung, wie die Helligkeitserkennung oder die Vorgabe der Nachlaufzeit, und schaltet bei Bedarf ein.

# 15.1 Sperrzeit

Um die Telegrammlast auf dem KNX-Bus gering zu halten, werden die Telegramme des Slave-Gerätes in einem bestimmten Intervall gesendet. Die Dauer zwischen den Telegrammen kann durch den Parameter in Sekunden und Minuten festgelegt werden. Schaltet das Master-Gerät nach Ende der Nachlaufzeit aus, muss auch die Sperrzeit des Slave-Gerätes zurückgesetzt werden, damit bei der nächsten erkannten Bewegung die Information sofort wieder an das Master-Gerät geschickt werden kann. Hierzu wird das Kommunikationsobjekt 13 (Eingang - Reset) des Slave-Gerätes mit dem Kommunikationsobjekt 61 (Ausgang - Reset) des Master-Gerätes verbunden.

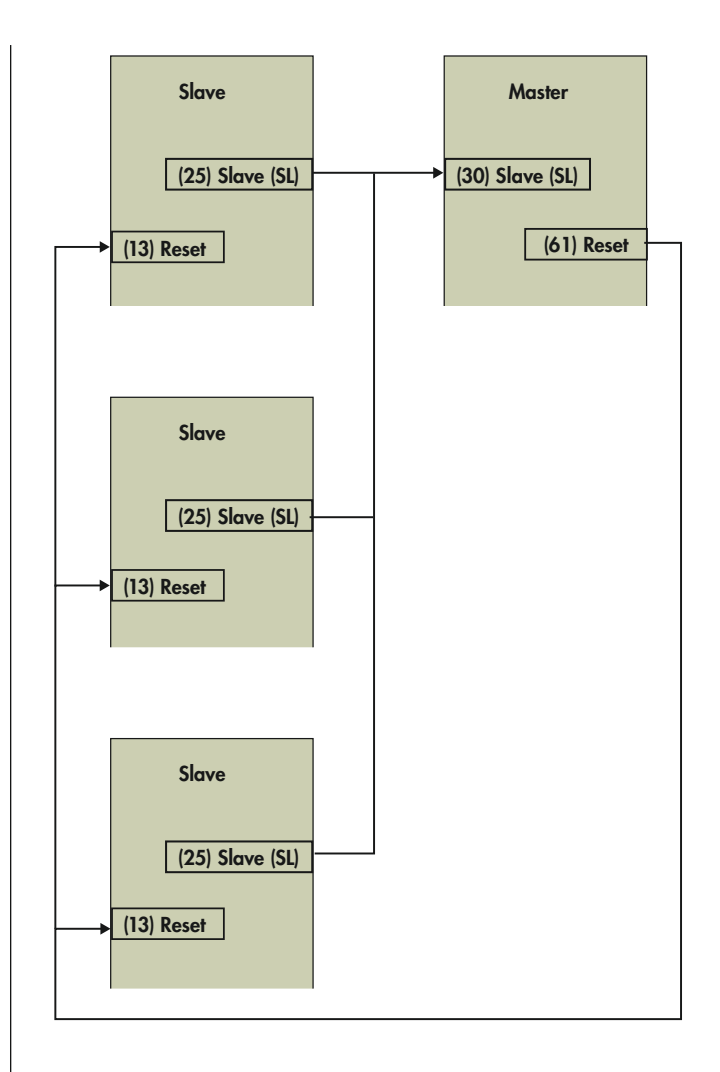

#### 15.2 Zusatzfunktionen

Auf dieser Karte können Orientierungs- und Nachtlicht parametriert werden (s. Kapitel 9.3 und 9.4). Bei aktivierter lokaler Helligkeitsauswertung für Nacht- und Orientierungslicht kann eine Einschaltschwelle festgelegt werden. In diesem Fall schaltet der Melder bei unterschrittener Einschaltschwelle und Bewegung das Orientierungslicht ein und bei alleinigem Unterschreiten der Einschaltschwelle das Nachtlicht. Für die globale Steuerung der LEDs müssen die Kommunikationsobjekte 57 – 59 wie in Kapitel 9.7 beschrieben verbunden werden.

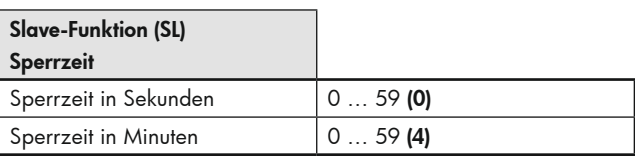

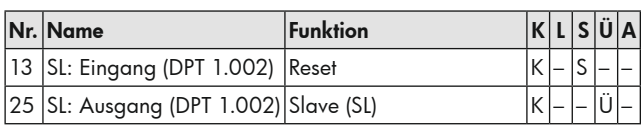

#### **16. HKL-Kanäle (A2 – A4)**

Der Melder verfügt über drei HKL-Ausgänge (A2 – A4). Die Kanäle sind Schaltausgänge und können lichtunabhängig auf Grund von Bewegung aktiviert werden, aber auch lichtabhängig schalten, also wie der Lichtausgang A1 im Schaltbetrieb. Jeder der drei Kanäle ist unabhängig und kann individuell genutzt werden. Die Funktionen sind bei allen drei Kanälen identisch.

Jeder Kanal verfügt über einen separaten Taster-Eingang (manuelle Beeinflussung) und einen separaten Slave-Eingang. Der Geräuschsensor kann für jeden Kanal separat genutzt werden.

# 16.1 Nachlaufzeit

Für eine Beschreibung zur Karte "Nachlaufzeit" wird auf Kapitel 6 verwiesen.

# 16.2 Einschaltschwelle

Für eine Beschreibung zur Karte "Einschaltschwelle" wird auf Kapitel 7 (jedoch ohne zweite Helligkeitsschwelle und tageslichtabhängige Abschaltung) verwiesen.

# 16.3 Schaltausgang

Für eine Beschreibung zur Karte "Schaltausgänge" wird auf Kapitel 8 verwiesen, jedoch kann das Telegramm beim Start bzw. am Ende der Nachlaufzeit wahlweise unterdrückt werden.

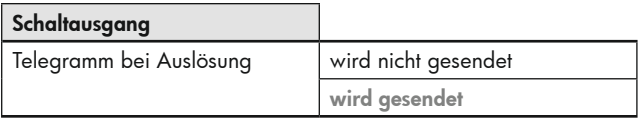

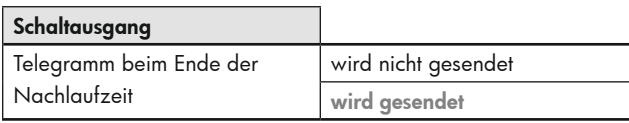

Zusätzlich besteht die Möglichkeit, das Gerät im HKL-Modus zu betreiben.

# 16.4 HKL-Modus

Hier können verschiedene Betriebsarten zur Heizungssteuerung gewählt werden. Das Heizungssystem kann so in verschiedenen Modi arbeiten:

- Komfort Hier wird die Komforttemperatur bei Anwesenheit von Personen aktiviert.
- Standby Hier wird die Temperatur bei Abwesenheit von Personen aktiviert.
- Economy Hier wird die Temperatur der Nachtabsenkung aktiviert.
- Frost -/ Hitzeschutz Hier wird die Mindesttemperatur aktiviert, um ein Einfrieren der Leitungen zu verhindern.

Die Telegramme können jeweils bei Auslösung oder nach Ende der Nachlaufzeit gesendet werden. Bei Auswahl von 5 – 255 kann das 1-Byte-Objekt frei genutzt werden.

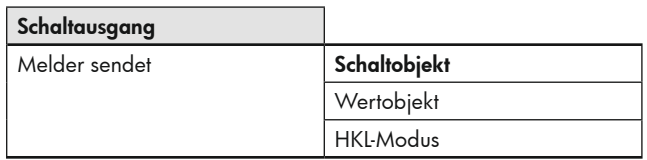

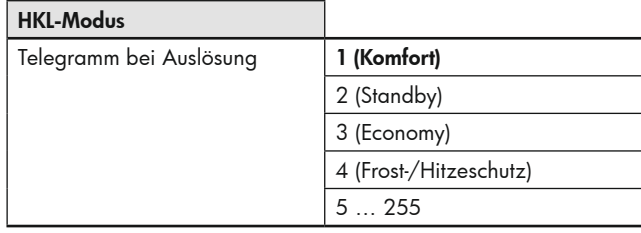

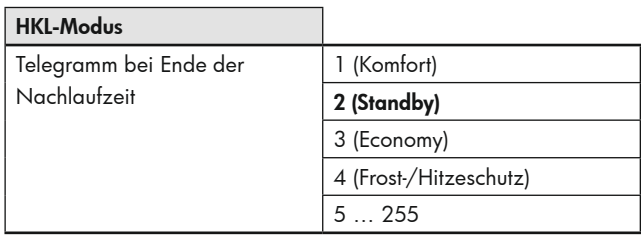

# 16.5 Zusatzfunktionen

Für eine Beschreibung zur Karte "Zusatzfunktionen" wird auf Kapitel 9 (jedoch ohne Zwangsabschaltung nach manuellem Einschalten bei genügend Helligkeit und ohne Optionen für Orientierungs- und Nachtlicht) verwiesen.

# 16.6 Projektor / Korridor

Für eine Beschreibung zur Karte "Projektor / Korridor" wird auf Kapitel 9.2 verwiesen, jedoch ist die Funktion nicht über Kommunikationsobjekt und/oder Fernbedienung umschaltbar.

# 16.7 Zentral Aus

Für eine Beschreibung zur Karte "Zentral Aus" wird auf Kapitel 9.8 verwiesen.

# 16.8 Sperren

Für eine Beschreibung zur Karte "Sperren" wird auf Kapitel 9.9 verwiesen.

# 16.9 Bewegungssensoren

Für eine Beschreibung zur Karte "Bewegungssensoren" wird auf Kapitel 9.11 verwiesen.

# 16.10 Geräuschsensor

Für eine Beschreibung zur Karte "Geräuschsensor" wird auf Kapitel 9.12 verwiesen.

# HKL-Ausgang A2

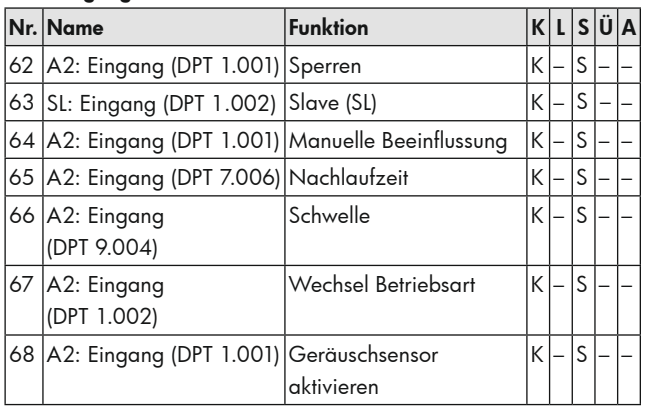

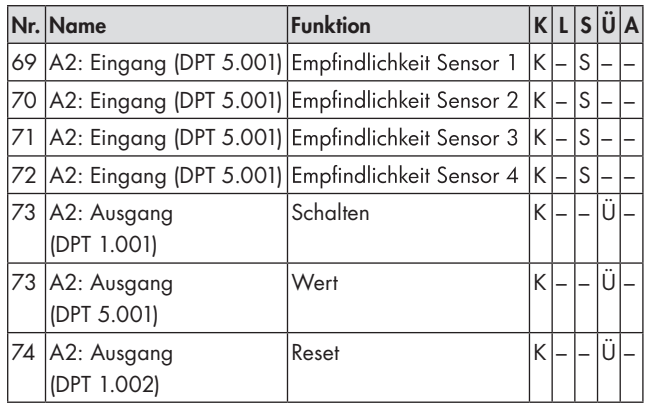

# HKL-Ausgang A3

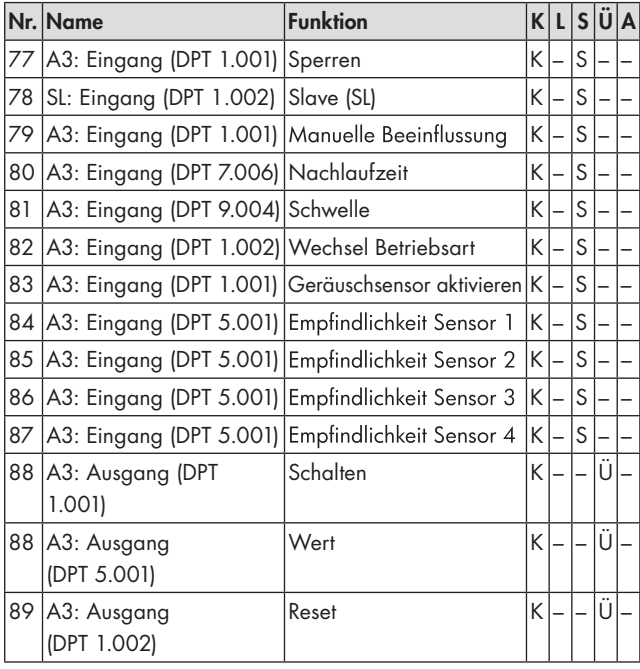

# HKL-Ausgang A4

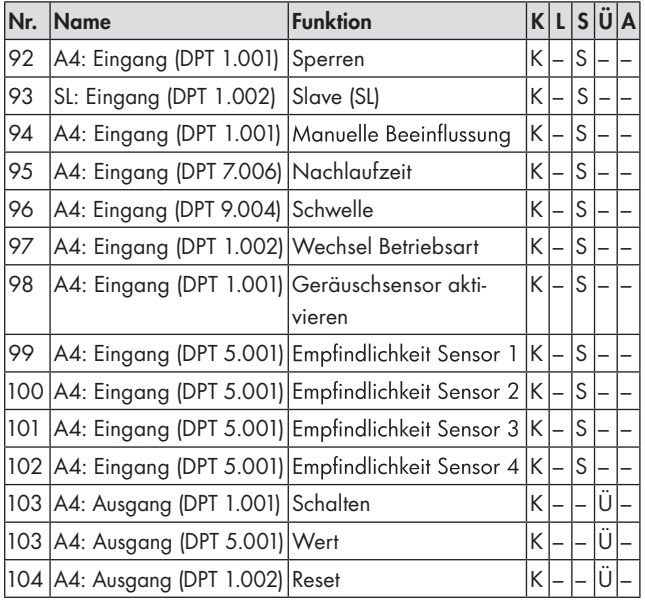

# **17. Fernbedienung/Smartphone-App**

Es stehen optionale Fernbedienungen zur Verfügung. Diese sind die B.E.G. Standard-KNX-Fernbedienung zur Konfiguration der Melder und die bidirektionale Smartphone-App. Weiterhin ist für die DX-Variante eine 5-Tasten-Fernbedienung für den Endkunden erhältlich.

# 17.1 Fernbedienung (27 Tasten) zur Konfiguration

Hierzu muss in den Grundeinstellungen die IR-Konfiguration über 27-Tasten-Fernbedienung aktiviert werden.

Folgende Einstellungen können vorgenommen werden:

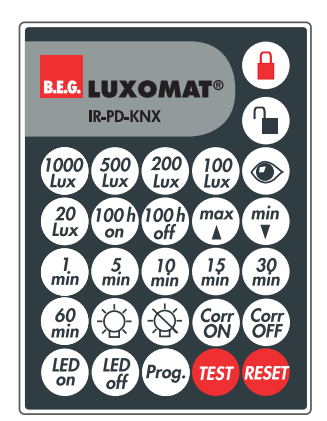

In jedem Betriebszustand (außer, wenn der Melder gesperrt ist) kann der Melder mit der Fernbedienung verschlossen (lock) oder aufgeschlossen (unlock) werden. Im verschlossenen Zustand stehen nur TEST und RESET zur Verfügung.

Alle mit der Fernbedienung vorgenommenen Einstellungen sind in der ETS nicht sichtbar!

# 17.1.1 Sonderfunktionen

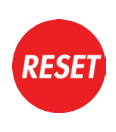

Mit der Taste "Reset" wird der Melder zurückgesetzt. Der Melder verhält sich dabei wie bei Busspannungswiederkehr. Die dort eingestellten Parameter werden berücksichtigt.

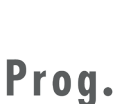

Mit der Taste "Prog." wird der Melder im geöffneten Zustand in den Programmierzustand versetzt, um eine physikalische KNX-Adresse zu programmieren.

*(Diese Funktion steht auch zur Verfügung wenn in der ETS die 5-Tasten Fernbedienung ausgewählt wurde.)*

# 17.1.2 Übersicht der Fernbedienungsfunktionen

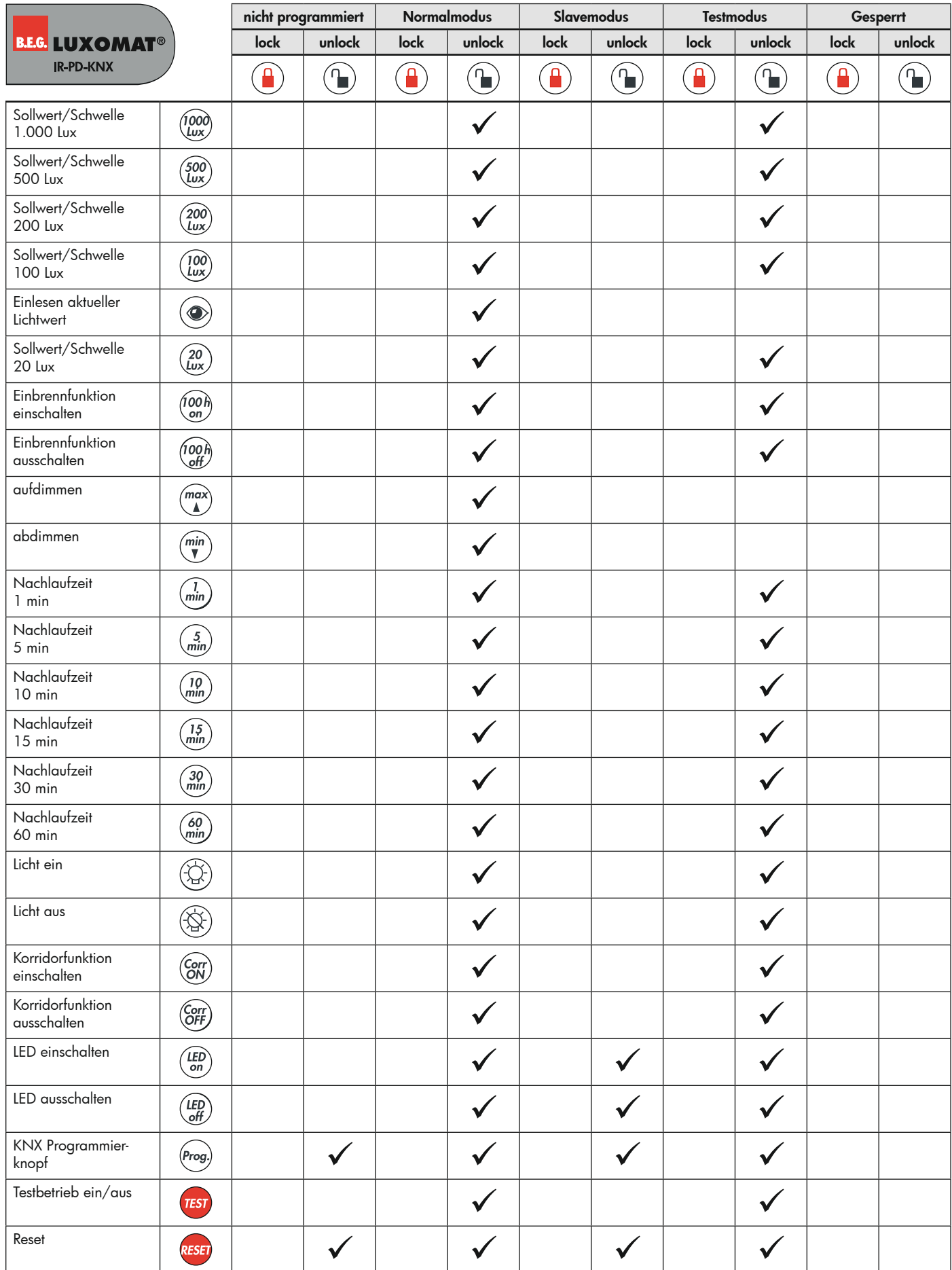

#### 17.2 Fernbedienung (5 Tasten) für Endkunden

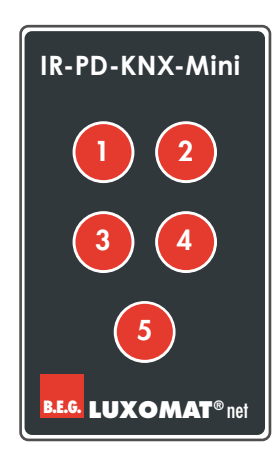

In der DX-Variante ist für den Endkunden eine Mini-Fernbedienung erhältlich, die entsprechend den Wünschen des Endkunden programmiert werden kann und auch zur Fernbedienung anderer im System vorhandener Aktoren verwendbar ist. Da die Informationen im Melder gespeichert werden und die Fernbedienung nur einen Infrarotbefehl pro Taste sendet, kann in jedem Melder eine andere Programmierung der Fernbedienung hinterlegt werden.

Wird in den Parametern die frei programmierbare 5-Tasten-Fernbedienung gewählt, können die einzelnen Tasten auf der Karte "Tastenfunktionen" aktiviert bzw. deaktiviert werden. Bei Aktivierung einer Taste erscheint auf der linken Seite eine neue Karte mit dem entsprechenden IR-Kanal (IR1 … IR5). Die Nummern der Kommunikationsobjekte sind abhängig vom IR-Kanal. Jeder Taste kann eine Betriebsart zugeordnet werden: Schalten, Dimmen, Jalousie/ Rollladen, Szene.

Ein Melder der DX-Variante kann entweder mit einer 27-Tasten Fernbedienung zur Konfiguration oder mit einer 5-Tasten-Fernbedienung (Endkunde) bedient werden.

# Hinweis: Die 27-Tasten- und die 5-Tasten-Fernbedienung können nur alternativ genutzt werden.

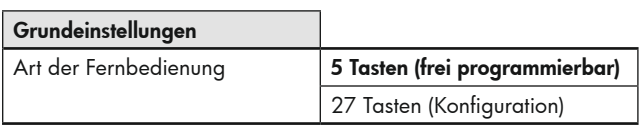

Die IR-Kanäle bzw. die Tasten der 5-Tasten-Fernbedienung müssen freigegeben werden und erscheinen auf der Karte "Tastenfunktionen". Hinweis: Die Parameter für die Freigabe der IR-Kanäle für die 5-Tasten-Fernbedienung erscheinen auch bei der Auswahl der 27-Tasten-Fernbedienung. In diesem Fall haben die Parameter keine Funktion und sollten alle auf die Einstellung "deaktiviert" gesetzt werden.

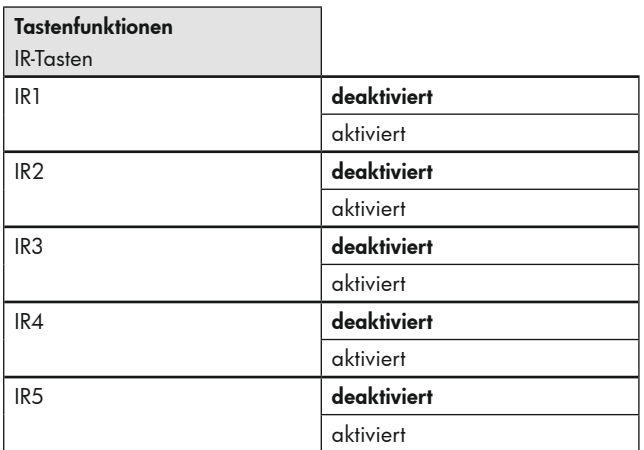

#### 17.2.1 Betriebsart: "Schalten"

Die gewählte und entsprechend parametrierte Taste kann bei dieser Betriebsart zum Schalten beispielsweise von Beleuchtung verwendet werden, wobei durch Drücken und/oder Loslassen eine Aktion erfolgen kann.

In den Parametern stehen zunächst verschiedene Objekttypen zur Wahl. Mit dem Objekttyp "Schalten" werden 1-Bit-Telegramme gesendet, um ein-, aus- oder umzuschalten. Bei der Zwangsführung wird mit einem 2-Bit-Telegramm mit einer höheren Priorisierung geschaltet, um ggf. eine Automatik zu übersteuern. Über den Prozentwert (8 Bit) kann ein Lichtniveau vorgegeben werden.

Hinweis: Im Umschaltbetrieb ist es erforderlich, dass der Melder eine Rückmeldung bekommt, wenn die Last von extern umgeschaltet wird. Entweder erfolgt die externe Umschaltung über das Objekt / die Gruppenadresse "Schalten", die auch der Melder nutzt, oder der Aktor sendet eine Rückmeldung, die dann auf das Objekt / die Gruppenadresse "Rückmeldung Umbetrieb" gelegt werden muss. Beide Möglichkeiten sind gleichwertig.

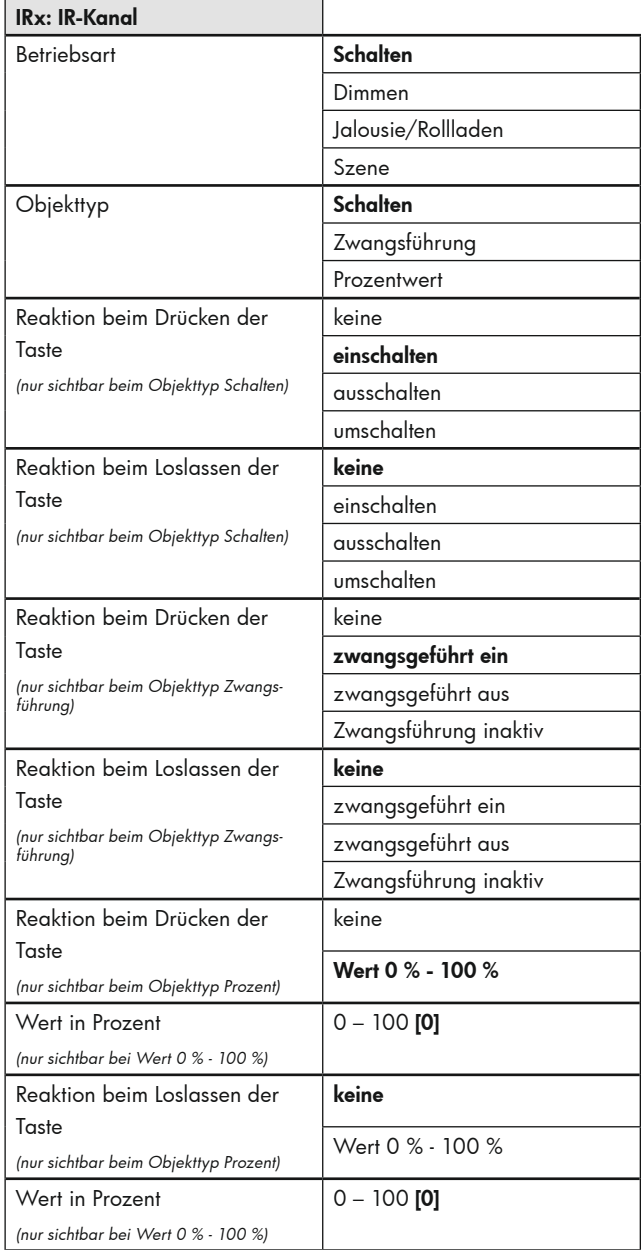

#### Objekte für die Betriebsart "Schalten"

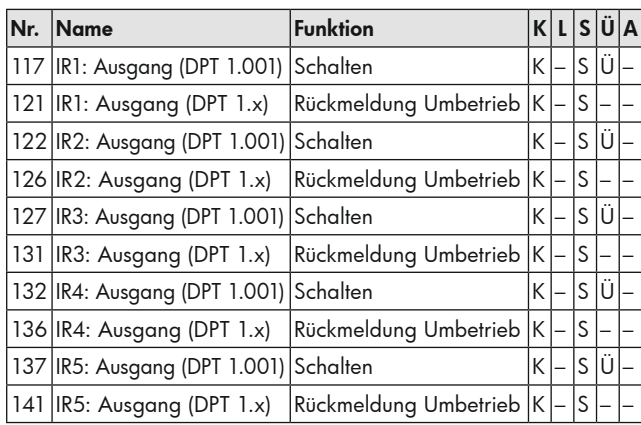

#### Objekte für die Betriebsart "Zwangsführung"

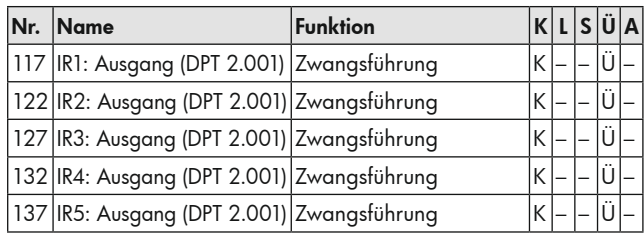

#### Objekte für die Betriebsart "Prozentwert"

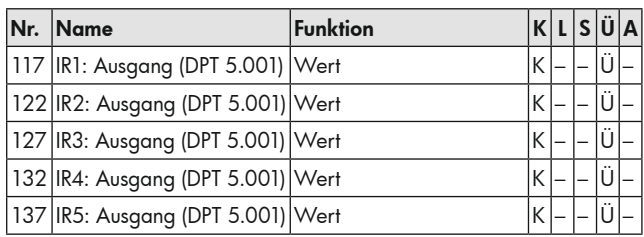

#### 17.2.2 Betriebsart "Dimmen"

Beim Dimmen wird zwischen langem und kurzem Tastendruck unterschieden. Eine kurze Betätigung schaltet das Licht ein oder aus, eine lange dimmt das Licht hoch oder runter.

Hinweis: Im Umschaltbetrieb ist es erforderlich, dass der Melder eine Rückmeldung bekommt, wenn die Leuchte von extern umgeschaltet wird. Entweder erfolgt die externe Umschaltung über das Objekt / die Gruppenadresse "Dimmen", die auch der Melder nutzt, oder der Aktor sendet eine Rückmeldung, die dann auf das Objekt / die Gruppenadresse "Rückmeldung Umbetrieb" gelegt werden muss. Beide Möglichkeiten sind gleichwertig.

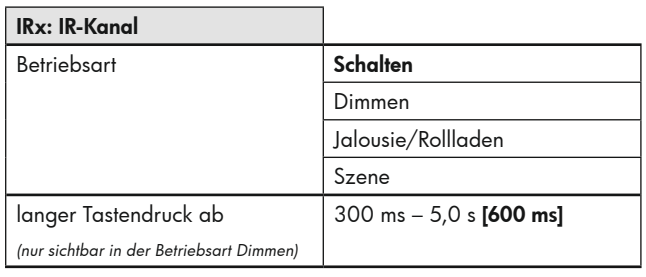

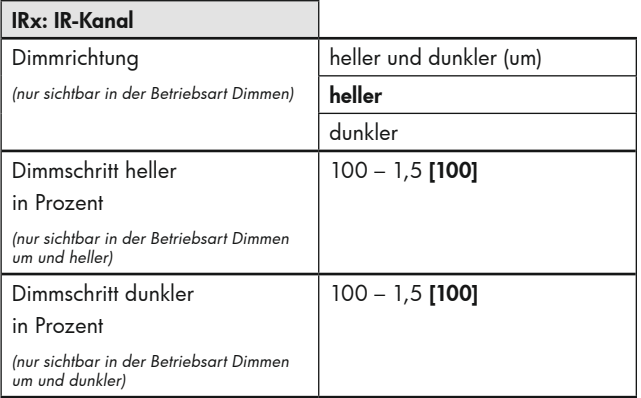

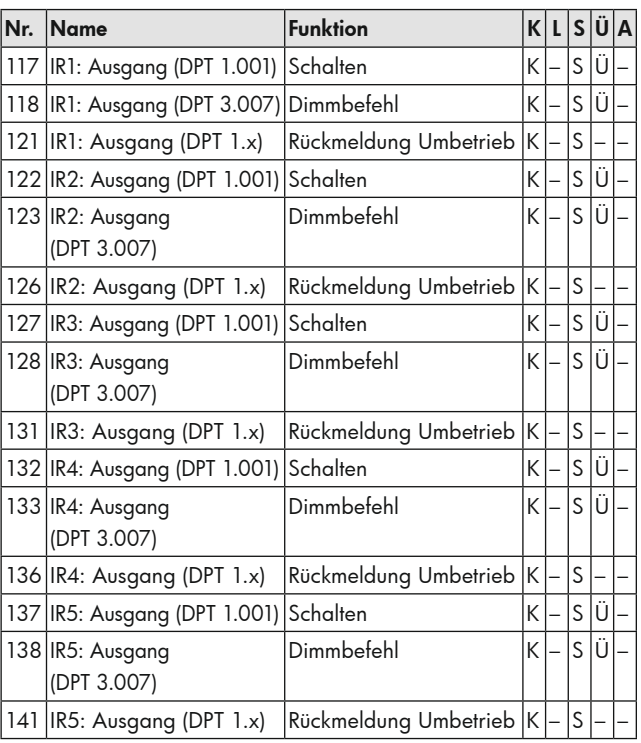

# 17.2.3 Betriebsart "Jalousie / Rollladen"

Zur Steuerung von Jalousien bzw. Rollladen werden der Schritt- und der Fahrbefehl benötigt. Diese können über den kurzen bzw. langen Tastendruck definiert werden. Langes Drücken der Taste löst den Fahrbefehl aus und mit dem kurzen Tastendruck kann gestoppt bzw. schrittweise gefahren werden.

In der Regel wird mehr als ein Schrittbefehl hintereinander ausgeführt, um die Lamellen einzustellen. Eine Änderung der Richtung erfolgt erst nach Ablauf eines Zeitfensters.

Hinweis: Im Umschaltbetrieb ist es erforderlich, dass der Melder eine Rückmeldung bekommt, wenn die Jalousie / Rolllade von extern gesteuert wird. Entweder erfolgt die externe Umschaltung über das Objekt / die Gruppenadresse "Fahrbefehl", die auch der Melder nutzt, oder der Aktor sendet eine Rückmeldung, die dann auf das Objekt / die Gruppenadresse "Rückmeldung Umbetrieb" gelegt werden muss. Beide Möglichkeiten sind gleichwertig.

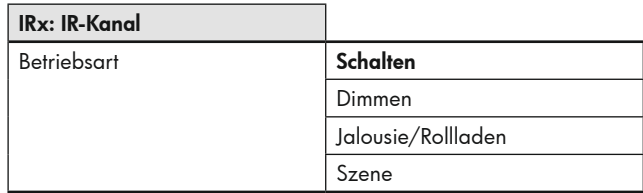

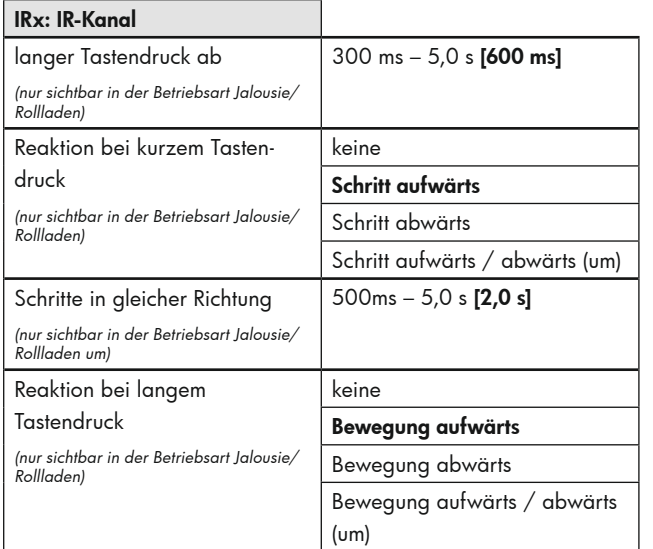

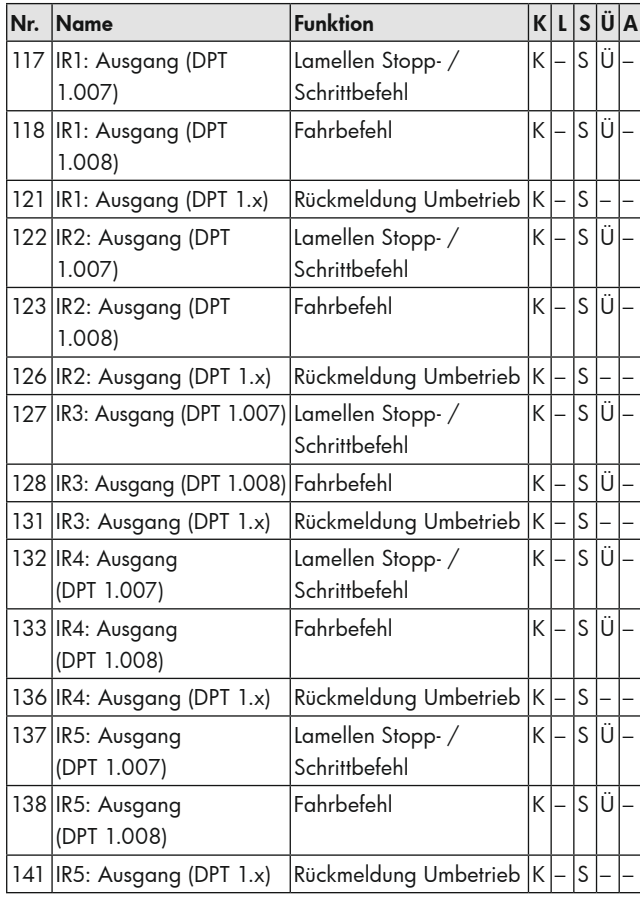

# 17.2.4 Betriebsart "Szene"

Eine Szene dient dazu, bestimmte, teils voneinander abhängige "Schaltzustände" zu kombinieren.

Beispielsweise können im Wohn- und Essbereich unterschiedliche Szenen zum Essen oder Fernsehen eingerichtet werden. Wahlweise können hierzu die Beleuchtung, die Beschattung und auch die Aktorik der Steckdosen miteinander kombiniert werden. Beispielsweise kann bei der Szene "Fernsehen" die Beleuchtung auf ein niedriges Niveau gedimmt und der Rollladen / die Jalousie geschlossen werden. Im gewerblichen Bereich können Szenen Anwendung in Konferenzräumen finden. Als Beispiel: Bei der Szene "Besprechung" fahren alle Lampen auf 100 %, wohingegen bei der Szene "Vortrag" das Licht gedimmt wird, die Jalousien geschlossen werden und die Leinwand heruntergefahren wird.

Es können Szenen sowohl gelernt als auch abgerufen werden. In den Parametern kann die entsprechende Szenennummer 0 … 63 gewählt und bei aktiviertem Parameter "Szene lernen" mit dem langen Tastendruck die entsprechende Szene eingelernt werden.

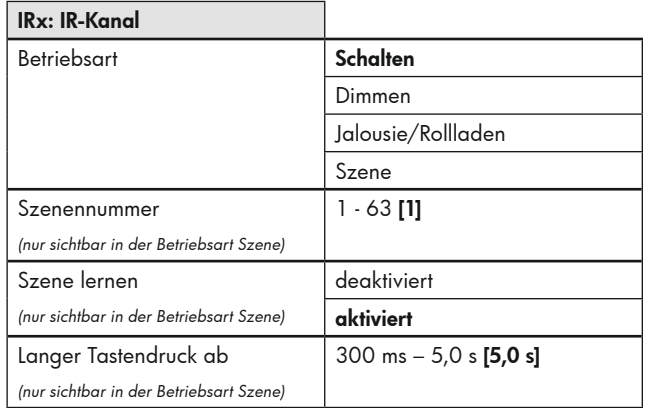

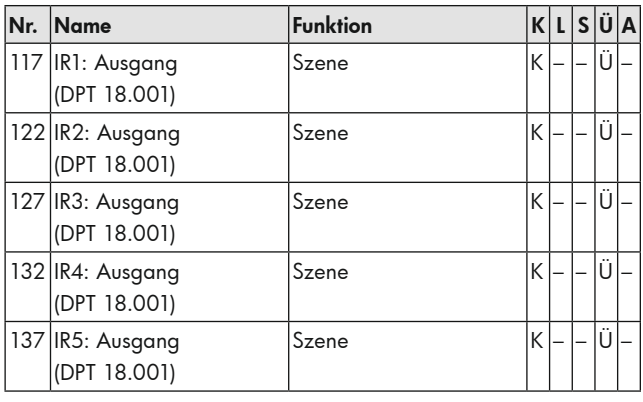

# 17.2.5 Allgemeine Einstellungen der 5-Tasten-Fernbedienung

#### **Entprellzeit**

Die einstellbare Zeit beschreibt den Zeitraum, den das Signal mindestens anliegen muss, bevor es ausgewertet werden kann. Die Entprellzeit verhindert, dass kurze Störungen als Signal erkannt werden.

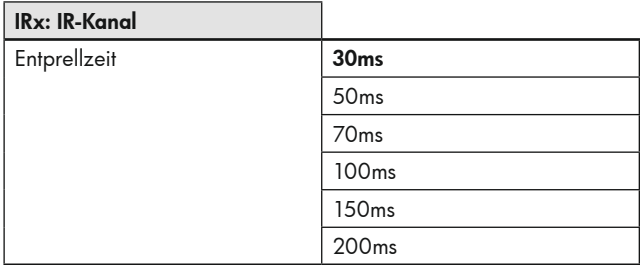

#### **Sperrfunktion**

Die Funktion eines einzelnen IR-Kanals kann in der Laufzeit gesperrt werden. Die Sperrung erfolgt durch ein "1"-Telegramm auf das jeweilige Sperrobjekt. Die Reaktion beim Sperren und beim Entsperren kann frei gewählt werden. Die Reaktion ist abhängig von der gewählten Betriebsart.

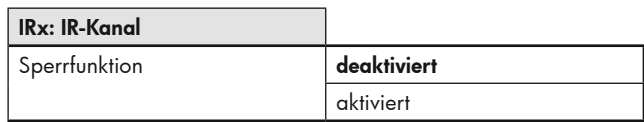

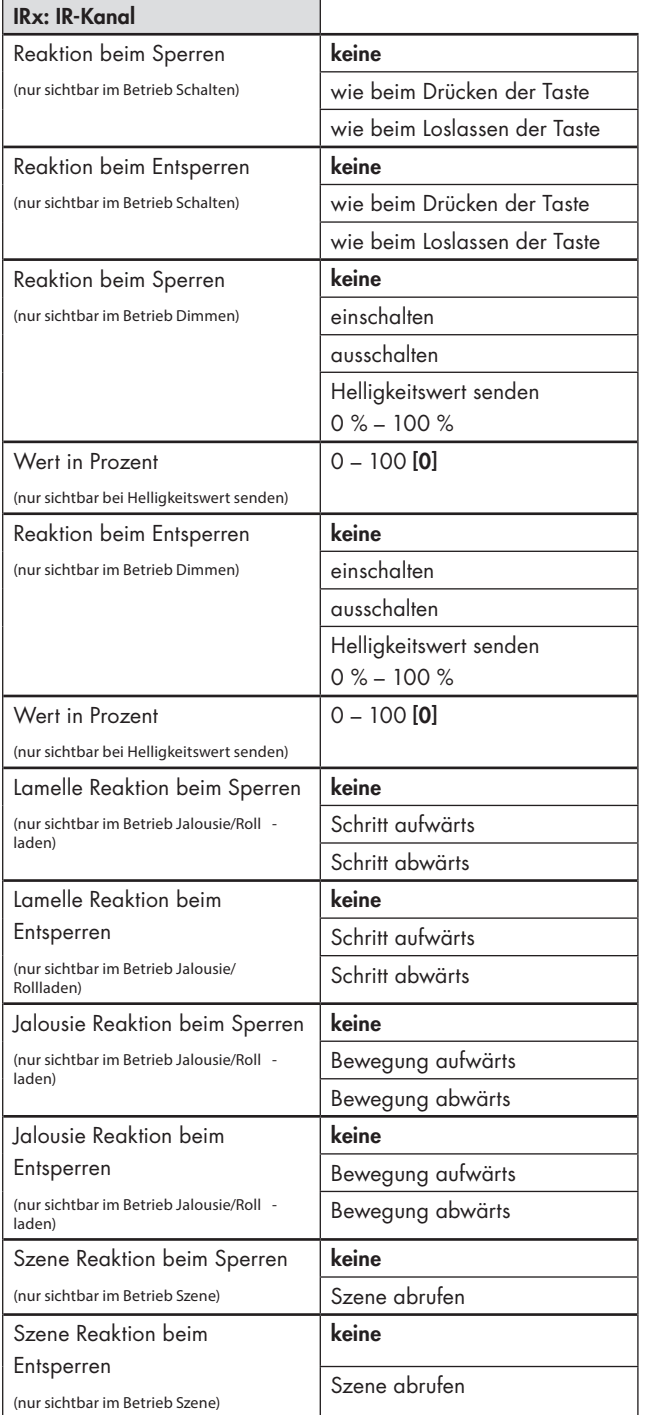

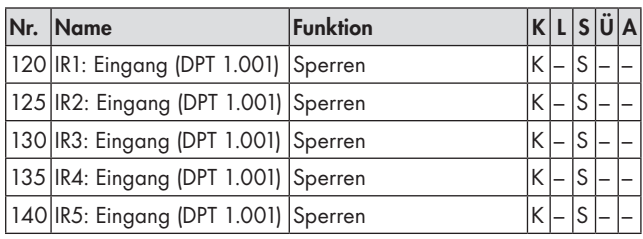

#### Busspannungswiederkehr

Das Verhalten nach einer Busspannungswiederkehr kann ausgewählt werden. Die Reaktion ist abhängig von der gewählten Betriebsart.

Hinweis: In der Betriebsart "Dimmen" kann nach Zuschalten der Busspannung ein Lichtwert (0 – 100 %) angesprungen werden. Hierzu werden Dimmwert-Objekte genutzt.

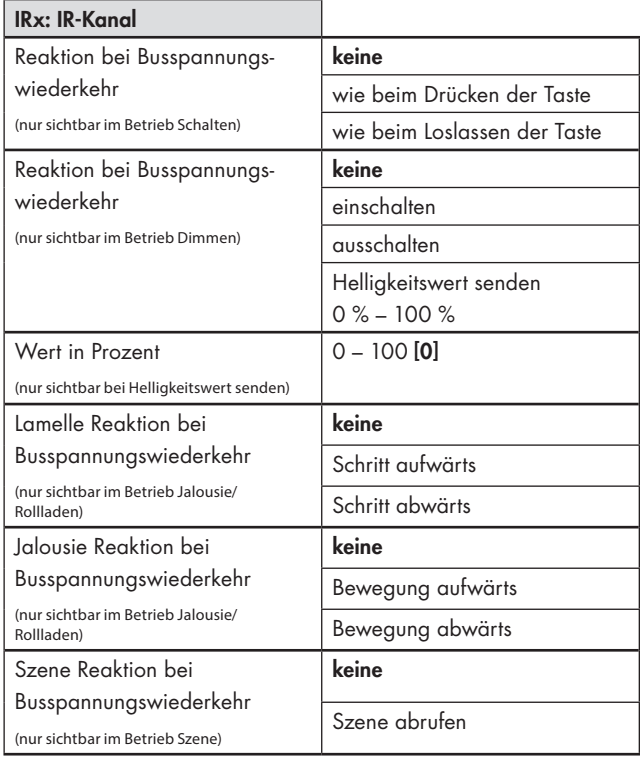

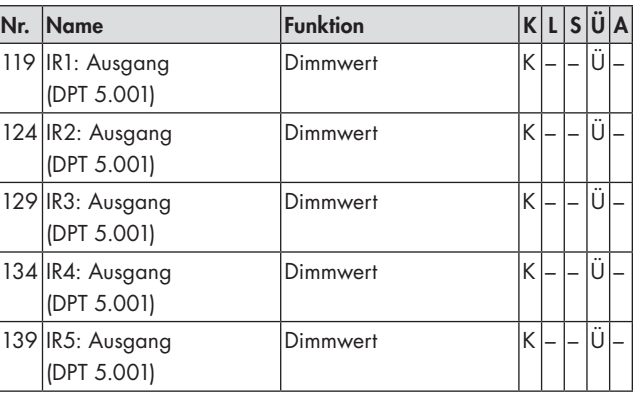

Die für die Tasten hinterlegten Funktionen können auf der Rückseite der Fernbedienungen notiert werden.

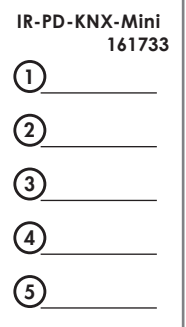

# **18. Kurzpräsenz**

<mark>D</mark> Durch den Parameter "Kurzpräsenz" besteht die Möglichkeit, die Nachlaufzeit zu verkürzen, wenn ein Raum nur kurz betreten wird, um beispielsweise etwas zu holen. Die Beleuchtung wird dann nur für einen prozentualen Anteil der Nachlaufzeit eingeschaltet.

Die Karenzzeit der Kurzpräsenz kann festgelegt werden. Wird innerhalb dieser Zeit der Raum wieder verlassen, ist die Funktion "Kurzpräsenz" aktiv. Der prozentuale Anteil der Nachlaufzeitkann über Parameter festgelegt werden. Wird zum Beispiel eine Nachlaufzeit von 10 Minuten verwendet und der Anteil auf 50 % gesetzt, wird die Beleuchtung nach Verlassen des Raumes innerhalb der eingestellten Startzeit nach 5 Minuten ausgeschaltet. Die eingestellte Nachlaufzeit muss mindestens 1 Minute betragen.

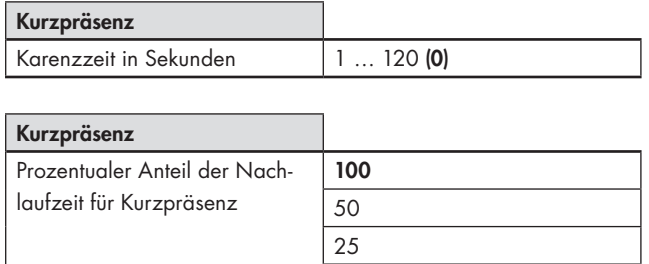

#### **19. Selbstanpassung der Nachlaufzeit**

<mark>!)</mark> Bei Aktivierung dieses Parameters lernt der Melder das Schaltverhal ten und passt es an die Fluktuation des entsprechenden Raumes an.

12,5

Wird eine Nachlaufzeit von beispielsweise 2 Minuten verwendet und der Melder schaltet aufgrund von fehlender Bewegung die Beleuchtung aus, jedoch innerhalt eines Zeitfensters von <20 Sekunden wieder aufgrund erneuter Bewegung an, verdoppelt sich die Nachlaufzeit auf 4 Minuten, um unnötige Schaltspiele zu vermeiden.

Diesen Vorgang wiederholt der Melder bis zu einer Nachlaufzeit von maximal 30 Minuten.

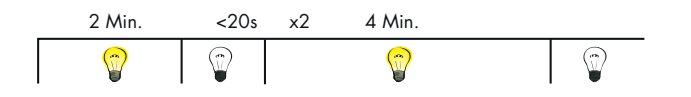

.<br>Sind in diesem Beispiel nach einer Anpassung der Nachlaufzeit nach oben jedoch wieder Schaltpausen von mehr als zwei Minuten, halbiert der Melder die Nachlaufzeit erneut auf zwei Minuten. Dieser Vorgang wird schrittweise wiederholt, wobei die ursprünglich eingestellte Nachlaufzeit das Minimum ist.

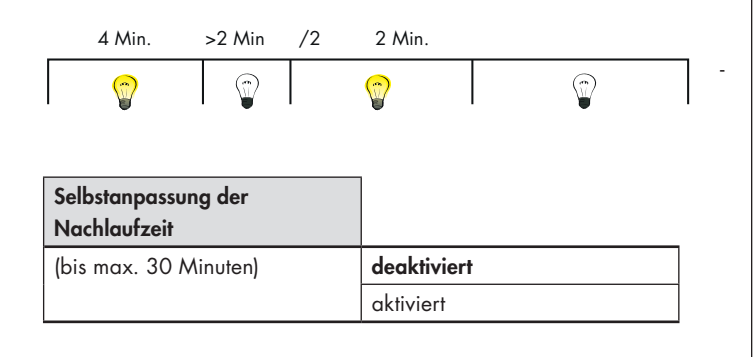

#### **20. Anwesenheitssimulation**

Bei der Anwesenheitssimulation schaltet der Melder die Beleuchtung an Kanal A1 nach Zufallsprinzip ein und aus.

Wird die Funktion aktiviert, erscheint eine neue Karte auf der rechten Seite.

Wird der eingestellte Helligkeitssollwert bzw. die eingestellte Einschaltschwelle unterschritten, startet bei aktivierter Funktion die Simulation. Die Simulationsdauer kann festgelegt werden.

Aufgrund unterschiedlicher Belegung in den unterschiedlichen Räumen kann eine minimale Ein- und Ausschaltzeit vorgegeben werden. Zusätzlich ist es erforderlich, eine generierte Zufallszeit festzulegen, um die Grenzen der Intervalle zu setzen.

Wird beispielsweise eine minimale Einschaltzeit von 10 Minuten und eine generierte Zufallszeit von 20 Minuten gewählt, bleibt die Beleuchtung mindestens 10 Minuten bis maximal 30 Minuten eingeschaltet. Das gleiche Prinzip gilt auch für die Ausschaltzeit.

In Räumen mit viel Präsenz wird also die Einschaltzeit eher lang gewählt und die Ausschaltzeit kurz, wobei in Fluren und Sozialräumen die Ausschaltzeit länger gewählt wird.

Nach Ablauf der eingestellten Simulationszeit endet die Simulation aufgrund der Zufallszeiten dy-namisch und startet morgens ab einer Helligkeit von 100 Lux automatisch wieder, bis die eingestellte Einschaltschwelle überschritten wird. Bei Eintritt der Abenddämmerung wird die Simulation erneut gestartet.

Bei Betreten des Bereiches, für den die Anwesenheitssimulation aktiv ist, wird die Simulation durch die erkannte Bewegung außer Kraft gesetzt und die Beleuchtung gemäß den Einstellungen für vorhandene Präsenz geschaltet bzw. geregelt. Auch Taster können verwendet werden. Nachdem die Person den Bereich wieder verlassen hat, wird die Simulation nach Ablauf der eingestellten Nachlaufzeit fortgeführt.

Die Anwesenheitssimulation wird durch Ansprechen des Kommunikationsobjektes 150 "SIMU Eingang" aktiviert und deaktiviert.

Die Funktion ist in der Betriebsart "Schalten" nur aktiv, wenn der Parameter "Helligkeitsabhängig Schalten aktiviert ist!

# Anwesenheitssimulation

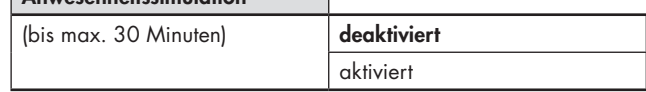

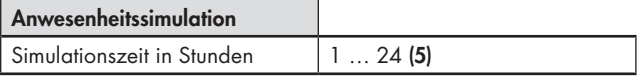

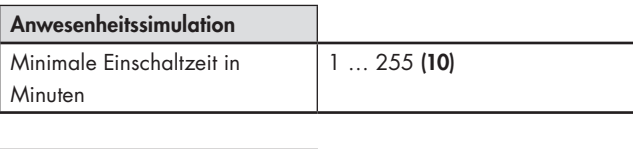

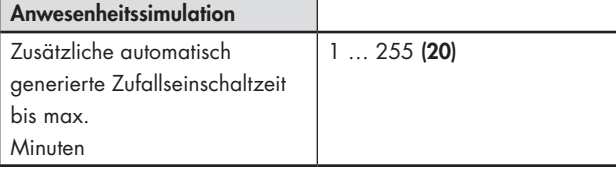

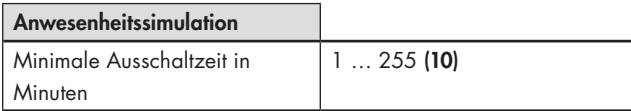

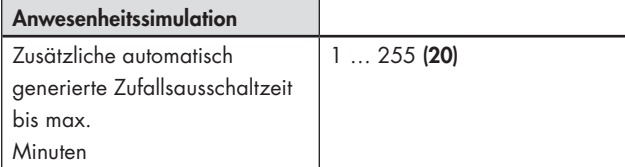

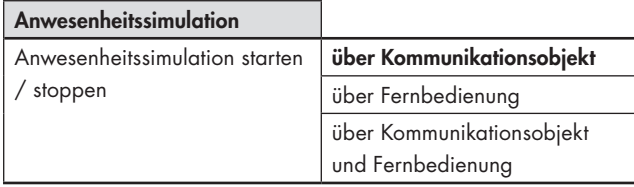

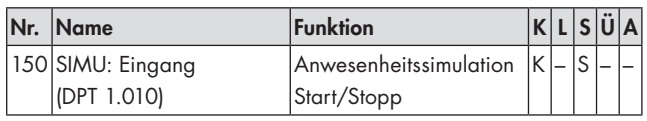

# **21. Interne Taster**

Der IS besitzt eine integrierte 2-fach Tasterschnittstelle Hierzu kann oberhalb und unterhalb der Linse auf die Halbschalen gedrückt werden.

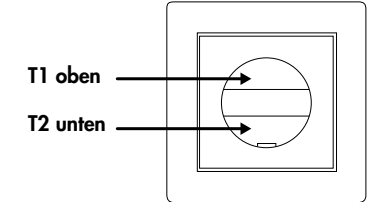

Auf der Karte Tastenfunktionen kann die entsprechende Taste aktiviert werden und die Funktionen der Taste sind auf der eingeblendeten Karte einstellbar.

Die zur Verfügung stehenden Parameter sind identisch mit den Parametern für die 5-Tasten-Fernbedienung für den Endkunden (s. Kapitel 17.2.).

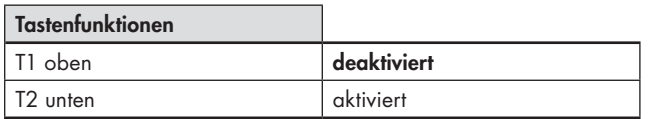

#### Schalten/Dimmen

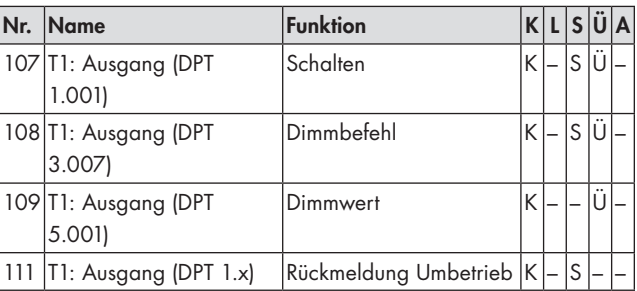

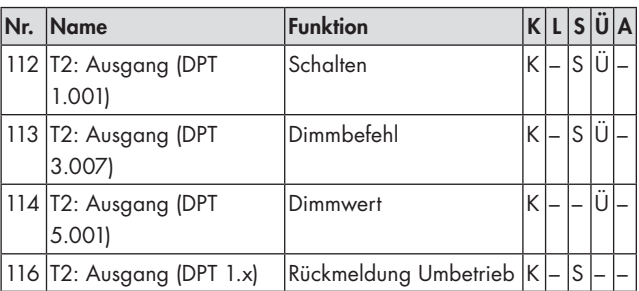

#### Jalousie/ Rollladen

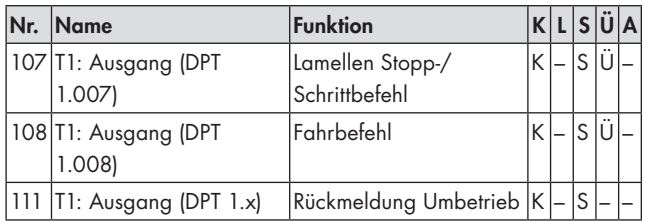

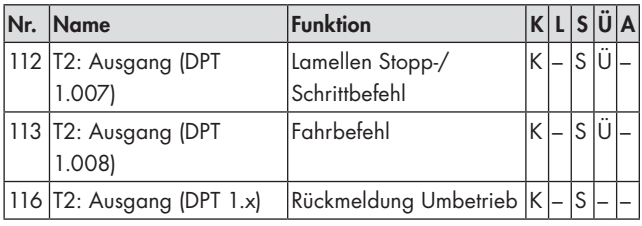

# Szene

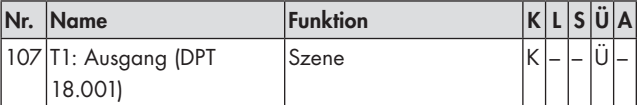

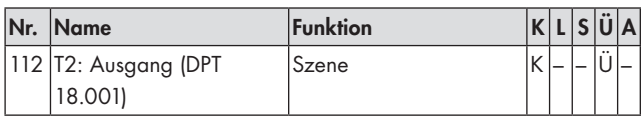

# **22. Logikfunktionen**

Die Geräte der DX-Variante verfügen über Logikfunktionen, die in zwei identische Module unterteilt sind. Bei Aktivierung erscheinen die Optionen auf der rechten Seite.

Pro Modul stehen drei Eingänge und ein Ausgang zur Verfügung, wobei der dritte Eingang separat aktiviert werden muss.

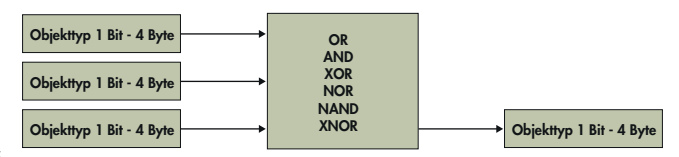

Neben dem Objekttyp kann nun gewählt werden, ob der Logikeingang " 0" bzw. "1" ist, wenn der gewählte Objekttyp ≥ oder ≤ einem be stimmten Wert ist. Dieser ist abhängig vom gewählten Objekttyp. Die Sendebedingung des Ausgangs kann ebenso wie das Verhalten nach Busspannungswiederkehr definiert werden.

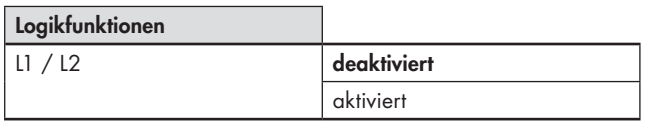

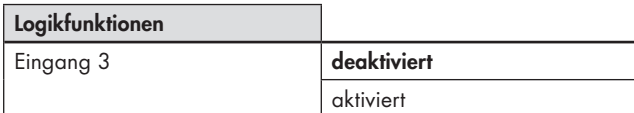

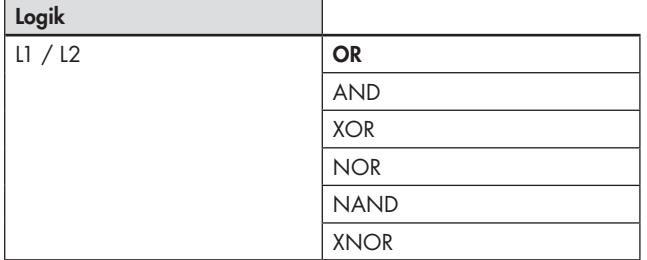

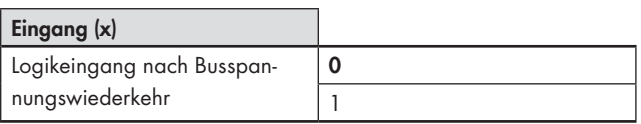

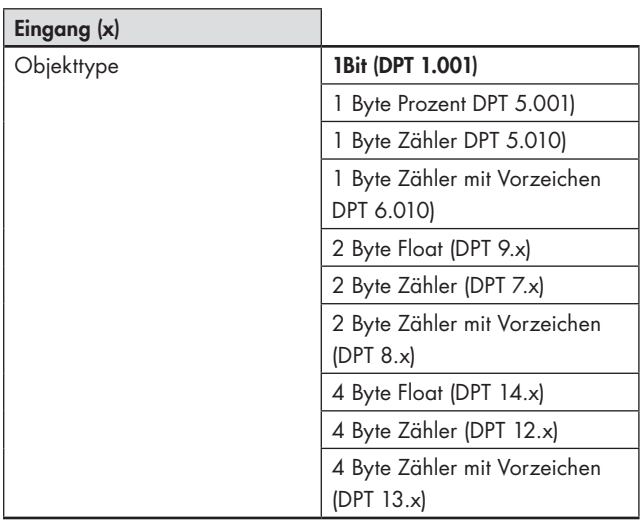

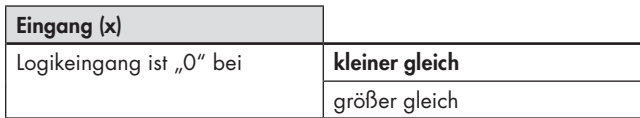

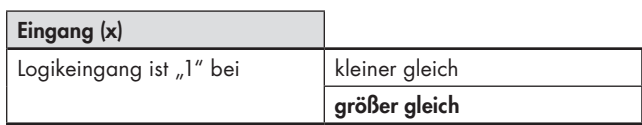

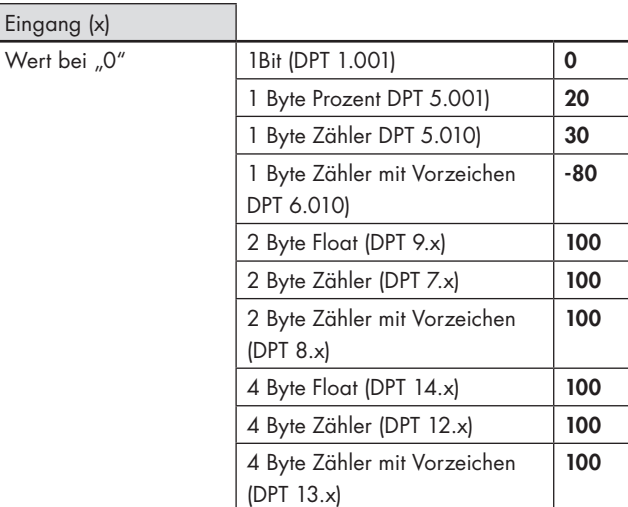

# Eingang (x)

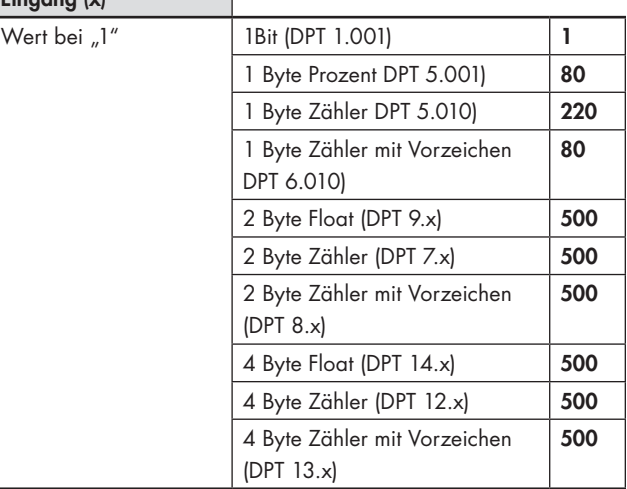

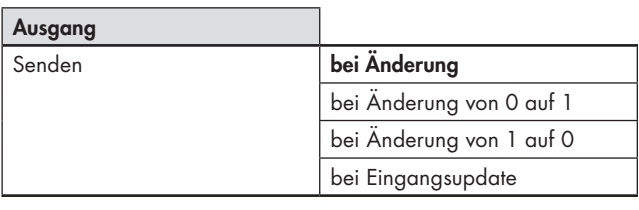

# Ausgang

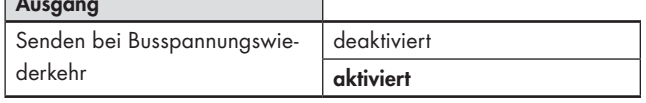

# Ausgang

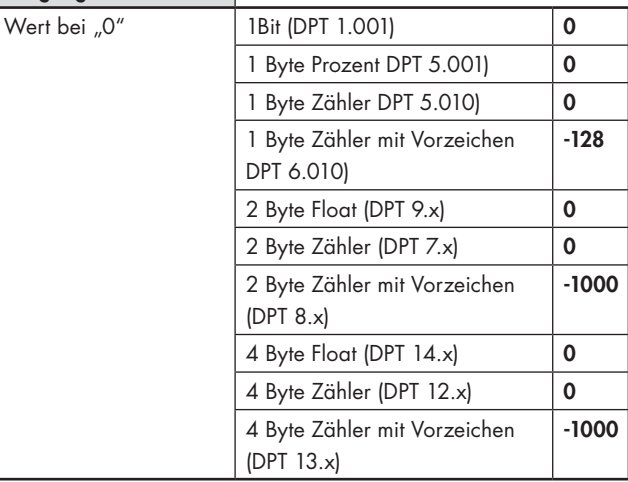

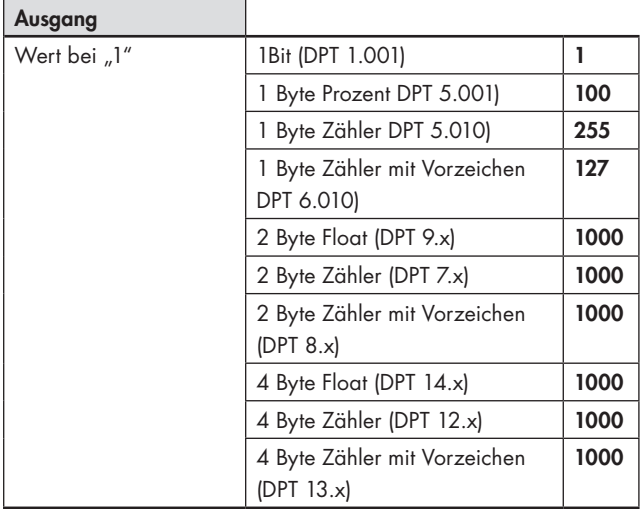

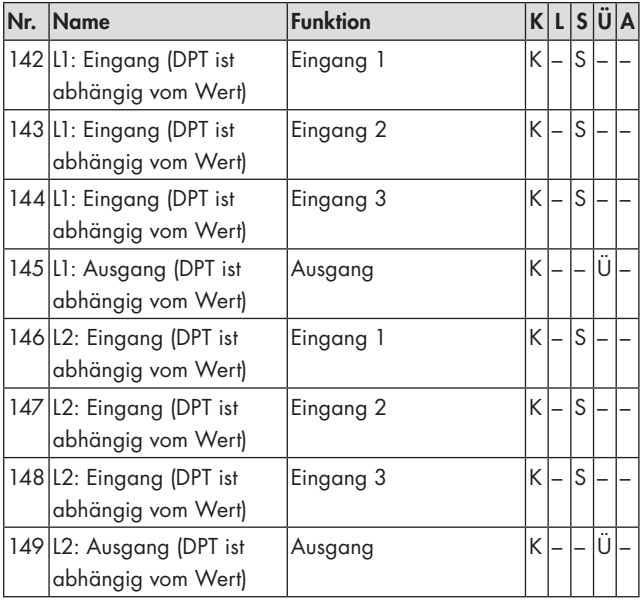

# **23. Zusammenfassung Varianten und Funktionen**

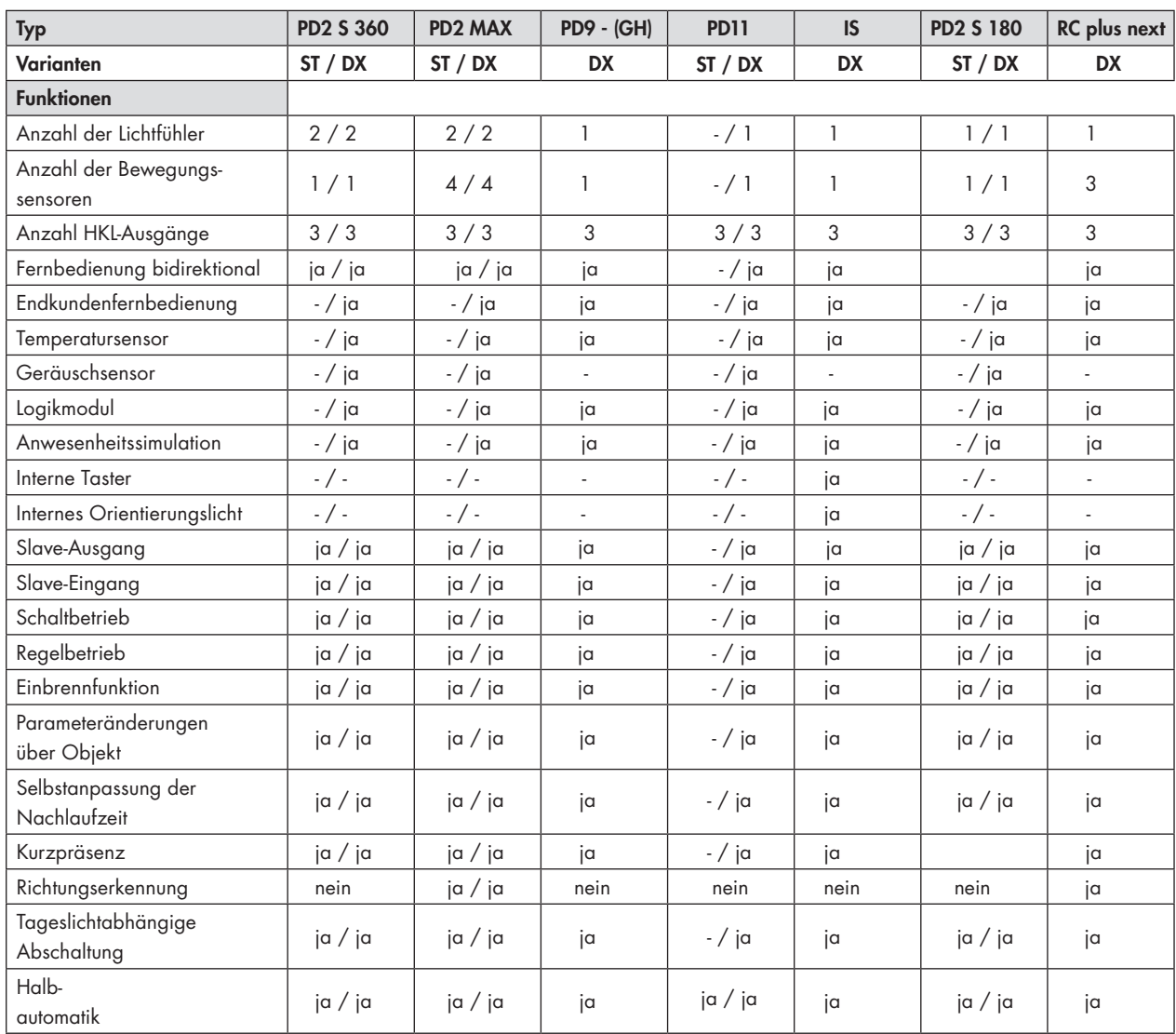

# **24. Liste der Datenpunkttypen**

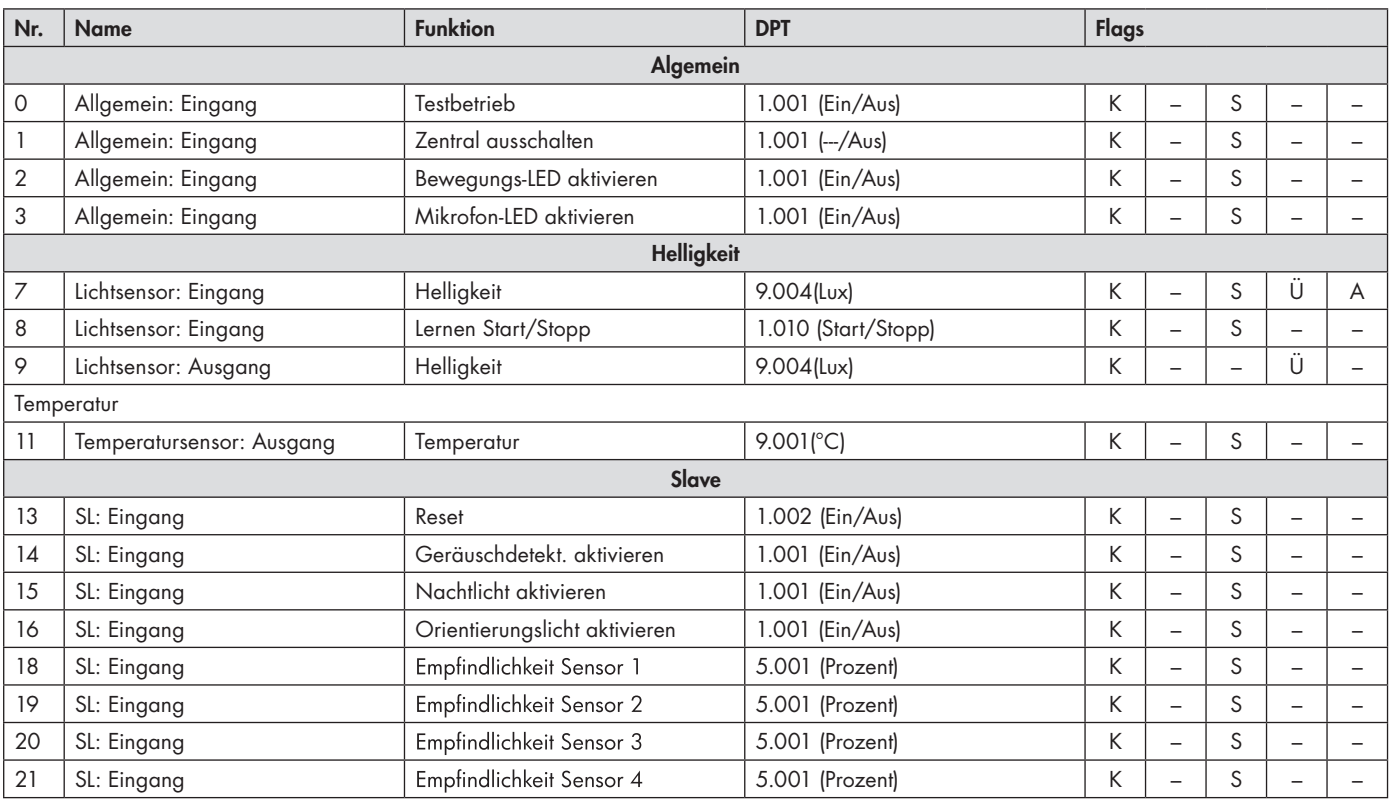

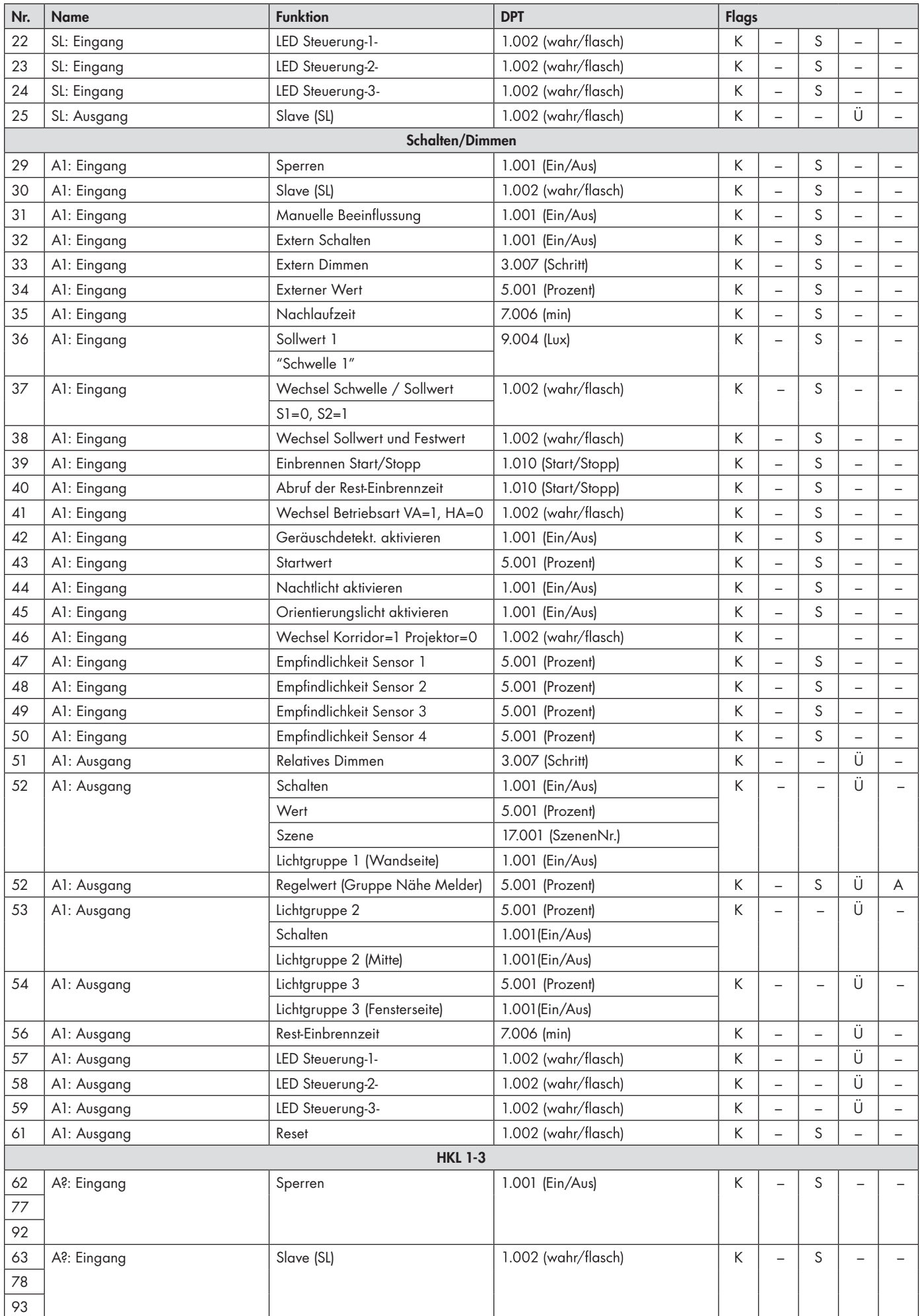

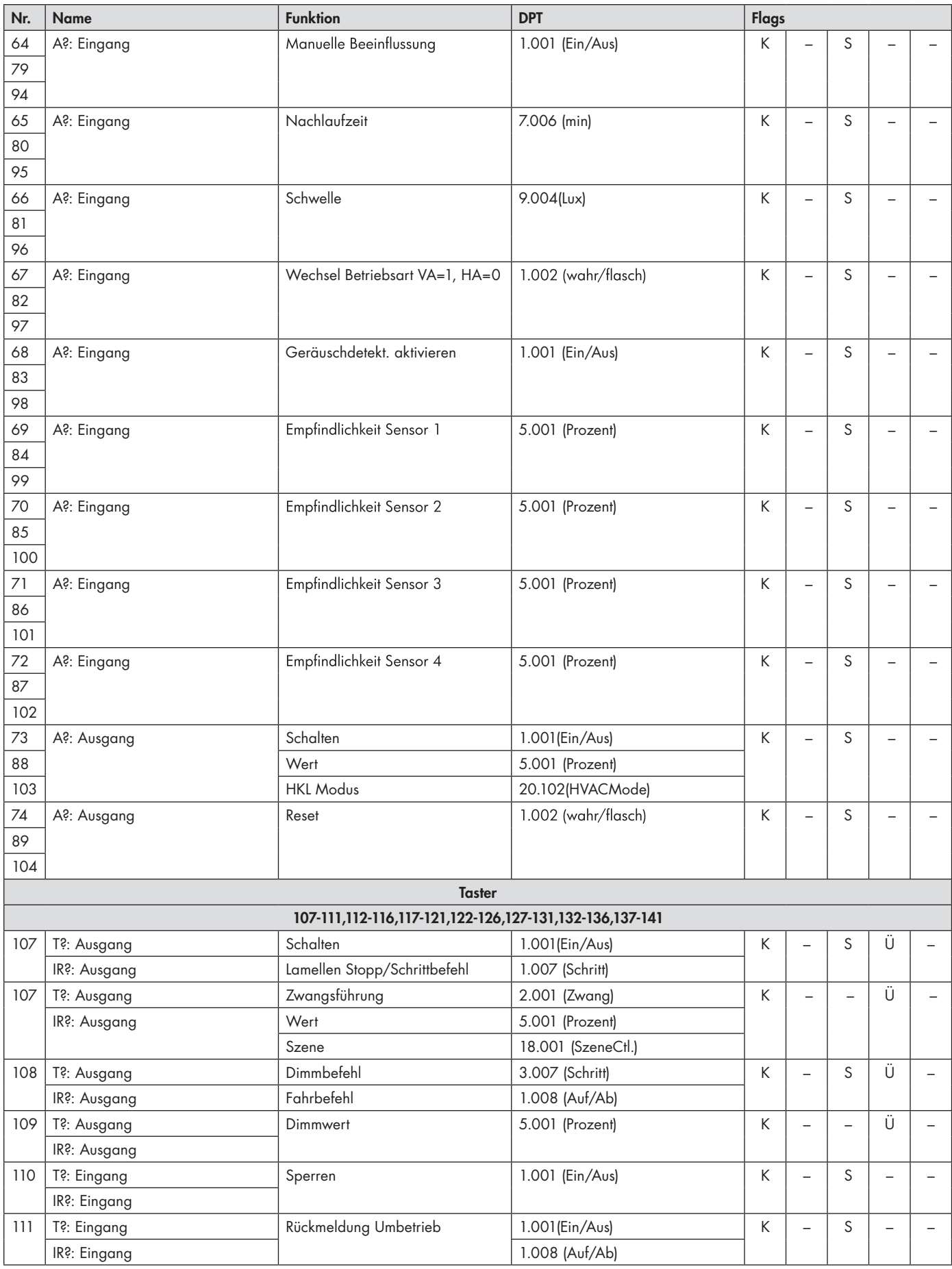

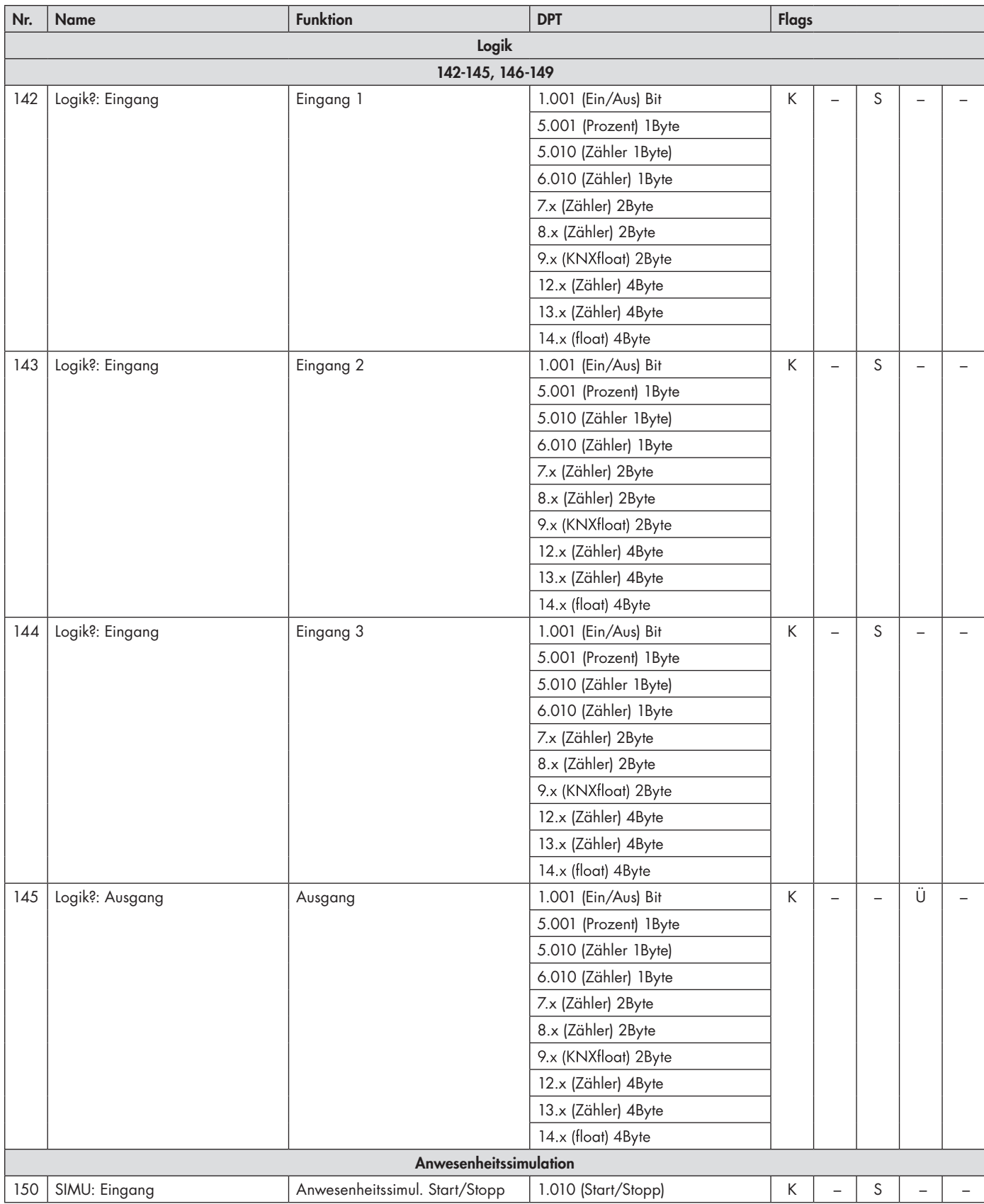

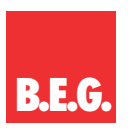

T\_11006